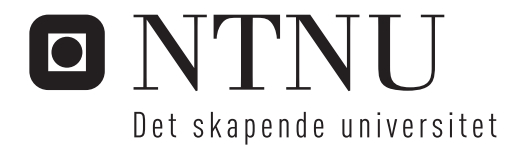

# Estimering av tid til brudd i rørnettverk

Morten Mæland Bakketun

Master i produktutvikling og produksjon Hovedveileder: Even Solbraa, EPT Medveileder: Morten Svenning, Statoil Vidar Sundberg, Reinertsen Innlevert: juni 2016

Institutt for energi- og prosessteknikk Norges teknisk-naturvitenskapelige universitet

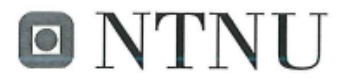

Norges teknisknaturvitenskapelige universitet Institutt for energi- og prosessteknikk

EPT-M-2016-9

#### **MASTEROPPGAVE**

for

Student Morten Bakketun

Våren 2016

## Dynamisk modellering av et rørnettverk med varmeinput

Dynamic model of depressurisation of a pipenet with heat input

#### **Bakgrunn**

En av de alvorligste situasjonene på en olje- og/eller gassproduserende plattform er en brann. Ved en brann er det avgjørende bli kvitt hydrokarboner som kan forårsake en eskalering av situasjonen. Dette gjøres ved å evakuere gassen til fakkel, hvor gassen brennes av på en kontrollert måte på en trygg avstand. Dette er omtalt i bransjen som trykkavlastning av anlegget. Varighet av trykkavlastningen er vanlig å sette til maksimalt 15 minutter (inkludert 3 minutter forsinkelse for manuell iverksettelse). Det vil si at i løpet av 12 minutter skal alle deler av prosessanlegget være trykkavlastet til et antatt sikkert nivå. Med det menes at eventuelle rørbrudd ikke skal forårsake en eskalering av en pågående brann.

Fakkelsystemet har begrenset kapasitet som er begrunnet i hastighet i de ulike deler av rørnettverket samt hvor stor strålingsvarme som er akseptabel i de ulike områdene på en plattform. Det er store energimengder som skal brennes av, så det er viktig å balansere tid opp mot mengde.

Ved en hendelse hvor det allerede er brutt ut en brann vil store deler av rørsystemene som inneholder gass være utsatt for store varmebelastninger, som ikke bare fører til utvidelse av gassen, men som også vil svekke integriteten til rørene.

Ved modifikasjoner på eksisterende installasjoner, møter en ofte på tilfeller hvor en må gjøre kvalifiserte valg angående hvordan en skal sikre en trygg trykkavlastning. For å hindre rørbrudd som fører til eskalering av en brann har vi flere alternativer:

- Varighet av trykkavlastingsforløp
- Brannisolering av varmepåkjente rør, med ulik isolasjonstykkelse
- Valg av rørmateriale
- Tykkelse på rørvegg (øke massen som skal ta imot varmen)

Målet for oppgaven er å utarbeide en modell i Hysys for trykkavlastning av:

- Gitt rørnettverk
- Gitt initialtrykk
- Gitt varmebelastning på ulike deler av rørnettverket
- Gitt hvilke kriterier som er akseptert for rørbrudd

Hvor bruker av modellen på en enkel måte kan variere:

- Initialtrykk
- Volum i ulike segmenter
- Initiel gassrate
- Varmebelastning i de ulike segmentene
- Materialkvalitet, og tykkelse i rørvegg, i de ulike segmenter
- Tykkelse på eventuell brannisolasjon

Typiske variabler vil være, men ikke begrenset til:

- Volum
- $\bullet$  Trykk
- Varmebelastning, flere soner med ulik varmebelastning
- · Material

Viktige parametere vil være, men ikke begrenset til:

- Temperatur Temperaturforløp i rørvegg
- $\bullet$  Tid

Tidsforløp sett opp imot trykket i rørene til enhver tid

• Bruddstyrke Ulike materialer har ulik bruddstyrke ved ulike temperaturer

Modellen utarbeides ved å benytte Hysys, Excel og eventuelt Matlab. Modellen skal gi bruker et overblikk over resultater på en rask og oversiktlig måte. Samtidig skal det være mulig å analysere de underliggende forløp som har ledet frem til konklusjonen etter simuleringen.

Modellen skal bygge på aksepterte metoder benyttet i bransjen, herunder «Scanpower, Guidelines» og API.

#### Oppgaven bearbeides ut fra følgende punkter:

- 1. Oppsummering av matematiske modeller og verktøy for trykkavlastning
- 2. Valg og beskrivelse av case studie for trykkavlastningssenario
- 3. Videreutvikling av modell i HYSYS for trykkavlastning av offshore prosess med flere faser
- 4. Integrasjon mot Excel for tid til brudd og utviling av enkelt brukergrensesnitt.

 $33 - 33$ 

Senest 14 dager etter utlevering av oppgaven skal kandidaten levere/sende instituttet en detaljert fremdrift- og eventuelt forsøksplan for oppgaven til evaluering og eventuelt diskusjon med faglig ansvarlig/veiledere. Detalier ved eventuell utførelse av dataprogrammer skal avtales nærmere i samråd med faglig ansvarlig.

Besvarelsen redigeres mest mulig som en forskningsrapport med et sammendrag både på norsk og engelsk, konklusjon, litteraturliste, innholdsfortegnelse etc. Ved utarbeidelsen av teksten skal kandidaten legge vekt på å gjøre teksten oversiktlig og velskrevet. Med henblikk på lesning av besvarelsen er det viktig at de nødvendige henvisninger for korresponderende steder i tekst, tabeller og figurer anføres på begge steder. Ved bedømmelsen legges det stor vekt på at resultatene er grundig bearbeidet, at de oppstilles tabellarisk og/eller grafisk på en oversiktlig måte, og at de er diskutert utførlig.

Alle benyttede kilder, også muntlige opplysninger, skal oppgis på fullstendig måte. For tidsskrifter og bøker oppgis forfatter, tittel, årgang, sidetall og eventuelt figurnummer.

Det forutsettes at kandidaten tar initiativ til og holder nødvendig kontakt med faglærer og veileder(e). Kandidaten skal rette seg etter de reglementer og retningslinjer som gjelder ved alle (andre) fagmiljøer som kandidaten har kontakt med gjennom sin utførelse av oppgaven, samt etter eventuelle pålegg fra Institutt for energi- og prosessteknikk.

Risikovurdering av kandidatens arbeid skal gjennomføres i henhold til instituttets prosedyrer. Risikovurderingen skal dokumenteres og inngå som del av besvarelsen. Hendelser relatert til kandidatens arbeid med uheldig innvirkning på helse, miljø eller sikkerhet, skal dokumenteres og inngå som en del av besvarelsen. Hvis dokumentasjonen på risikovurderingen utgjør veldig mange sider, leveres den fulle versjonen elektronisk til veileder og et utdrag inkluderes i besvarelsen.

I henhold til "Utfyllende regler til studieforskriften for teknologistudiet/sivilingeniørstudiet" ved NTNU § 20, forbeholder instituttet seg retten til å benytte alle resultater og data til undervisnings- og forskningsformål, samt til fremtidige publikasjoner.

Besvarelsen leveres digitalt i DAIM. Et faglig sammendrag med oppgavens tittel, kandidatens navn, veileders navn, årstall, instituttnavn, og NTNUs logo og navn, leveres til instituttet som en separat pdf-fil. Etter avtale leveres besvarelse og evt. annet materiale til veileder i digitalt format.

Arbeid i laboratorium (vannkraftlaboratoriet, strømningsteknisk, varmeteknisk) Feltarbeid

NTNU, Institutt for energi- og prosessteknikk, 13. januar 2016

Olay Bolland Instituttleder

 $Ces$ 

Even Solbraa Faglig ansvarlig/veileder

Medveileder(e): Vidar Sundberg, Reinertsen Morten Svenning, Statoil

# Forord

Dette har vert en spennende og krevende oppgave. Å sette seg inn i Hysys Dynamic har vært lærerikt og tidkrevende, men har absolutt vist seg som et utmerket verktøy for prosess-simulering. I tillegg har jeg fått lære VBA-koding og er nå i stand til å koble Excel og Hysys med VBA kode fra grunnen, samt utføre til dels avanserte beregninger. Det har også vert lærerikt å lage brukergrensesnitt i Excel. Her har målet vert å gjøre programmet så intuitivt som mulig. Under oppgavetiden har jeg fått god hjelp av både Statoil og Reinertsen med møter i Stjørdal og Bergen.

Jeg vil takke Reinertsen for å ha foreslått oppgaven, og takke veilederne jeg har hatt både i Statoil og Reinertsen. I Reinertsen vil jeg takke Vidar Sundberg for nyttig input og gode tilbakemeldinger. I Statoil vil jeg takke Morten Svenning og Atle Westby for hjelp og veiledning i de mest krevende fasene. En spesiell takk til hovedveileder Even Solbraa som har sørget for å sette meg i kontakt med medveiledere og hjulpet meg med rapport og deler av simuleringen.

7.6.2016

Morten Mæland Bakketun

#### Sammendrag

En av de mest alvorlige nødsituasjonene på et prosessanlegg for olje og gass, er en brann. Vegger i beholdere og rør vil da overhetes, samtidig som det foregår en termisk ekspansjon av inventaret. Dette vil medføre svekkede materialegenskaper og økt trykk i de isolerte segmentene. Et brudd i et segment vil kunne føre til eskalering av situasjonen og sette menneskeliv i fare. For å unngå at beholdere og rør går til brudd, gjennomføres en trykkavlastning. På denne måten vil spenningene i rørveggene avta, og et eventuelt brudd vil kunne forhindres. Om et rør går til brudd vil trykkavlastningen begrense konsekvensene ved at mesteparten av hydrokarbonene er sendt til fakkelen.

Metoden for å estimere tid til brudd er en funksjon av flere parametere. Både segmentgeometri, trykkavlastning, samt temperaturrespons og spenninger i rørveggene vil være med å påvirke eventuelle rørbrudd. For å få innsikt i hvordan disse parameterne påvirker tid til brudd, er det gjennomført en studie av forløpet fra deteksjon av en brann til gassen blir brent av i fakkelen, sammen med teori bak materialegenskaper.

Formålet med oppgaven er å utvikle et verktøy, som på bakgrunn av disse parameterne avgjør om, og når rør går til brudd. Det finnes allerede verktøy som estimerer tid til brudd, derfor er det utviklede programmet utformet med et enklere og mer intuitivt brukergrensesnitt. Programmet gir enkelt tilgang til nødvendig informasjon for videre evaluering av segmenter.

Resultatene i det utviklede programmet sammenlignes med metoden brukt i dagens industri. Casene er hentet fra operative prosessanlegg på norsk sokkel. Grafiske plott for trykkavlastningskurver og spenninger i rørveggen mot UTS-kurver er sammenlignet. Ingen av rørene i hovedcasen går til brudd og resultatene stemmer bra med metoden brukt i dagens industri, men utføres på en enklere og mer effektiv måte. Det kan konkluderes med at programmet utviklet i oppgaven har en lavere terskel for brukeren, er mer effektivt og møter standardene i dagens industri.

#### Abstract

One of the most severe emergency situations that can occur on an offshore facility is a fire. The walls of pipes and vessels will overheat and the contained gas will experience a thermal expansion. This will result in weakening of the pipe walls and increased internal pressure. A fracture at this point would escalate the fire and put human lives in danger. To avoid pipe fractures the depressurization system is activated. This will result in a reduction of wall tension and possibly prevent a pipe from fracturing. If a pipe fractures, the depressurization will limit the consequences by evacuating most of the flammable material to the flare system.

The method of estimating the amount of time before a pipe ruptures is a function of multiple parameters. Both segment geometry and depressurization together with temperature response and wall tension will affect potential pipe fractures. To understand how these parameters affect the rupture time, a study of the events from a fire breaks out, to the gas is burnt in the flare boom, is carried out. The theory behind material properties is also studied.

The purpose of this assignment is to develop a calculation tool that, based on the previously mentioned parameters, decides if, and when, a pipe ruptures. There are already tools that do this, but the tool developed in this assignment uses a simpler and more intuitive user interface. It also provides information that will help the user decide if the consequences of a rupture are acceptable or not.

The tool is tested and the results are compared with the method which is currently being used in the oil and gas industry. The cases in this assignment are collected from operational processing facilities on the Norwegian shelf. Graphical plots are used to compare results from the two methods. Both ultimate tensile strength curves and wall tension curves are compared. The developed depressurization simulation is tested for two different scenarios. The results from the tool developed in the assignment agree with the method used in today's industry. The difference is that the developed tool is easier and more effective. None of the pipes in the main case fractures. One can conclude that a method for calculating time to rupture is developed. The developed method is successfully implemented in an intuitive user interface, making it both easy and efficient to use.

# Innhold

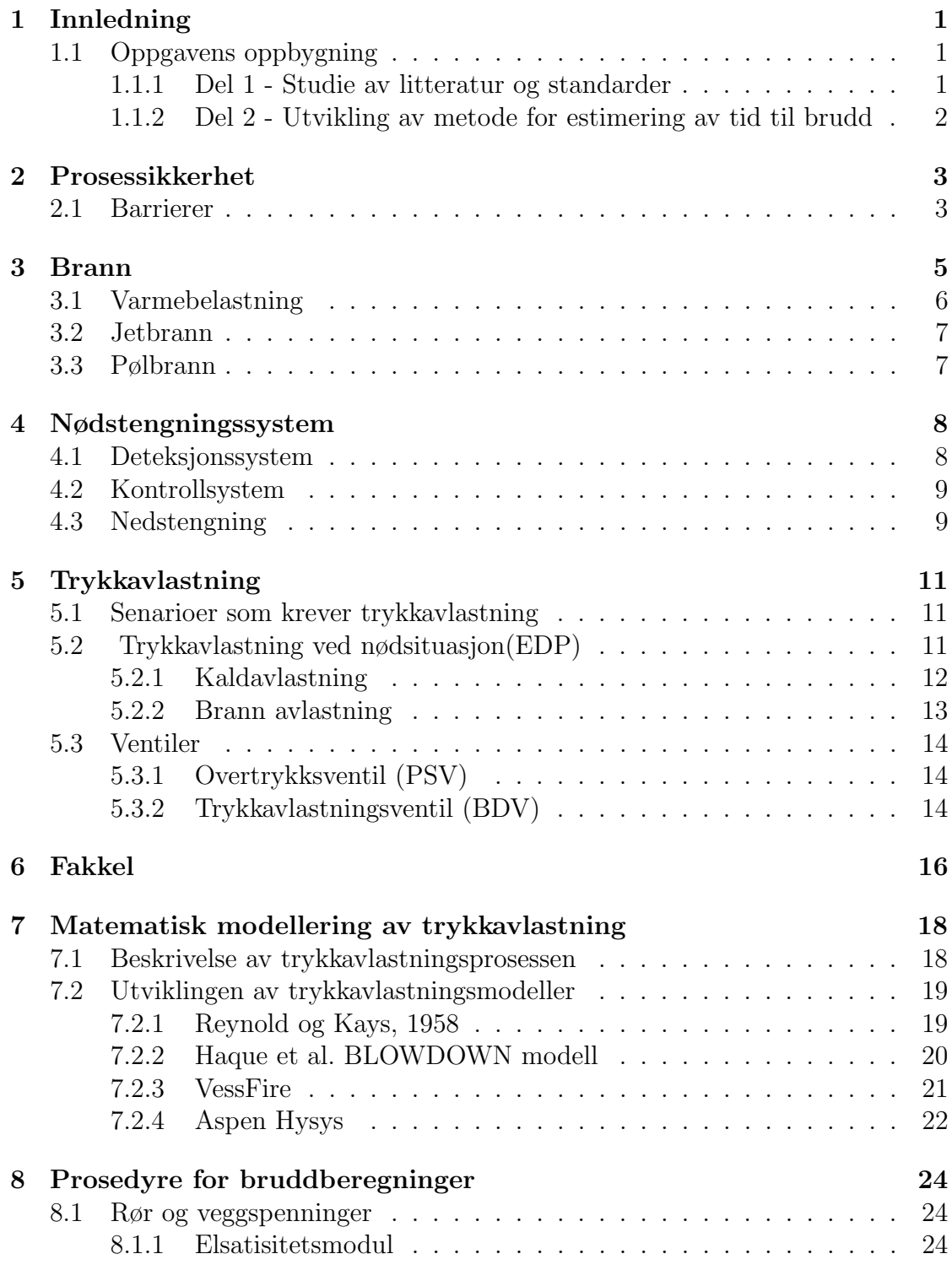

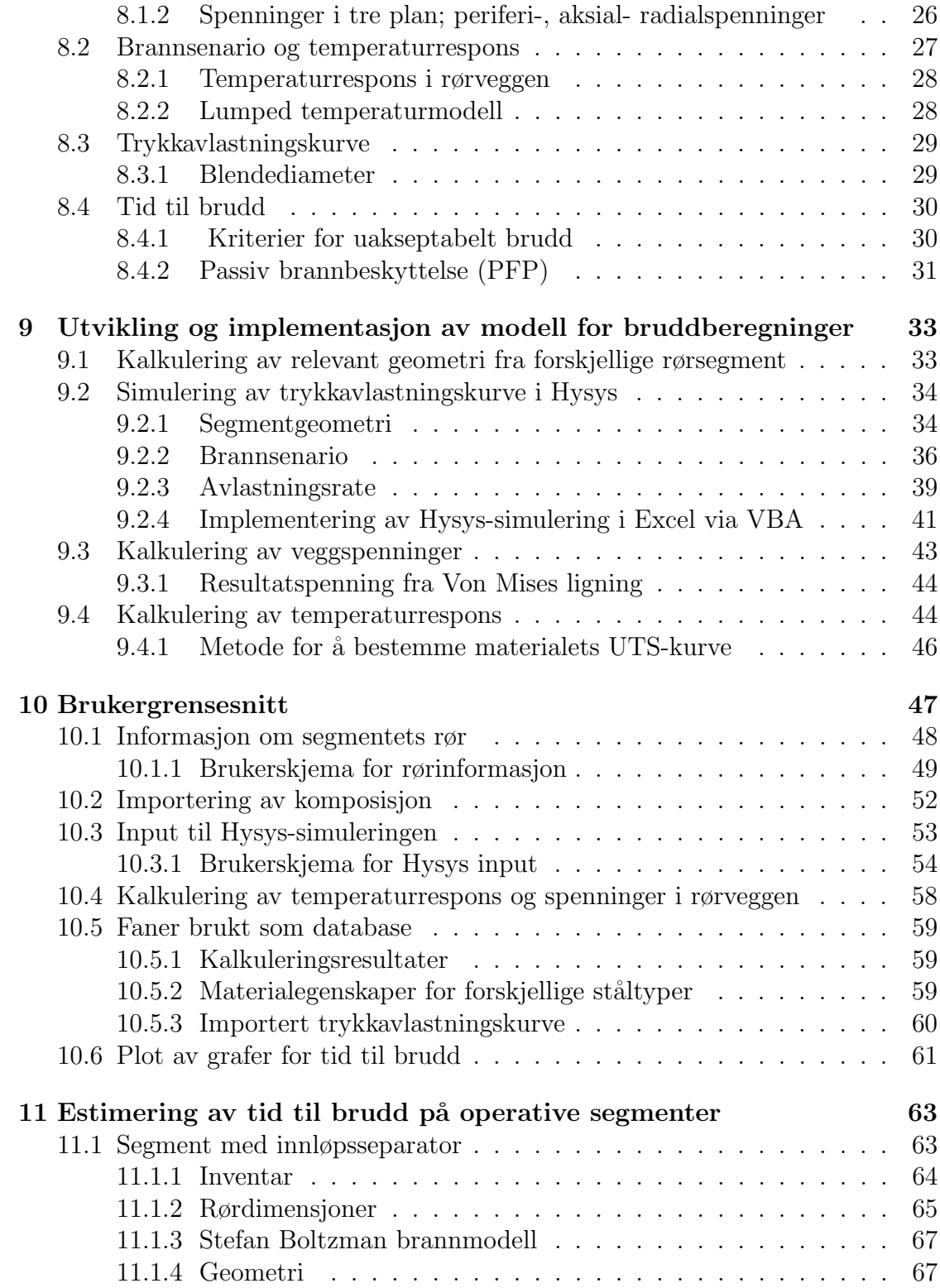

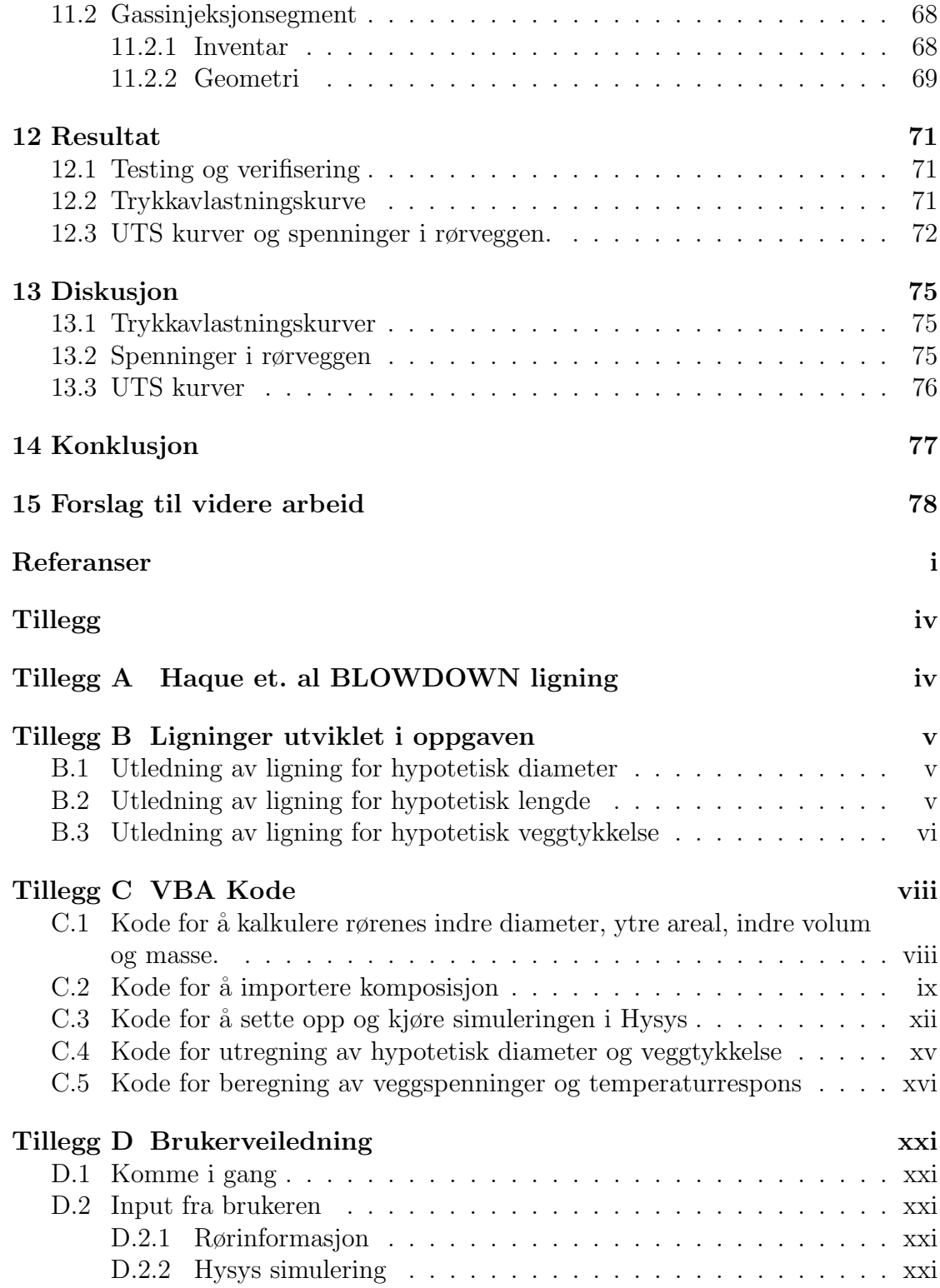

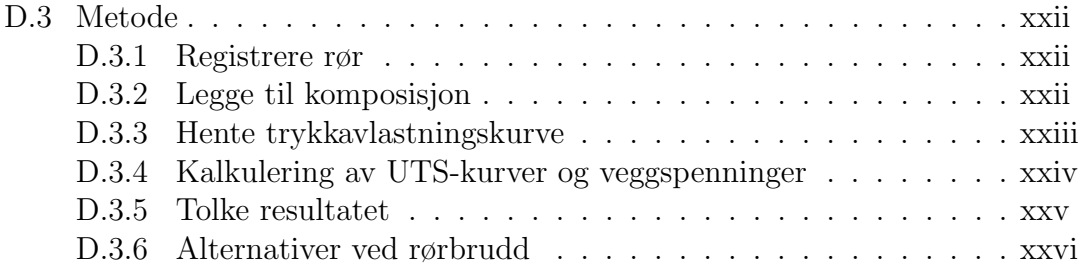

# Figurer

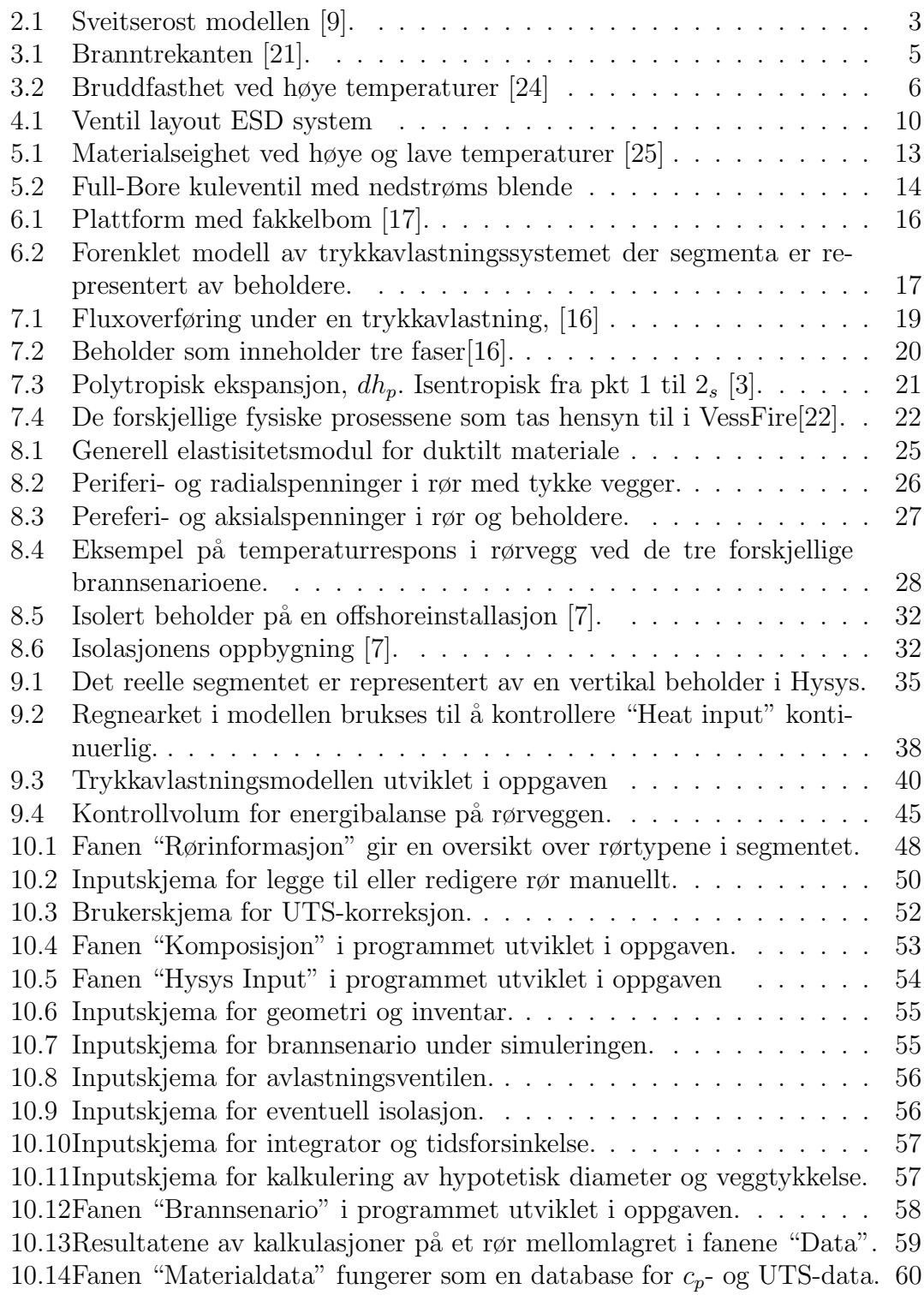

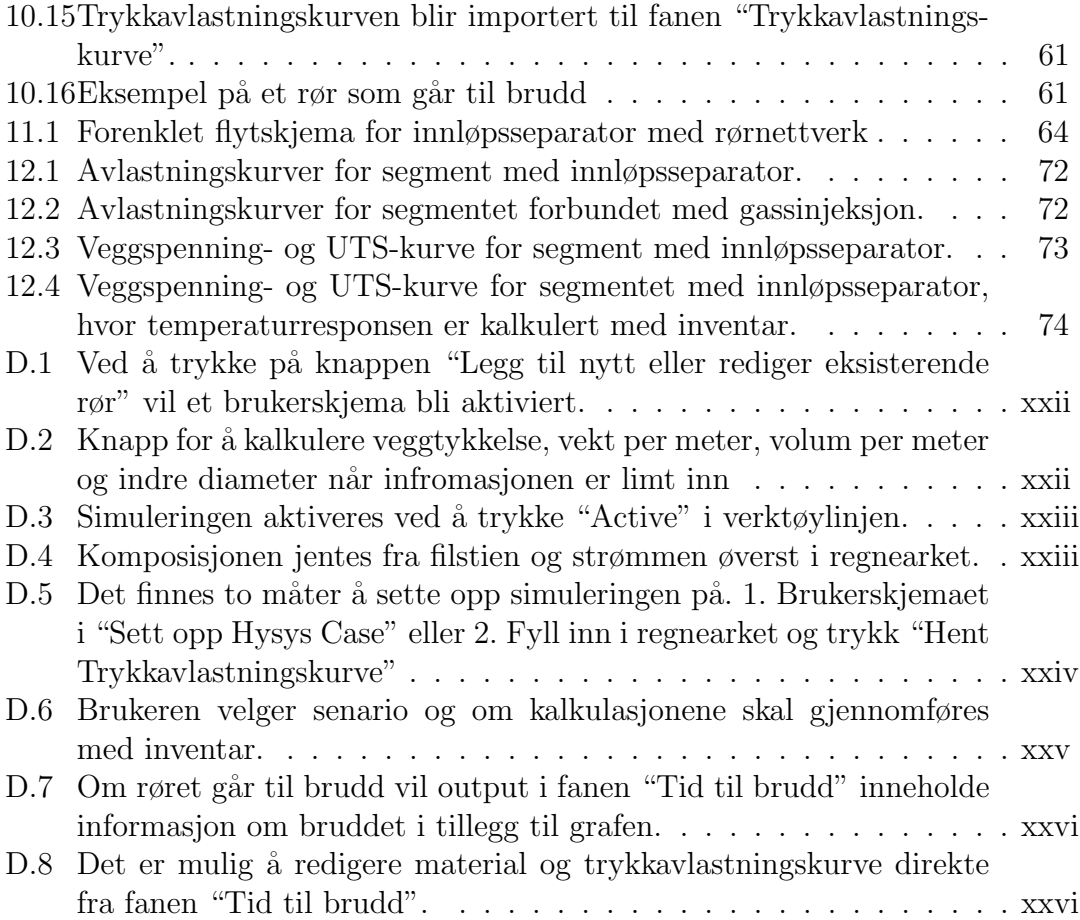

# Tabeller

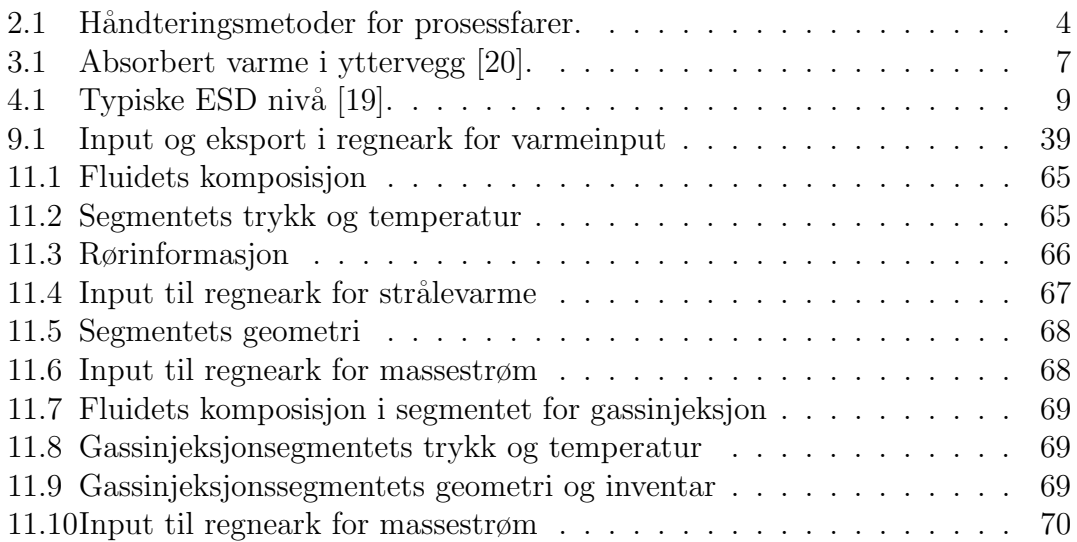

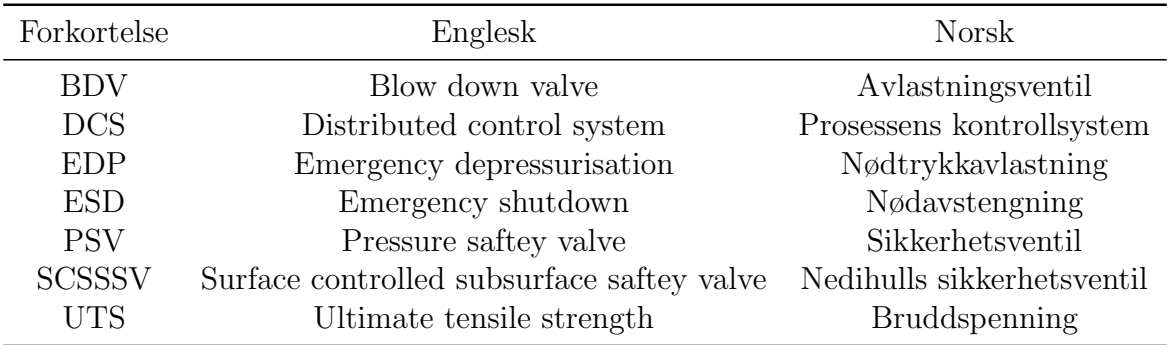

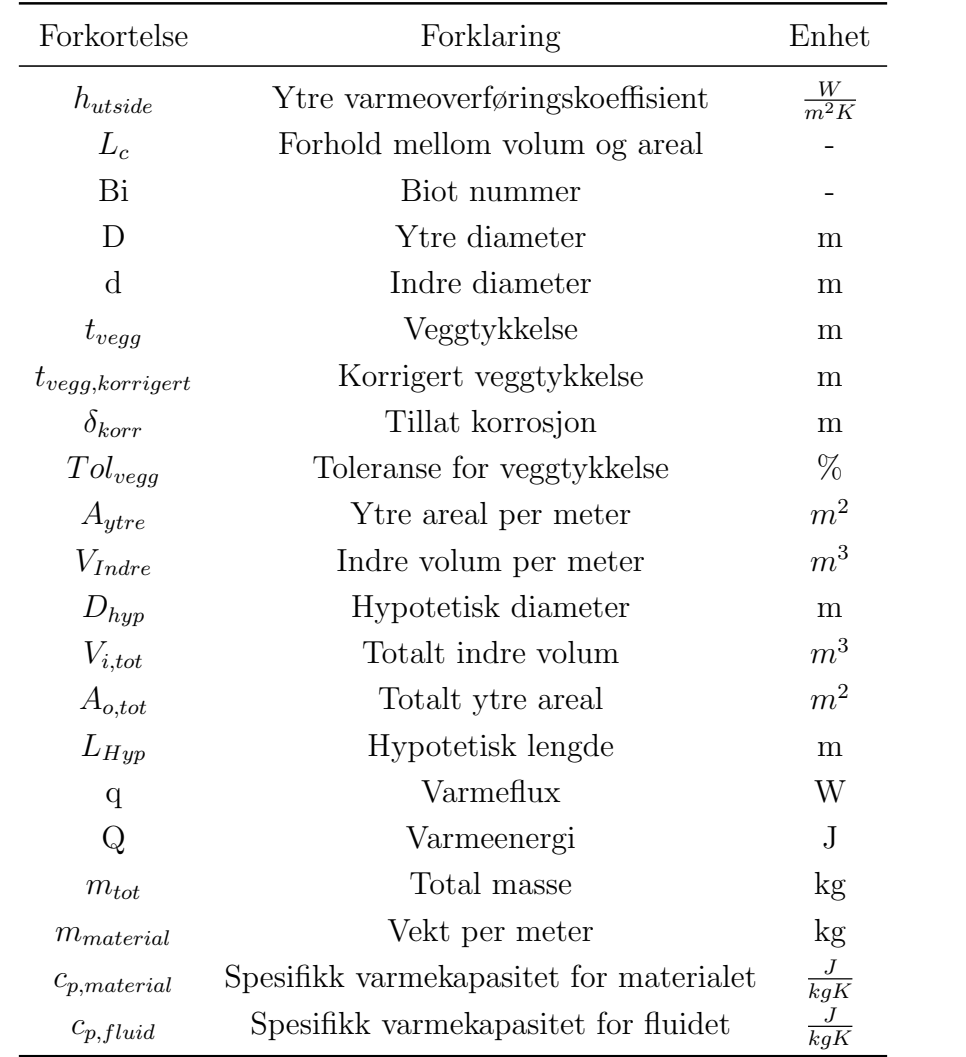

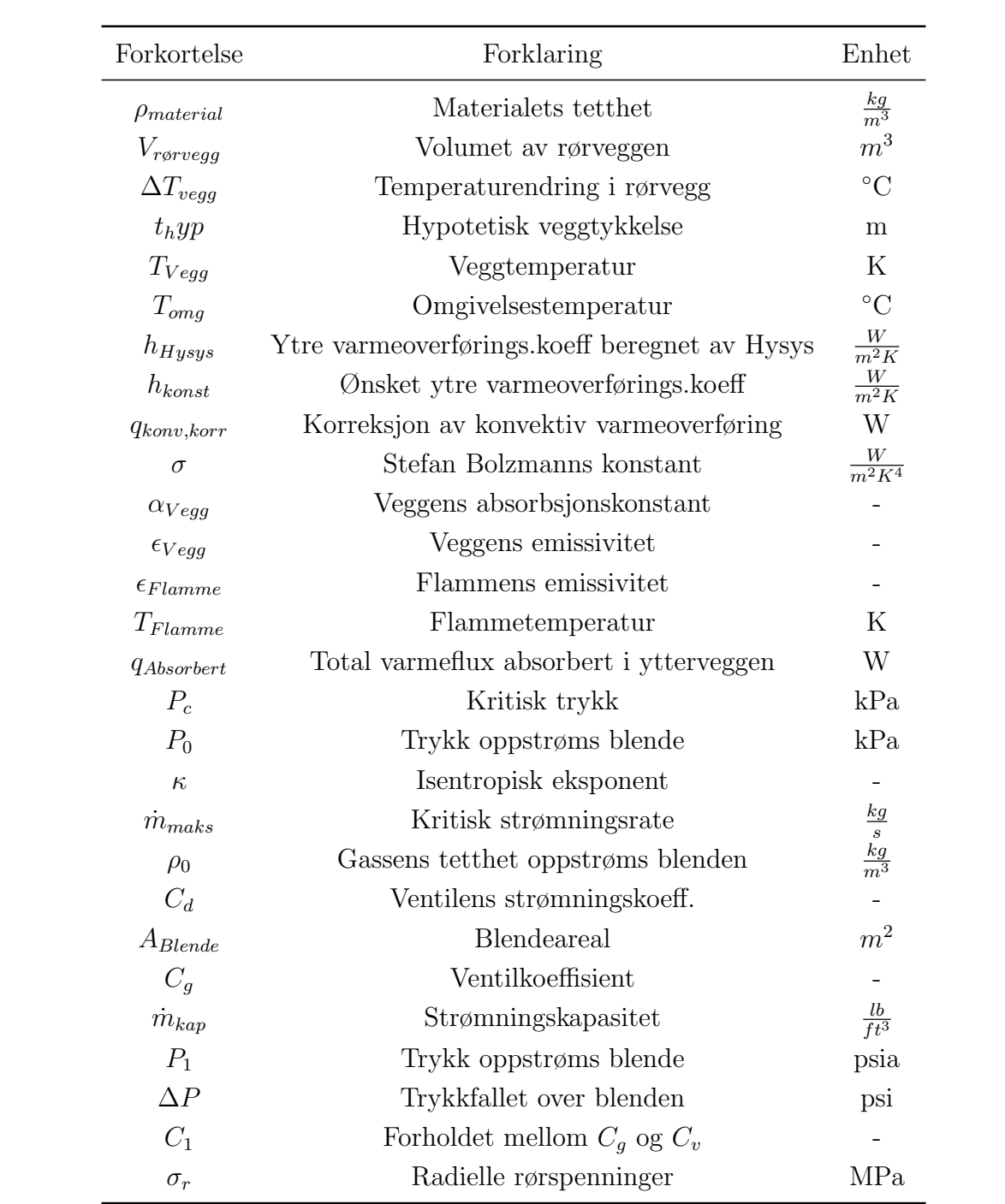

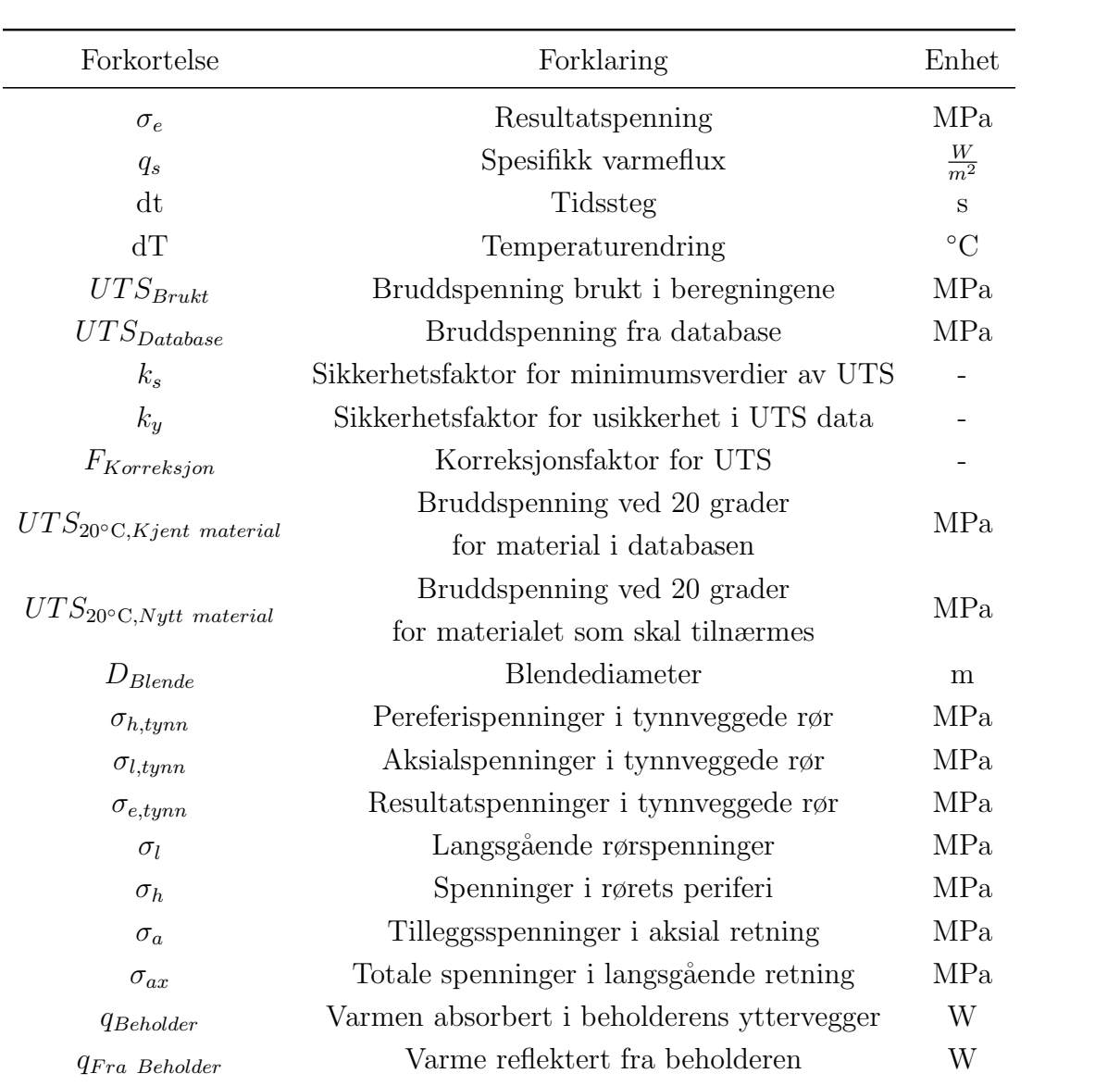

# 1 Innledning

Et av de mest alvorligste tilfellene på et prosessanlegg for olje og gass, er en brann. Det er til en hver tid store mengder gass og kondensat til stede i anlegget. Skulle noen av rørene i trykksatte segment gå til brudd under de første minuttene av brannen kan dette bli katastrofalt for personell og anlegg.

For å hindre at en potensiell brann blir supplert med "uendelige" mengder brensel vil anlegget stenges ned på en smart måte. Deretter vil trykket i de ulike segmentene avlastes og den brennbare gassen føres vekk og brennes av.

Det er prosessingeniørens oppgave å designe et anlegg som sikrer mannskap og produksjon. Under nødsituasjoner er det trykkavlastningssystemet sammen med dimensjonering av rør og utstyr som er gjeldende. Trykkavlastningssystemet må aktiveres på en effektiv måte og avlaste systemet raskt nok til å hindre at rør går til brudd. Rørene må være av riktig materiale og dimensjonert på en måte som gjør at materiale ikke svekkes nok til å gå til brudd før segmentet er trykkavlastet.

Hensikten med oppgaven er å gi leseren et innblikk av hendelsesforløpet fra en brann blir detektert til gassen brennes av i fakkelen, samt å kunne avgjøre om, hvorfor og når et rørbrudd forekommer. For å være i stand til dette vil teori om trykkavlastning, rørspenninger og temperaturespons presenteres, sammen med metode for å beregne tid til brudd. I tillegg skal det utvikles et program som benytter seg av denne teorien og beregner tid til brudd på en enkel og intuitiv måte. Leseren vil også bli introdusert til programmets oppbygning, brukergrensesnitt og kode. Programmet er en kombinasjon av Hysys, Excel og VBA.

## 1.1 Oppgavens oppbygning

Oppgaven er delt inn i to deler:

- 1. Kap 1-8 Studie av litteratur og standarder
- 2. Kap 9-15 Utvikling og testing av program for tid til brudd

#### 1.1.1 Del 1 - Studie av litteratur og standarder

Litteraturstudiet vil bli innledet med et kapittel om generell prosessikkerhet. Deretter vil kapittel 2 – 6 ta for seg forløpet fra et avvik blir detektert, til gassen blir brent av i fakkelsystemet.

- Brann
- Deteksjon
- Nød-stengning
- Trykkavlastning
- Fakkel

Det er her lagt inn et kapittel om brann. Dette vil være det utløsende senarioet for modelleringen i denne oppgaven. Brann er en av de farligste situasjonene som kan oppstå på et prosessanlegg for olje og gass. Det er derfor viktig å kjenne til utløsende faktorer, forskjellige branntyper og hva som kjennetegner disse.

Kapittel 7 tar for seg de fysiske prosessene bak en trykkavlastning. Her blir også tidligere matematiske teorier presentert sammen med en beskrivelse av dagens programvare.

I kapittel 8 er det gitt en prosedyre for bruddberegninger basert på Scandpower guidelines. Her vil de ulike metodene og parameterne som er med på å estimere tid til brudd bli presentert.

#### 1.1.2 Del 2 - Utvikling av metode for estimering av tid til brudd

Den andre delen av oppgaven tar for seg utviklingen av en metode for å estimere tid til brudd. Denne metoden skal implementeres i et program med enkelt brukergrensesnitt. Målet er at programmet skal gjøre beregningene enklere og mer effektive enn ved dagens metode. Strategien brukt for å utvikle programmet er basert på del 1 av oppgaven. Programmet er så blitt sammenlignet med metoden som brukes i dagens industri. Resultatene er presentert i form av grafer.

Forslag til videre arbeid er også presentert i denne delen av oppgaven.

## 2 Prosessikkerhet

Under designfasen av et prosessanlegg må sikkerheten til de som skal drive anlegget prioriteres. Ulike farer i oljeindustrien inkluderer:

- Prosessfarer farer som gasslekkasje, brann
- Logistikkfarer Oljetanking, supplybåt kontakt
- Naturfarer Bølger, lynnedslag, kraftig vind
- Sikkerhetsfarer Terrorisme

#### 2.1 Barrierer

Prosessingeniører er med på å sikre mot de forskjellige prosessfarene. Farer innenfor denne kategorien krever bruk av sikkerhetsbarrierer. I offshoreindustrien etter Norsok Standard D-010 skal alle typer operasjoner utstyres med minst to uavhengige barrierer. Et eksempel på dette er bruk av subsea juletrær sammen med nedihulls sikkerhetsventil (SCSSSV), dette sørger for to uavhengige barrierer mot svikt i brønnstengningssystemet. Til tross for dette er ikke barrieresystemet en garanti mot uhell. Flere barrierer fører til mindre sannsynlighet for at noe kan skje, men alle barrierer har "hull". Dette blir ofte beskrevet som Sveitserost modellen, se figur 2.1.

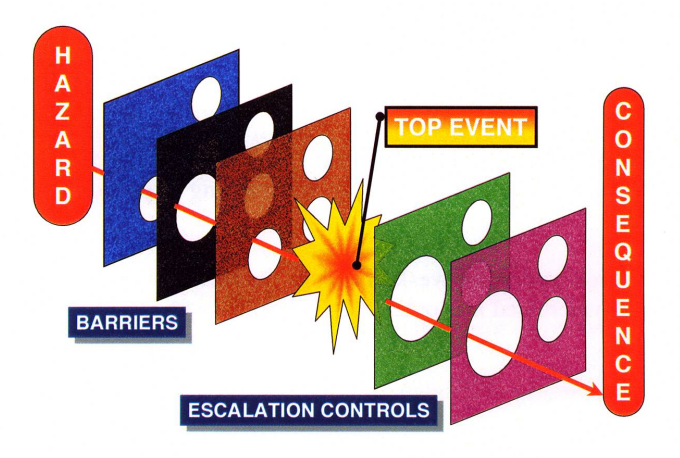

Figur 2.1: Sveitserost modellen [9].

Barrierene kan deles inn i fire hovedgrupper. Her rangert etter pålitelighet.

- Passive system Design av utstyr, valg av materialer og anleggets layout.
- Aktive system baserer seg på fungerende utstyr som styresystemer, trykkavlastningssystemer, ventiler og brannvarslingssystem.
- Operasjonelle system baserer seg på at mannskap skal aktivere systemet eller utføre hele eller deler av funksjonene.
- Eksterne system baserer seg på at individer utenfor selskapet reagerer på rett måte.

Under design og modifisering av prosessanlegg er det viktig å kjenne til farehåndteringsprosessenes rekkefølge. I tabell 2.1 er de rangert etter hva som har størst effekt.

| Rangering | Håndteringsmetode                    |
|-----------|--------------------------------------|
|           | Eliminering av faren                 |
|           | Forhindring ved bruk av barrierer    |
| 3         | Kontrollering av senarioet           |
|           | Begrense omfanget av en nødsituasjon |
| 5         | Krisehåndtering                      |

Tabell 2.1: Håndteringsmetoder for prosessfarer.

Dette vil i korte trekk bety at farer, så langt det er mulig, skal elimineres før man setter opp barrierer som skal forhindre de. Uansett hvor liten sannsynligheten er må en eventuell nødsituasjon tas hensyn til ved design av et prosessanlegg. [9]

 $\overline{a}$ 

## 3 Brann

Et offshore prosessanlegg for olje og gass inneholder under normale driftsforhold store mengder brennbare fluider. Både lekkasjer fra høytrykks og lavtrykksystemer kan føre til brann så lenge det er en antenningskilde til stede. For at en brann skal oppstå må alle sidene i branntrekanten være til stede, se figur 3.1.

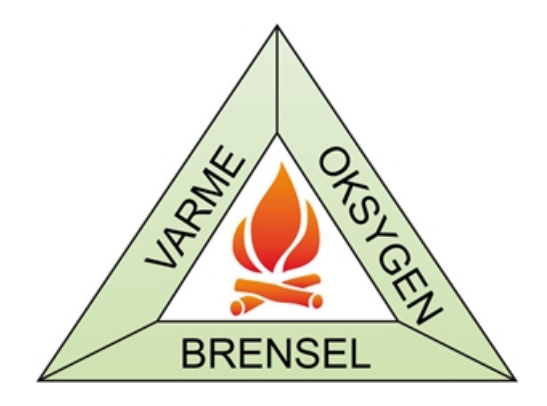

Figur 3.1: Branntrekanten [21].

Antenningskilder på et offshoreanlegg er typisk [19]:

- Åpne flammer
- Kutting og sveising
- Varme overflater
- $\bullet$  Strålevarme
- Lynnedslag
- Sigarett røyking
- Spontan antenning
- Friksjonsvarme eller gnister
- Statisk elektrisitet
- Gnister fra kortslutning
- Ovner, kjeler og oppvarmingsutstyr

Det mest betydningsfulle utfallet av en prosessbrann er varmeinput i væske og gassfylte beholdere og rør. Dette vil føre til en termisk ekspansjon av gassen, fordampning av væskefasen, samt en overoppheting av veggene. Den termiske ekspansjonen sammen med fordampningen vil føre til høyere trykk, og overoppheting av veggene vil føre til svekking av konstruksjonsmaterialet. Veggtemperaturen i den gassfylte delen vil bli betydelig høyere enn den væskefylte. Dette kommer av at energien som blir absorbert av det "våte" arealet, går til å fordampe væskefasen. Bruddfastheten til material som er utsatt for høy temperatur er svært lav i forhold til ved normale forhold, se figur 3.2 [24].

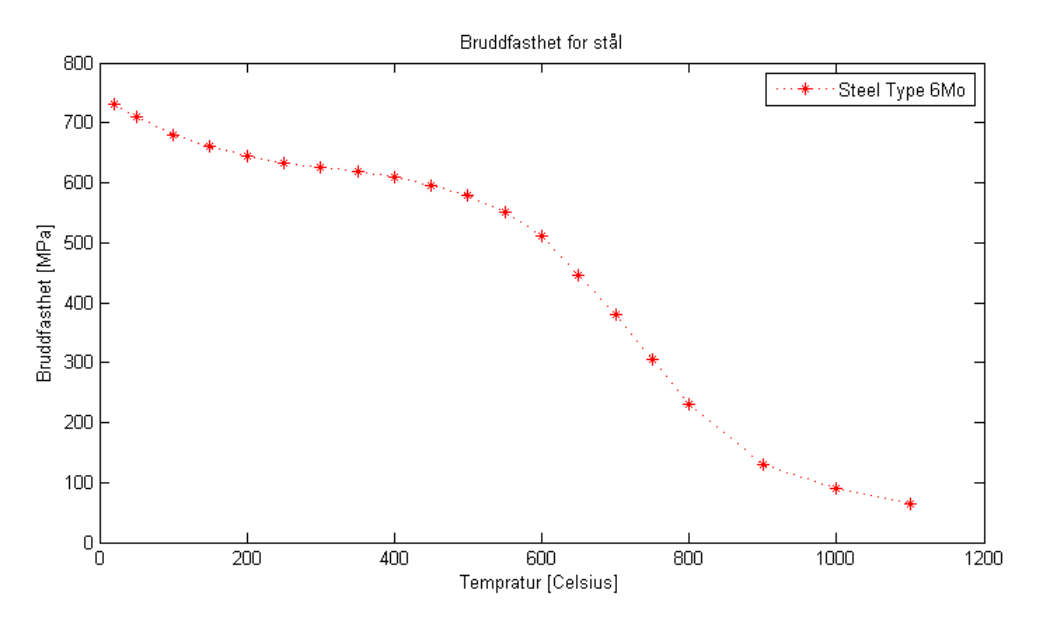

Figur 3.2: Bruddfasthet ved høye temperaturer [24]

### 3.1 Varmebelastning

Intensiteten eller brannlasten varierer for ulike typer branner. Tabell 3.1 skiller mellom lokal og global last. Den lokale brannlasten utsetter bestemte deler av prosessegmentet for en gitt varmeflux. Dette gjøres for ˚a bestemme tid til brudd i forskjellige rør og utstyr. Lokal brannlast har marginal påvirkning på trykkprofilen til segmentet som helhet. Den globale brannlasten derimot, representerer varmelasten som store deler av segmentet er utsatt for, og vil derfor ha stor innvirkning på trykkprofilen [20].

|                                                      | Jethrann               | Jetbrann                              | Pølbrann |
|------------------------------------------------------|------------------------|---------------------------------------|----------|
|                                                      | Lekkasjerate           | Lekkasjerate                          |          |
|                                                      | $m > 2^{\frac{kg}{c}}$ | $0.1\frac{kg}{s} < m < 2\frac{kg}{s}$ |          |
| Lokal toppbelastning<br>$\frac{kW}{m^2}$             | 350                    | 250                                   | 150      |
| Global gjennomsnittlig varmelast<br>$\frac{kW}{m^2}$ | 100                    |                                       | 100      |

Tabell 3.1: Absorbert varme i yttervegg [20].

## 3.2 Jetbrann

En jetbrann er en brann drevet av høytrykks gass eller oljetåke. Sannsynligheten for at denne typen branner skal forekomme, er stor i offshore prosessindustri. Svikt i flenser på samlerør er ansett som en av hovedkildene til jetbranner. Prosessanlegget bør inneholde så få som mulig av disse, og de bør plasseres i god avstand til annet prosessutstyr. Siden brannen gjerne oppst˚ar i en flens eller et hull, er omfanget av brannen lokalt. På grunn av intensiteten til jetbranner kan skadene på nærliggende utstyr være katastrofal, se tabell 3.1 [19].

## 3.3 Pølbrann

Pølbranner oppstår ved lekkasje av olje eller annet brennbart materiale som brer seg i form av pøler i prosessområdet. Antenning av brennbare pøler vil føre til at en økende mengde gass blir kokt av overflaten, og på denne måten øke omfanget og intensiteten av brannen. En pølbrann vil føre til en global varmeinput på prosesssegment på grunn av dens evne til å bre seg over et større areal [19].

For å hindre en videre eskalering og sørge for trygg evakuering av mannskap må en nødavstengning og trykkavlastning gjennomføres.

## 4 Nødstengningssystem

Nødstengningssystemet (ESD-systemet) sørger for at fluidstrømmen til prosessen stopper. Dette gjøres ved å isolere anlegget fra alle innkommende og utgående strømmer, samt seksjonalisere anlegget. Dette skal hindre en nødsituasjon i å forekomme, fortsette eller eskalere. Uten nødstengningssystemet vil en potensiell nødsituasjon, som en brann, være forsynt med «ubegrensede» mengder brensel. Systemet skal på denne måten sammen med andre system beskytte mannskap og anlegg, samt hindre miljøkatastrofer.

ESD systemet bør minimum ha de følgende egenskapene [19]:

- Nedstengningen sørger for at prosessen vender tilbake til en sikker tilstand
- Nedstengningen stopper prosessen til den utløsende faktoren er blitt rettet

### 4.1 Deteksjonssystem

Detektorer som er utløsende i en nød-stengningssituasjon kan være[13]:

- Instrument for deteksjon av brennbar gass
- Optiske oljetåke detektorer
- Varme, flamme og røykdetektor
- Akustiske lekkasje detektorer
- Temperatur og trykk sensorer i utstyr

På grunn av deres egenskap til å detektere en farlig situasjon på et tidlig stadium, er detektorene for gass og oljetåke de mest risikodempende.

Det finnes flere tommelfingerregler for plassering av de forskjellige detektorene, avhengig av prosessanleggets utforming og utstyrstyper. I åpne godt ventilerte områder plasseres for eksempel én varmedetektor per  $25m^2$ . Infrarøde flammedetektorer plasseres i områder der det er sannsynlig at en brann oppstår. Akustiske detektorer plasseres i nærheten av skjøter og manifolder for å registrere lekkasjer. Gassdetektorer må plasseres både høyt og lavt. Dette fordi kald gass med høy tetthet gjerne legger seg langs bakken i områder med lav luftgjennomstrømning. Gassdetektorene bør plasseres med 5 meters mellomrom, avhengig av anleggets layout [13].

### 4.2 Kontrollsystem

Kontrollsystemet for nødstengningen er separert fra prosessens kontrollsystem (DCS). DCS systemet er delt opp slik at hele systemet ikke kan svikte samtidig. Systemet kan styres og overvåkes av prosessoperatører fra et kontrollrom, der prosessinformasjon og direktesendte bilder blir vist på en skjerm. På denne måten kan prosessen styres og overvåkes på en effektiv måte. Om det blir oppdaget avvik fra sensorer i prosessutstyr, eller prosessområdet, vil prosessoperatørene bli varslet. Er avviket en trussel mot anleggets integritet eller setter menneskeliv i fare, vil nød-stengning bli igangsatt.

Nødstengningen styres fra et separat kontrollsystem, dette for å unngå at operatøren ikke kan igangsette nødstengning om DCS systemet svikter og motsatt. Nødstengningssystemet og DCS systemet kommuniserer med hverandre, men er ikke direkte avhengige [19].

### 4.3 Nedstengning

ESD systemet kan aktiveres på fire forskjellige måter.

- Manuelt fra kontrollrommet
- Manuelt fra strategiske plasser i anlegget
- Automatisk fra brann- og gassdeteksjonssystemer
- Automatisk fra sensorer i utstyr

Hvor stor del av anlegget som blir stengt ned er avhengig av omfanget og faregraden av den utløsende situasjonen. Niv˚aene for nedstengning er typisk klassifisert fra 1  $-5$  se tabell 4.1 [19].

| ESD nivå                    | <b>Handling</b>                   | Kritikalitet |
|-----------------------------|-----------------------------------|--------------|
|                             | Total nedstengning av anlegget    | Katastrofe   |
| $\mathcal{D}_{\mathcal{L}}$ | Nedstengning av deler av anlegget | Alvorlig     |
| 3                           | Nedstengning av prosessutstyr     | Stor         |
|                             | System for beskyttelse av utstyr  | Liten        |
| 5                           | Rutine alarmering (ikke ESD)      | Rutine       |

Tabell 4.1: Typiske ESD nivå [19].

Ved nedstengning vil systemet isolere segmenter ved å stenge nødstengningsventilene. Disse er plassert som i figur 4.1.

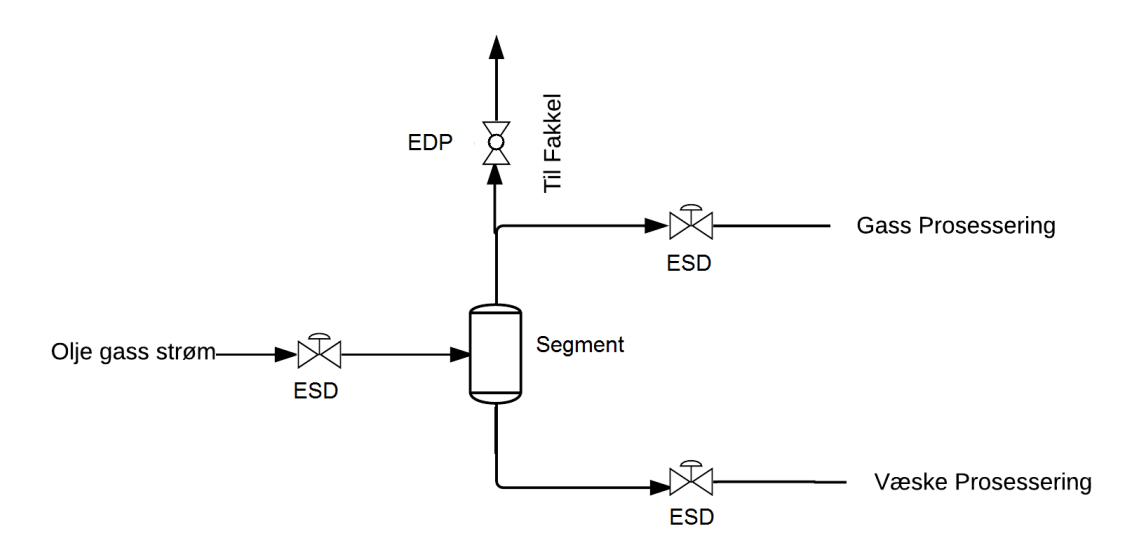

Figur 4.1: Ventil layout ESD system

Under en nødsituasjon der inventaret i de ulike segmentene kan være med på å eskalere situasjonen, må trykkavlastningssystemet aktiveres.

## 5 Trykkavlastning

Trykkavlastningssystemer er designet for ˚a evakuere inventaret i trykksatte systemer til fakkelsystemet. Det finnes i hovedsak to begrensende faktorer når det kommer til å hindre utslipp av hydrokarboner og hindre eskalering av nødsituasjoner offshore:

- 1. Dimensjonering av anlegget [passiv beskyttelse].
- 2. Nød-stengning kombinert med kontrollert trykkavlastning [aktiv beskyttelse].

Trykkavlastningssystemet er siste utvei, det må derfor være designet for å være svært pålitelig selv om det skal brukes så sjeldent som mulig [6].

### 5.1 Senarioer som krever trykkavlastning

Senarioene som kan føre til overtrykk i deler av eller hele anlegget, samt eskalere farlige situasjoner, må i denne sammenheng analyseres. På et offshore anlegg vil en trykkavlastning bli utført som en total avlastning av samtlige segmenter uavhengig av nødsituasjon. I offshore industrien kan disse senarioene være:

- Bekreftet gassdeteksjon
- Brann
- Blokkering av utløp
- Utstyrssvikt
- Rørbrudd i varmeveksler
- Pumpe og kompressor feil
- Ventilsvikt

Den helt klart farligste situasjonen som kan forekomme på et offshore prosessanlegg er en brann. En slik situasjon vil kunne eskalere svært raskt og sette både menneskeliv og konstruksjonens integritet i fare. Hovedtyngden i denne oppgaven vil ligge på brann som utløsende senario for trykkavlastning [6].

### 5.2 Trykkavlastning ved nødsituasjon(EDP)

EDP systemet skal sørge for at anlegget trykkavlastes på en rask og pålitelig måte. Etter et segment er isolert av ESD systemet, vil trykkavlastningsventilen bli åpnet, og inventaret vil bli evakuert. Dette fører til at trykket i segmentet faller. EDP systemet er koblet direkte til fakkelsystemet som brenner av den evakuerte gassen.

Trykkavlastningen gjennomføres for  $\aa[24]$ :

- 1. Redusere trykket i et segment.
- 2. Redusere eventuell lekkasjerate fra et segment.
- 3. Redusere varigheten og størrelsen på en brann om lekkasjen antennes.
- 4. Øke tidsforløpet til brudd i rør og beholdere
- 5. Redusere konsekvensene av et rørbrudd i et brannområde.

Det kreves, i følge Scandpower guidelines, at trykket i segmentet skal reduseres til det minste av:

- $P_0 < 7bara$
- 50% av operasjonstrykk.

Dette vil være avhengig av om, og når rør går til brudd. Om rør ikke går til brudd, kan  $P_0$  være høyere. Det er opp til ingeniøren å vurdere.

Avlastningen gjennomføres for at materialspenningene i rør og beholdere ikke skal være høye nok til at belastningsbrudd kan forekomme. Ved høye temperaturer kan belastningsbrudd forekomme selv med relativt lavt trykk, gjerne under driftstrykk [24].

Alle beholdere og rørsegment som, under en nedstengning, inneholder mer enn 1000kg hydrokarboner skal være tilkoblet EDP systemet. Beholdere og rørsegment som inneholder ustabilisert olje bør være tilkoblet selv om de inneholder mindre enn 1000kg. Uavhengig av om segmentets innehold er under grensen skal risikoen for at segmentet blir utsatt for brann, og konsekvensen ved brudd vurderes [26].

#### 5.2.1 Kaldavlastning

Det er tre hensyn som tas ved dimensjonering av EDP-systemet. Segmentet skal avlastes innen gitte krav ved en prosessbrann, fakkelsystemet må kunne håndtere gassmengden og minimumstemperaturen ved en avlastning uten brann må ligge på et akseptabelt nivå.

Konstruksjonsmateriale har svekkede egenskaper ved forhøyede temperaturer, det

samme gjelder ikke for lave temperaturer. Økning i strekkfasthet og strekkgrense er typisk for alle legeringer generelt [28]. Men krysser materialet grensen til det sprøplastiske område vil det forekomme en drastisk reduksjon av materialets seighet, se figur 5.1. Trykkavlastningen følger en Joule-Tompson ekspansjon der temperaturen faller betraktelig gjennom prosessen. Dette gjør det nødvendig å simulere en kald avlastning for å sikre at rør i segmentet og fakkelsystemet ikke går til sprøbrudd. Gjentatte nedkjølinger til det sprøplastiske område vil også kunne føre til sprekkdannelser i materialet.

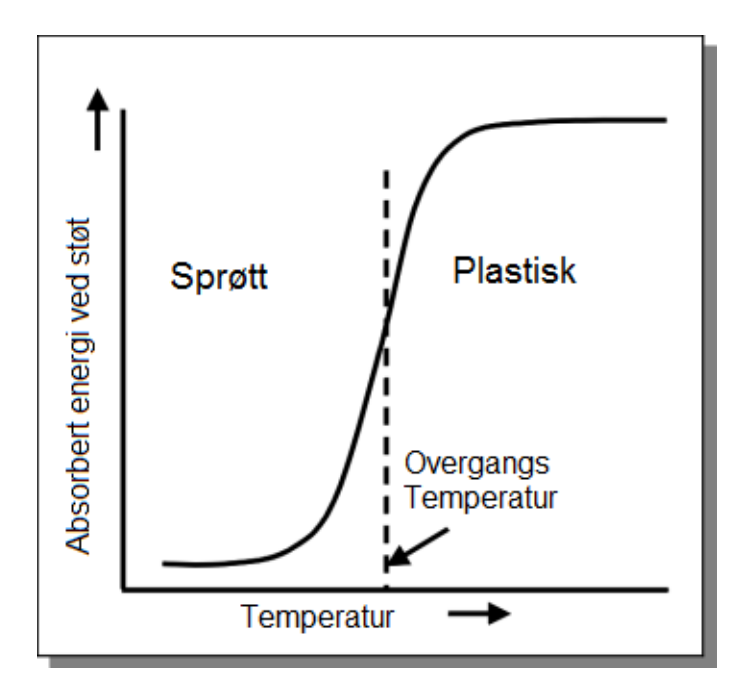

Figur 5.1: Materialseighet ved høye og lave temperaturer [25]

#### 5.2.2 Brann avlastning

Under en brann, vil varmeveksling med brannen og segmentets yttervegger føre til høye temperaturer i metallet. Stål har som vist tidligere i oppgaven svekkede egenskaper ved forhøyede temperaturer, se figur 3.2. Dette vil kunne føre til brudd [1].

Dersom brannen er forårsaket av lekkasje i et prosess-segment, vil en trykkavlastning kunne begrense lekkasjen, og på denne måten begrense størrelsen og varigheten av brannen. Er et brudd uunngåelig vil trykkavlastningen fjerne store deler av inventaret og begrense konsekvensene om den frigjorte gass- eller væskeskyen antenner.

### 5.3 Ventiler

Det er svært viktig å skille mellom avlastingsventiler og overtrykksventiler. En overtrykksventil, forkortet til PSV, vil aldri kunne trykkavlaste segmentet til et trygt nivå, kun til normalt operasjonstrykk.

#### 5.3.1 Overtrykksventil (PSV)

Beholdere i prosessanlegg som opererer ved høye trykk er utstyrt med PSV, se fig 6.2. Disse hindrer brudd ved overtrykk fra prosessforhold eller brann eksponering i form av moderat strålevarme.

Beholdere og segmenter som kun er utstyrt med PSV, vil i en brannsituasjon med forhøyet materialtemperatur kunne gå til brudd etter få minutter, selv om det indre trykket og veggspenningene ligger på normale verdier. Den lave bruddstyrken til stål ved forhøyede temperaturer er grunnen til dette, se figur 3.2.

Brudd i beholdere under slike forhold er svært farlige på grunn av væske- og gassmengden som er til stede. Under bruddet vil dette danne en sky av hydrokarboner som antennes og forårsaker en eksplosjon som kan generere flyvende prosjektiler [24, 19].

#### 5.3.2 Trykkavlastningsventil (BDV)

Trykkavlastingsventiler er i praksis «Full-Bore» kuleventiler. Disse har en hulldiameter som er like stor som rørdiameteren, og begrenser altså ikke strømningen. En strømningsblende er plassert nedstrøms ventilen, se figur 5.2.

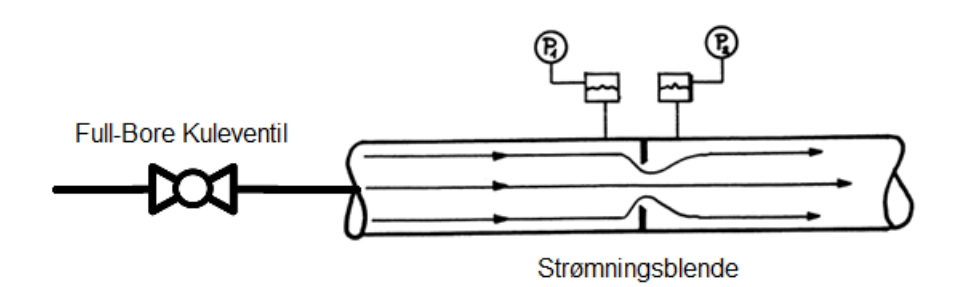

Figur 5.2: Full-Bore kuleventil med nedstrøms blende

Arealet av blenden og egenskapene til det innestengte volumet gir den maksimale strømningsraten. Strømningen over blenden i høytrykkssegmenter vil være kritisk store deler av avlastningstiden, da trykket oppstrøms vil være større enn det kritisk trykket. Tommelfingerregelen er at strømningen er kritisk så lenge trykket oppstrøms er større enn halvparten av trykkfallet over blenden. Kort sagt vil blende diameteren avgjøre hvor lang tid det vil ta å trykkavlaste segmentet til et sikkert nivå.

# 6 Fakkel

Fakkelsystemet sørger for at hydrokarboner fra trykkavlastningen blir ført vekk fra prosessanlegget, og deretter brent av under kontrollerte forhold. Gassen blir brent av for å unngå at gasskyer samler seg ved plattformdekket. En eventuell antenning av disse skyene ville fått katastrofale følger for personell og utstyr.

På offshore plattformer er fakkelen er plassert i toppen av en fakkelbom som i de fleste tilfeller lener seg ut, bort fra plattformen, se figur 6.1. Blir væskeutskilleren i fakkelsystemet fylt med væske under en trykkavlastning, vil en del av væsken bli med til fakkelen. Brennende væskeregn vil da falle ned, dette er en av de viktigste grunnene til at fakkelbommen lener seg utover.

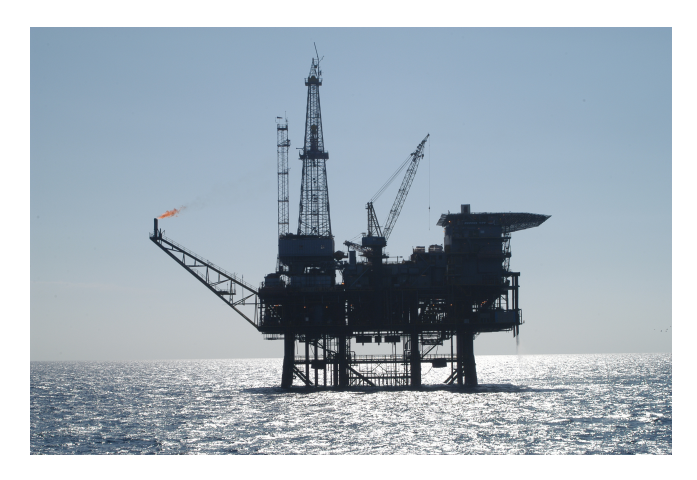

Figur 6.1: Plattform med fakkelbom [17].

Fakkelsystemet består ofte av et høytrykksystem og et lavtrykksystem. Høytrykksystemet består av rør som leder gassen fra høytrykksegmentene i prosessen til væskeutskilleren og deretter til fakkelbrenneren, se figur 6.2. Definisjonen på et høytrykksystem er  $P > 12$ barg, rørene i dette systemet er designet for trykk over dette. Spesialstål blir brukt for at rørene skal tåle svingninger i trykk og temperatur. For å unngå fare for at gassen inni rørene skal kunne ta fyr og føre til eksplosjon, blir rørene kontinuerlig spylt med nøytralgass  $(N_2)$  for å hindre innsug av luft.

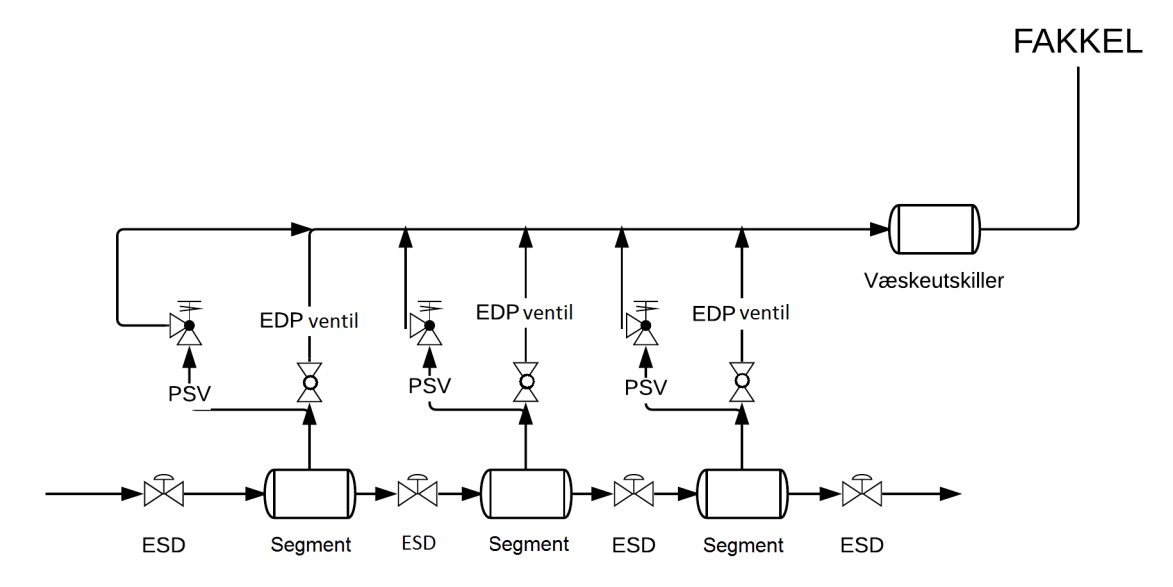

Figur 6.2: Forenklet modell av trykkavlastningssystemet der segmenta er representert av beholdere.

Trykkavlastningen fører til lave fluidtemperaturer. Derfor er det installert varmeelementer i væskeutskillingstankene for å hindre at væske fryser og hindrer avlastningsprosessen.

Lavtrykksystemet er likt utformet men dimensjonert for et lavere trykk. Lavtrykksystemet er designet for  $P < 12 \text{, Gasser}$  fra høytrykk- og lavtrykksystemet kan brennes av i samme fakkel, men noen anlegg har separerte fakler[11].
# 7 Matematisk modellering av trykkavlastning

De fysiske prosessene som er til stede under trykkavlastning er en kombinasjon av fluidmekanikk, varmeoverføring og termodynamikk. Både fluidmekaniske- og varmeoverføringsprosesser er transiente(tidsavhengige). Dette, sammen med de termodynamiske faseovergangene, gjør det vanskelig å utlede en nøyaktig matematisk modell.

# 7.1 Beskrivelse av trykkavlastningsprosessen

Trykkavlastning av en beholder medfører en rekke utfordringer når det kommer til modellering. Når trykkavlastningen starter vil det plutselige trykkfallet og temperaturnedgangen føre til endringer i gassens termodynamiske tilstand. Dråper vil begynne å dannes i gassfasen, der en del av dråpene føres ut av den høye gasshastigheten, mens noen faller ned i væskefasen. Dråpene som blir med gassen ut av beholderen fordamper og senker temperaturen ytterligere i strømmen, dette kan føre til at temperaturen faller under det sprø-plastiske området og rørene i fakkelsystemet risikerer å sprekke. Væsken i beholderen vil øyeblikkelig begynne å koke på grunn av det lave trykket, og temperaturforskjellen mellom væsken og veggen. Etter hvert som væsken fordamper vil temperaturen i den gjenværende pølen synke og kjøle metallet den er i kontakt med. Varmevekslingen skjer ikke bare mellom fluidene og veggen, men også mellom de forskjellige fasene i beholderen [23].

Matematiske modeller krever en grundig analyse av bevegelsesmengde, termodynamiske endringer og energibalanser i tofasestrømning og enkeltfaser. Varmeoverføring mellom fluidene, og fluidene og veggen må tas hensyn til.

En oversikt over fluxoverføringa mellom de ulike fasene, vegger og rør er gitt under i figur 7.1.

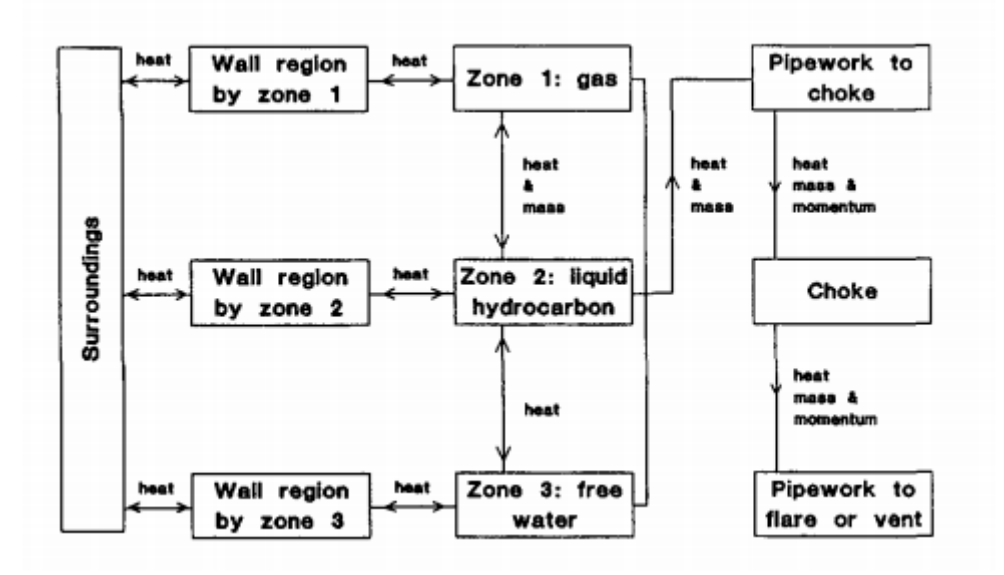

Figur 7.1: Fluxoverføring under en trykkavlastning, [16]

## 7.2 Utviklingen av trykkavlastningsmodeller

De første modellene som ble utviklet for trykkavlastning tok kun hensyn til homogene gassfaser, der den termodynamiske banen fra trykk-satt til avlastet system var vilkårlig. Dette stemte bra for modellering av luft ved lave trykk men gav store avvik ved modellering av tofase systemer. Utviklingen har gjennom ˚arene ført til avanserte modeller, som er med på å sikre, optimalisere og validere onshore og offshore utbygninger.

#### 7.2.1 Reynold og Kays, 1958

Reynold og Kays modell for ikke kondenserbare gasser fra 1958 antok [16]:

- Gassfase
- Konstant spesifikk varmekapasitet
- Konstant varmeoverføringskoeffisient mellom fluid og vegg
- Temperaturgradient i veggen er ignorert
- Ideell, godt blandet gass.

Denne modellen skal kunne forutsi gasstemperaturen og avlastningshastigheten som funksjon av massen av gass i beholderen. Dette stemte godt overens med en kortvarig trykkavlastning av en liten, indre isolert lufttank ved lavt trykk. Trykkavlastninger i dagens industri vil gi endringer i hastighet inne i de lange segmentene. Dette vil føre til at antagelsen om konstant varmeoverføringskoeffisient vil være en feilkilde. Siden modellen bygger på ideell gass vil den være lite egnet for høytrykks systemer med flerkomponentgasser som oppfører seg reelt.

Etter hvert som en fikk bedre forståelsen av de ulike fysiske prosessene som er til stede under en trykkavlastning, ble det utviklet modeller som kunne brukes i olje og gassindustrien. En av disse var modellen utviklet av Haque et al.

#### 7.2.2 Haque et al. BLOWDOWN modell

I 1992 utviklet Haque og hans kollegaer en modell som tar hensyn til tre faser, faseoverganger, varmeoverføring mellom vegg og fluid og mellom de ulike fasene. Det ble antatt uniform temperatur, komposisjon og trykk innad i fasene. Fasene er delt inn som i figur 7.2.

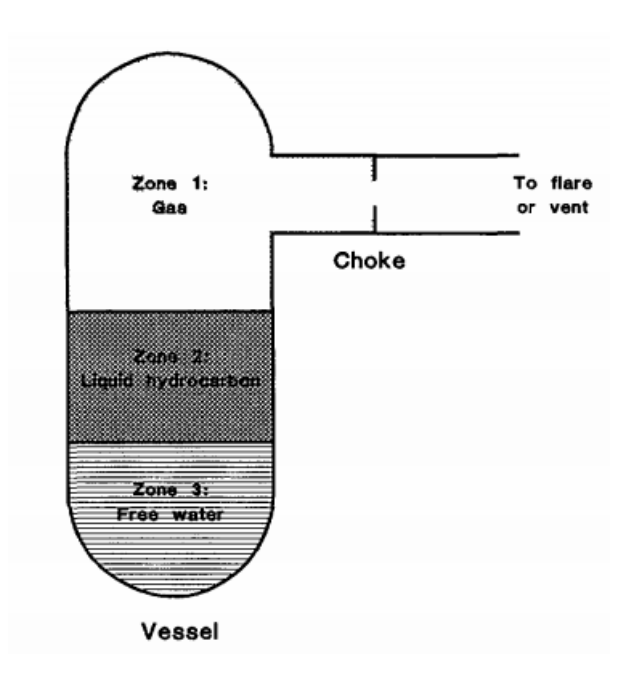

Figur 7.2: Beholder som inneholder tre faser[16].

- Sone 1: Hydrokarbon gass med fordampet vann
- Sone 2: Hydrokarbon i væskefase med vann
- Sone 3: Vann med hydrokarboner.

Det fins uendelig mange termodynamiske baner mellom to tilstander, i denne modellen er ekspansjonen antatt å være polytropisk. En polytropisk prosess er en prosess der b˚ade varme og arbeid blir overført. For at en polytropisk analyse skal være gjennomførbar må begynnelses- og sluttilstanden være kjent, og en bane som er sannsynlig og matematisk beleilig mellom disse tilstandene må fastsettes.

En polytropisk prosess ligger nærme en virkelig prosess, se figur 7.3. Ved å anta en reversibel prosess kan en polytropisk analyse brukes til å approksimere en irreversibel prosess med et reelt fluid [4].

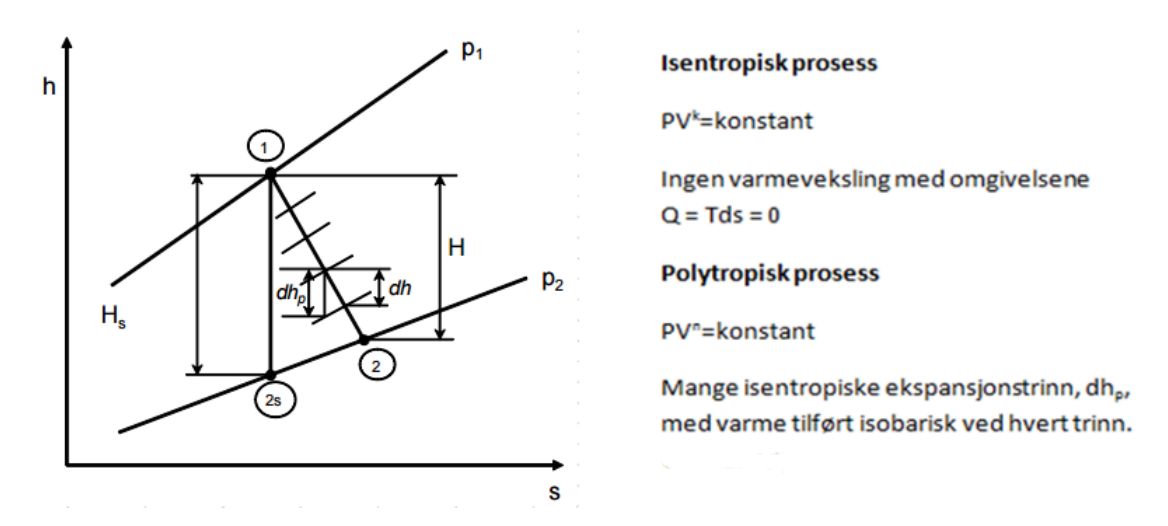

Figur 7.3: Polytropisk ekspansjon,  $dh_p$ . Isentropisk fra pkt 1 til  $2_s$  [3].

Modellen til Haque et al. ble sammenlignet med eksperimentelle data for fullskala beholdere med forskjellige hydrokarbon blandinger. I hvert tilfelle traff modellen på trykk profiler og veggtemperaturer. [16]

Den iterative metoden for å løse modellen er gitt i appendix A.

BLOWDOWN modellen var sofistikert for sin tid. Dagens modeller løses på en mer effektiv måte og er gjerne spesielt utviklet til å løse problem som tofase strøm og trykkavlastning. Modellene er representert av avanserte algoritmer som er implementert i brukervennlige softwareprodukter som Aspen Hysys og Petrells Vessfire.

#### 7.2.3 VessFire

VessFire blir brukt til å simulere effekten av trykkavlastning på prosessutstyr, med og uten varmelast. Segmentene simuleres hver for seg, der segmentet er isolert fra resten av anlegget ved hjelp av ventiler. Komposisjonen av gass og væske blir bestemt fra flash-kalkulasjoner avhengig av trykk og temperatur. VessFire tar hensyn til en rekke fysiske prosesser, noen av disse er beskrevet i listen under [22].

- Varmeoverføring fra omgivelses forhold til yttervegg.
- Varmeoverføring gjennom vegg og isolasjon med temperaturprofiler.
- Brudd som funksjon av belastning og spenninger
- Masse overføring mellom gass- og væskefase som funksjon av temperatur og trykk.
- Varmeoverføring mellom fasene.
- Energibalanse mellom væske og gass.
- Overflateareal i kontakt med væske og overflateareal i kontakt med gass.

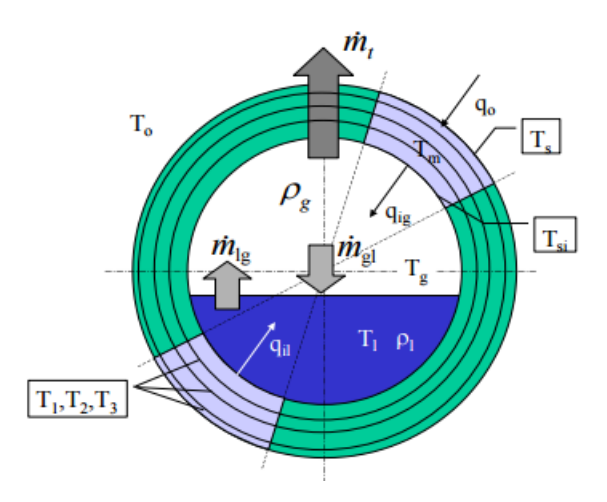

Figur 7.4: De forskjellige fysiske prosessene som tas hensyn til i VessFire[22].

Vessfire er en programvare utviklet kun for analyse av trykkavlastning. Den mangler fleksibiliteten som finnes i andre programvarer, som Aspen Hysys.

#### 7.2.4 Aspen Hysys

Aspen Hysys tar hensyn til mange av de samme fysiske prosessene som VessFire, men gjør ikke bruddberegninger direkte. Hysys blir brukt i dagens oljeindustri, er akseptert av de store oppdragsgiverne, og kan brukes til å simulere både steady state og dynamisk.

Trykkavlastningstillegget i Hysys kjøres dynamisk. Det gjøres som i VessFire ved ˚a anta at segmentet er isolert fra resten av anlegget. Trykkavlastningsmodellen i Hysys modellerer segmentet som en hypotetisk beholder, det vil si at en tank med samme volum og overflateareal som segmentet blir trykkavlastet dynamisk med varmelast.

Dynamisk simulering er en simuleringsmetode som tar hensyn til endring av pro-

sessvariablene med tida. Lengde og diametere på tanker, størrelse på ventiler og annet utstyr er nødvendig for å kunne analysere responsen til systemet. Tidskonstanten til systemet er avhengig av systemets volum og strømningshastighet.

Simuleringen i Hysys er trykkdrevet. Det vil si at trykkfallet over ventiler og utstyr driver strømmen gjennom prosessanlegget. Fluider vil alltid strømme fra høyt til lavt trykk. Denne typen simulering krever mer input, men er langt mer realistisk enn strømningsdrevet simulering [15].

En "lumped" simuleringsmodell brukes for å beregne strømning, trykk, temperatur og komposisjon i alle enhetsoperasjoner. Dette innebærer, som i ligningen til Haques et al., at den termiske gradienten og komponentkonsentrasjonsgradienten innad i fasene blir ignorert. Det vil si at temperatur og konsentrasjon vil være uniform i de forskjellige fasene. Dette gjøres for at kalkulasjonene skal utføres så effektivt som mulig. En "lumped" modell bruker førsteordens differensialligninger, mens en simulering med gradienter ville måtte bruke partielle differensialligninger, som vil ta lengre tid å løse.

Differensialligningen som simulerer prosessvariabelen Y er i hovedsak en ikke lineær ligning. Det betyr at prosessvariabelen Y er utrykt som en potens, eksponential funksjon eller er avhengig av andre prosessvariabler, se ligning 1 og 2. Ikke lineære ligninger beskriver likevekts oppførsel, fluid strømning eller reaksjonshastigheter.

$$
\tau \frac{dY}{dt} + Y^3 = Kf(u) \tag{1}
$$

$$
\tau \frac{dY}{dt} + YY_2 = Kf(u) \tag{2}
$$

Differensialligningene i Hysys blir løst ved implisitt Euler metode som gir en tilnærming av prosessvariabelen ved neste integratortrinn. Denne måten å løse ligninger på vil være en feilkilde i den dynamiske simuleringen. Feilen vil øke med økte tids steg og motsatt, men ved små steg vil også utregningstida øke [2].

$$
Y_{n+1} = Y_n + \int_{t_n}^{t_n+1} f(Y)dt
$$

Der:

$$
\frac{dy}{dt} = f(Y)
$$

dy

# 8 Prosedyre for bruddberegninger

Ved design og modifikasjon av hydrokarbon prosessanlegg vil det være påkrevd at alle segmenter, som inneholder nok brennbart eller farlig materiale til å eskalere en eventuell nødsituasjon, skal være tilkoblet trykkavlastingssystemet. Ingeniørens oppgave under design og modifikasjon vil være å dimensjonere et trykkavlastningssystem som sikrer mannskap og konstruksjon under slike situasjoner. Dette gjøres ved å sikre at rør og beholdere i de ulike segmentene ikke går til brudd før anlegget er evakuert.

For å dimensjonere et trykkavlastningssystem kreves en iterasjonsprosess som setter krav til god vurderingsevne, innsikt i hvordan avlastningssystemet fungerer og ikke minst inng˚aende kunnskap om dataverktøyene som blir brukt.

Iterasjonsprosessen sørger blant annet for at segmentet trykkavlastes raskt nok og at fakkelsystemet utnyttes fullt ut. En detaljert liste med nødvendig informasjon og metode følger under.

# 8.1 Rør og veggspenninger

Hvert segment er bygd opp av forskjellige rørtyper og prosessutstyr. En oversikt over alle rørtypene med dimensjoner og materialtype må være kjent.

Spenningene er forskjellige for rør med ulike dimensjoner. Derfor må spenningene kalkuleres for hvert rør. Rør der forholdet mellom ytre diameter og veggtykkelse er stort, vil ha større veggspenninger enn rør der det er lite. En faktor er fellers for alle rørtypene; det indre trykket. Høyere trykk vil føre til høyere økte veggspenninger. Spenningene vil føre til deformasjon av materialet, og materialets elastisitetsmodul vil være med på å bestemme om røret går til brudd eller ikke.

#### 8.1.1 Elsatisitetsmodul

Elastisitets - eller Youngs modulen til materialet gir innsyn i spenningen som skal til for å deformere materialet. Denne fastsettes ved å yte en kraft på materialet ved for eksempel å strekke det. Resultatet plottes i en kurve med spenning mot forlengelse, se figur 8.1.

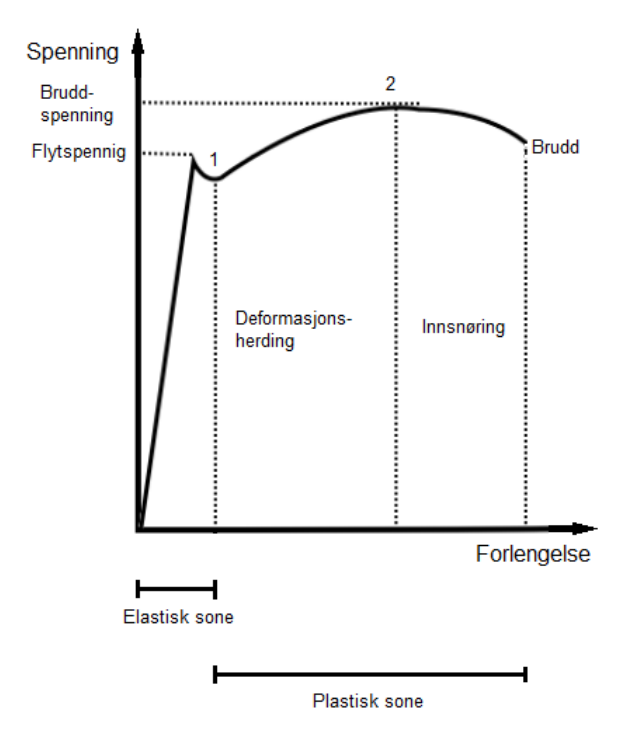

Figur 8.1: Generell elastisitetsmodul for duktilt materiale

Den første delen av kurven i firgur 8.1, fra origo til materialets flytspenning, følger Hooks lov. Denne sier at spenningen er proporsjonal med materialets forlengelse. Fra origo til punkt 1 kurven, kalles den elastiske sonen. Her vil materialet returnere til sin opprinnelige lengde når strekkreftene fjernes.

Materialet entrer deretter den plastiske sonen. Her vil det oppstå permanent deformering av materialet når strekkraften fjernes. For å deformere materialet videre må strekkreftene økes på grunn av deformasjonsherding. Dette kommer av at avvik i krystallinstrukturen beveger seg til de stopper i andre avvik i strukturen. Deformasjonsherdingen når en grense ved punkt 2 i figur 8.1, spenningen i dette punktet kalles bruddspenningen til materialet. Duktile materialer som karbonstål vil gå til brudd når det forlenges mer. Bruddspenningen blir brukt som et øvre mål for hva materialet tåler, og testes ved ulike temperaturer da den er sterkt temperaturavhengig.

Elastisitetsmodulen for et material varierer med temperaturen. Ved forhøyede temperaturer vil materialets bruddspenning være lavere enn ved normal omgivelsestemperatur. Et eksempel på bruddspenninger ved forhøyede temperaturer er hentet fra Scandpower guidelines og er plottet i figur 3.2 i kapittel 3.

#### 8.1.2 Spenninger i tre plan; periferi-, aksial- radialspenninger

Spenningene som oppstår i rør er i hovedsak en konsekvens av det indre trykket, termisk ekspansjon og spenninger på grunn av forseglede endestykker. De resulterende spenningene kalles periferispenninger, radialspenninger og aksialspenninger [26].

#### Periferispenninger

Periferispenninger er spenninger langs rørets eller beholderens periferi og er resultatet av det indre trykket i røret, se figur 8.2 og 8.3. Dette er den dominerende spenningen i høytrykkssegmenter. Denne noteres som  $\sigma_h$  i figurer og ligninger [12].

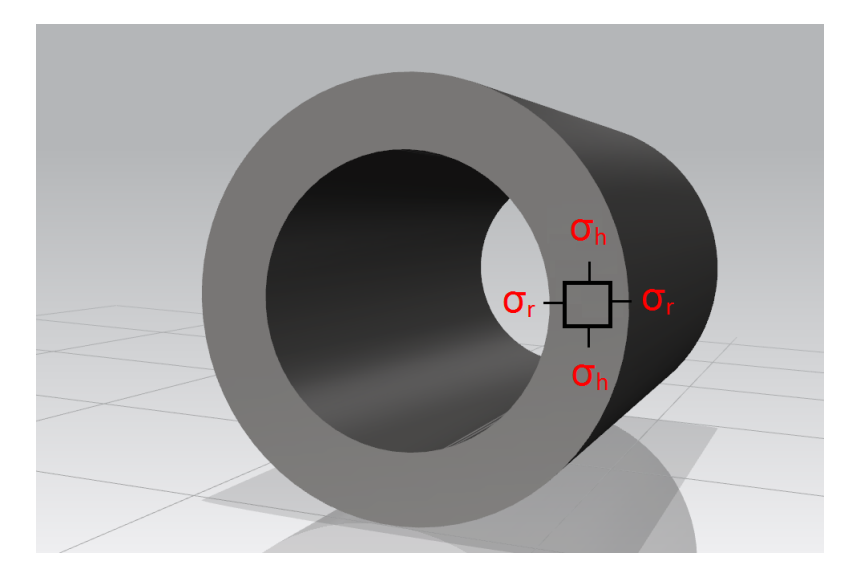

Figur 8.2: Periferi- og radialspenninger i rør med tykke vegger.

#### Radialspenninger

Radialspenninger er spenninger i radial retning og er i likhet med periferispenninger et resultat av radiell deformasjon på grunn av indre trykk. I rør med tynne vegger vil denne være lav sammenlignet med de andre spenningene. Radialspenningen noteres  $\sigma_r$  i figurer og ligninger, se figur 8.2 [12].

#### Aksialspenninger

Aksialspenninger er resultatet av segmentets endedeksel og kreftene disse påfører røret grunnet det indre trykket, samt den termiske ekspansjonen røret vil oppleve under en brann. I tillegg vil vekten av røret med inventar og avstanden mellom rørstøttene være med å påvirke de langsgående spenningene. Disse spenningene vil være de dominerende ved lave trykk, og noteres  $\sigma_{ax}$  i figurer og ligninger, se figur 8.3 [12].

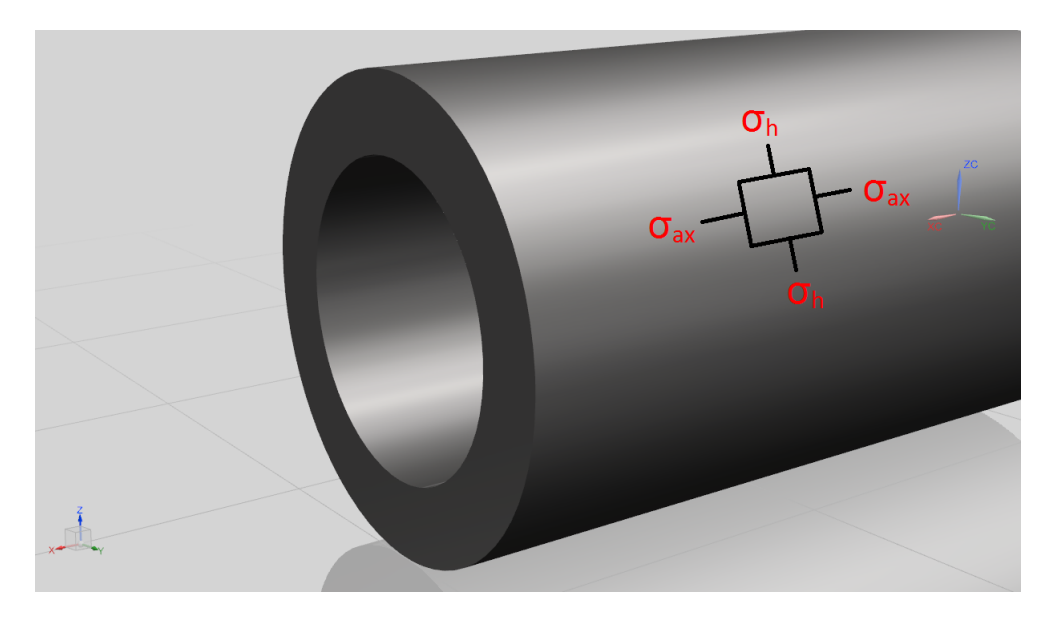

Figur 8.3: Pereferi- og aksialspenninger i rør og beholdere.

## 8.2 Brannsenario og temperaturrespons

For å kunne bestemme tid til brudd på en kvalifisert måte må brukeren anskaffe relevant informasjon om segmentet som skal vurderes. I en tidlig designfase kan dette være vanskelig, kvalifiserte antagelser må da benyttes for å veie opp for manglende informasjon.

Brannsenarioet brukes under simulering av segmentets trykkforløp og ved beregning av temperaturrespons i rørveggene. For simulering av trykkavlastningskurven vil det kun bli brukt globale laster, dette er laster som har innvirkning på hele segmentets areal. Verdier for globale brannlaster er gitt i tabell 3.1. I tilfeller med langstrakte segmenter der sannsynligheten er liten for at hele segmentet vil være utsatt for den globale lasten, må arealet korrigeres for ikke å få en for konservativ trykkurve.

For å beregne temperaturresponsen i rørveggene benyttes lokale brannlaster, disse er også gitt i tabell 3.1. De tre verdiene for lokale laster gitt i denne tabellen gir den initielle varmeinputen som rørveggen utsettes for, etterhvert som temperaturen i rørveggen øker vil brannlasten avta. Ingeniøren må definere hvilken type brann røret vil utsettes for, basert på tilgjengelig informasjon om plassering og layout. Det er kun i tilfeller der det er helt sikkert at segmentet ikke kan utsettes for lokale laster, at veggtemperaturen kalkuleres fra global last.

#### 8.2.1 Temperaturrespons i rørveggen

Temperaturresponsen i rørveggen må i likhet med veggspenningene kalkuleres individuelt for hvert rør da den er avhengig av rørenes geometri. Responsen plottes som temperatur mot tid, se figur 8.4.

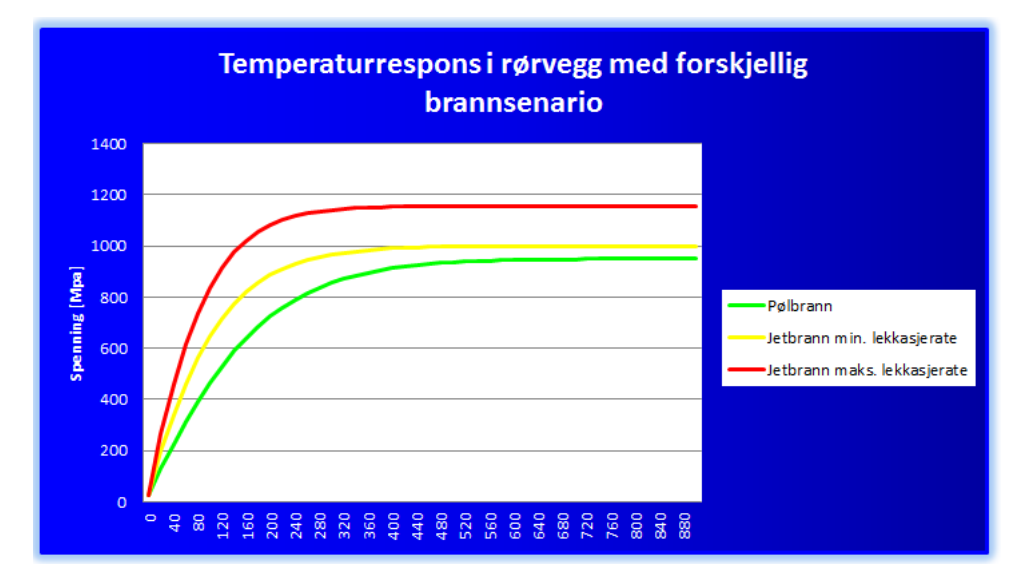

Figur 8.4: Eksempel på temperaturrespons i rørvegg ved de tre forskjellige brannsenarioene.

#### 8.2.2 Lumped temperaturmodell

For å kunne kalkulere temperaturresponsen så enkelt som mulig, vil en «lumped capacitance metode vurderes. Denne krever at Biotnummeret,  $Bi \ll 1$ .

$$
Bi = \frac{hL_c}{k}
$$

Der:

- h er varmeoverføringskoeffisienten til fluidet (gassen som strømmer over overflaten)
- k er den konduktive varmeoverføringskoeffisienten til metallet
- $L_c$  er forholdet mellom volumet og arealet av rørveggen:  $L_c = \frac{V_{Rørvegg}}{A_{R}v_{R}v_{R}v_{R}}$  $A_{R\phi rvegg}$

Biot nummeret gir et innblikk i temperaturforskjellen i rørveggen relativt til temperaturforskjellen mellom overflatetemperaturen og fluidet. En kan også si at det er forholdet mellom termisk resistans. Er  $Bi \ll 1$  vil resistansen mot varmeledning gjennom veggen være mye mindre enn resistansen mot konveksjon over fluidets grensesjikt. Og temperaturen gjennom veggen vil være tilnærmet uniform [14].

For rørvegger av stål utsatt for en brann vil  $Bi \ll 1$  som betyr at en lumped beregningsmodell, uten temperaturgradient, vil være tilstrekkelig for å utvikle temperaturresponskurven.

# 8.3 Trykkavlastningskurve

Trykkavlastningskurven hentes fra dynamisk programvare som Aspen Hysys eller tilsvarende. En rekke inputparametere kreves da fra brukeren.

Input parametere:

- Operasjonstrykk og temperatur
- Fluidkomposisjon
- Væskemengde
- Segmentgeometri og materialinformasjon
- Informasjon om brannsenario
- Blendediameter

#### 8.3.1 Blendediameter

Ved dimensjonering av nye trykkavlastingssystemer må blendediameteren estimeres. Denne settes da til den diameteren som trykkavlaster segmentet til 7barg på 8 minutter når segmentet er utsatt for global varmelast. Når dette er gjort for samtlige segmenter i anlegget, summeres avlastningsratene og sammenlignes med fakkelsystmets kapasitet. Hvis ikke kapasiteten er utnyttet skal avlastningsratene økes, det er da vanlig ˚a øke blendediameteren p˚a de mest kritiske segmentene. Viser det seg at avlastningsratene er høyere enn det fakkelsystemet kan håndtere må blende diameteren for utvalgte segment reduseres. Trykkurven må simuleres på nytt hver gang blendediameteren endres.

# 8.4 Tid til brudd

Estimering av tiden til beholdere og rør går til brudd gjøres ved å sammenligne rørets veggspenningskurve med materialets bruddspenningskurve under avlastningen. Er resultatspenningen i rørveggen høyere enn bruddspenningen til materialet i et tids steg antas det at brudd forekommer. Det må deretter vurderes om bruddet er akseptabelt eller ikke.

## 8.4.1 Kriterier for uakseptabelt brudd

Selv om målet for nedstengningen og trykkavlastningen ved en eventuell brann er å hindre at rør og beholdere i segmentet går til brudd, vil det være kriterier som kan gjøre et brudd akseptabelt. Det er da konsekvensen av bruddet som må vurderes som akseptabelt eller ikke akseptabelt.

Brudd som forekommer ved høye trykk vil kunne føre til at rør og beholdere skyter gjennom anlegget som prosjektiler, dette vil ikke regnes som akseptabelt. Det samme gjelder for brudd som eskalerer brannen på segmentet, eller branner i nærheten. Brudd som forekommer på en måte som kan blokkere rømningsveier, ødelegge vitale systemer, rom eller omr˚ader er ogs˚a uakseptable. Generelt vil et brudd være uakseptabelt hvis det fører til overskridelse av noen av punktene unde [24]:

- Gitt mengde frigjorte hydrokarboner
- Gitt mengde frigjort gass inkludert flashfraksjonen av LPG og kondensat
- Gitt beholdertrykk
- Gitt rørtrykk

Dersom bruddet ikke kan aksepteres må følgende løsninger vurderes [24]:

- Brannisolere det aktuelle røret eller den aktuelle beholderen (passiv brannbeskyttelse)
- Øke blendediameteren om fakkelsystem ikke er fullt utnyttet
- Redusere volumet av segmentet ved å relokere seksjonaliseringsventilene
- Endre konstruksjonsmateriale
- Øke veggtykkelsen

Ved endring av blendediameter, indre volum, eller brannisolering av betydelige deler av anlegget, må trykkavlastningskurven simuleres på nytt. Ved endring av rørenes geometri, må veggspenninger og temperaturrespons kalkuleres pånytt. Dette gjøres til akseptkriteriet er møtt, enten ved at segmentet ikke går til brudd eller at bruddet er akseptabelt.

#### 8.4.2 Passiv brannbeskyttelse (PFP)

Passiv brannbeskyttelse er i denne sammenheng beskrevet som belegg, overflatebehandling, kapsling eller isolering som i en brannsituasjon skal bidra til termisk beskyttelse av rør, beholdere eller struktur. Målet er da å utsette oppvarmingen av veggen slik at tiden til brudd øker.

Passiv brannbeskyttelse skal så langt det er mulig unngås. Det overordnede målet er å designe et system som trykkavlaster prosessen raskt nok til å unngå brudd eller på en tilfredsstillende måte begrenser konsekvensene av et eventuelt brudd. Dette fordi det er en rekke bekymringer forbundet med å dekke utstyr med PFP [24]:

- Økt korrosjon av materialer dekket av PFP
- Reduserte muligheter for inspeksjon og vedlikehold
- Økt vekt
- Økt behov for plass
- Økt behov for vedlikehold av PFP
- Økte kostnader

Figur 8.5 viser en beholder isolert med passiv brannbeskyttelse. Denne vil beskytte veggene i beholderen mot oppvarming i opptil 180 minutter under en pølbrann.

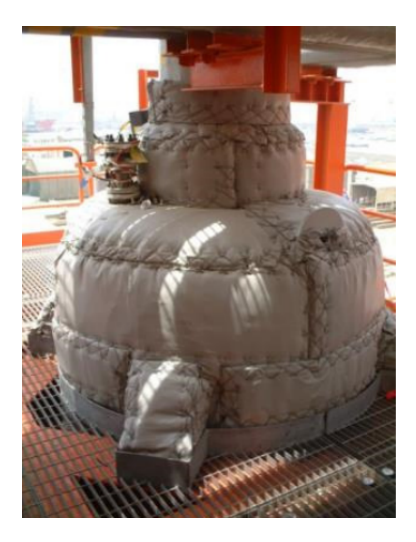

Figur 8.5: Isolert beholder på en offshoreinstallasjon [7].

Dette oppnås ved å bygge opp isoleringen lagvis og komprimere den, se figur 8.6.

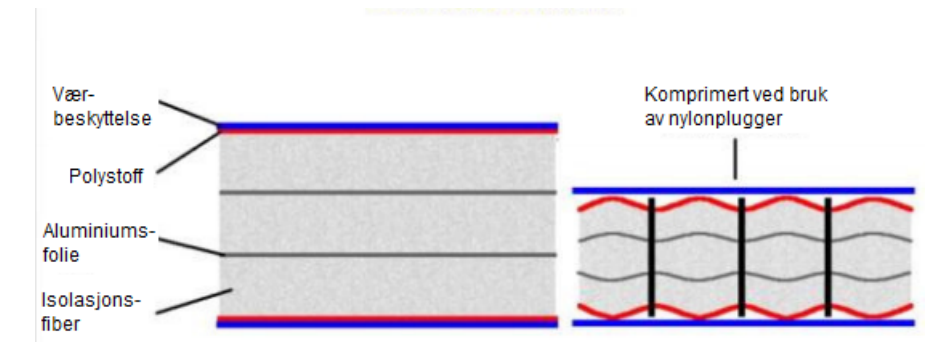

Figur 8.6: Isolasjonens oppbygning [7].

# 9 Utvikling og implementasjon av modell for bruddberegninger

Modellen for bruddberegninger vil ta utgangspunkt i kapittel 8 av litteraturstudiet. Målet er å utvikle VBA koder som kan implementeres i Microsoft Excel og gjøre det enklere å mer effektivt å estimere tid til brudd.

Modellen kan deles opp i fire deler:

- Kalkulering av relevant geometri fra de forskjellige rørsegmentene.
- Simulering av trykkavlastningskurve i Hysys
- Kalkulering av veggspenningene for hvert rør
- Kalkulering av temperaturresponsen i de forskjellige rørveggene

## 9.1 Kalkulering av relevant geometri fra forskjellige rørsegment

Bruddberegninger er en funksjon av spenningene i rørveggene og hvordan temperaturresponsen påvirker rørenes bruddfasthet. Begge disse faktorene er igjen en funksjon av rørenes geometri. Veggspenningene vil være avhengig av rørenes tykkelse sammen med indre og ytre diameter. temperaturresponsen vil være avhengig av ytre areal, indre volum og rørveggens masse.

Den nødvendige informasjonen beregnes på bakgrunn av tilgjengelig informasjon fra tekniske spesifikasjoner og P&ID'er. Informasjon som er tilgjengelig for ingeniøren vil være:

- Materialtype
- Nominell diameter [In]
- Ytre diameter [m], D
- Veggtykkelse [m],  $t_{vega}$
- Tillat korrosjon [m],  $\delta_{korr}$
- Toleranse for veggtykkelse [%],  $T_{olega}$

Ligning 3 til 7 brukes til å kalkulere den resterende informasjonen. Disse implementeres i en VBA kode som skal utføre beregningene når nye rør registreres i Excel. Den implementerte koden er lagt ved i tillegg C.1.

Korreksjon av veggtykkelse  $t_{Vegg}[27]$ :

$$
t_{vegg, korrigert} = t_{vegg} - \frac{100 - Tol_{Vegg}}{100} - \delta_{korr}
$$
 (3)

Indre diameter, d:

$$
d = D - 2t_{vegg, korrigert} \tag{4}
$$

Vekt per meter:

$$
m_{material} = \pi \frac{D + d}{2} t_{vegg, korrigert} \rho_{material}
$$
 (5)

Ytre areal per meter,  $A_{utre}$ :

$$
A_{ytre} = D\pi \tag{6}
$$

Indre volum per meter,  $V_{Indre}$ :

$$
V_{Indre} = \frac{\pi}{4}d^2\tag{7}
$$

# 9.2 Simulering av trykkavlastningskurve i Hysys

Modellen for bruddberegninger er ment å være en generell modell som skal kunne benyttes på forskjellige prosessegmenter. Det er da viktig at den dynamiske modellen i Hysys er fleksibel og settes opp på en måte som gjør at den kan tilpasses alle segmenttyper. Variable parametere må derfor være:

- Segmentgeometri
- Brannsenario
- Avlastningsrate

#### 9.2.1 Segmentgeometri

Segmentets geometri kan være komplisert og tidkrevende å implementere i en modell. I Statoils GL3003 står det at et segment kan simuleres ved å bruke et hypotetisk segment best˚aende av en vertikal separator med totalt volum og utsideareal tilsvarende det reelle segmentet, se figur 9.1 [26].

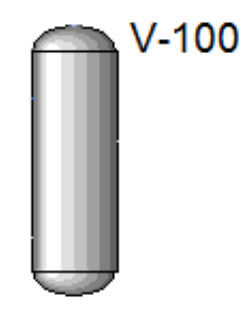

Figur 9.1: Det reelle segmentet er representert av en vertikal beholder i Hysys.

Relevant geometri for det reelle segmentet kan deles inn i tre deler:

Volum: avgjørende for å kunne simulere mengden fluid som skal evakueres under trykkavlastningen.

Overflateareal: forteller noe om hvor mye varmeenergi som blir absorbert i segmentets yttervegger. Etter standarden for simulering av globale pølbranner skal segmentet initiellt utsettes for en varmeflux på 100  $\frac{kW}{m^2}$  Veggtykkelse: Gjør det mulig å kalkulere temperaturresponsen i veggen ved å kalkulere hvor mye energi som skal til får å øke temperaturen  $\Delta T$  grader celsius,  $Q = mC_p\Delta T$ . I denne ligningen er  $m = \rho_{material} V_{rørvegg}$ , der  $V_{rørvegg}$  er volumet av rørveggen, og  $\rho_{material}$  er materialets tetthet. Tykkelsen er i hovedsak en input til beholderens varmetapsmodell.

Informasjonen fra det reelle segmentet brukes så til å beregne volum, diameter og tykkelse for den hypotetiske beholderen i Hysys.

Den hypotetiske diameteren kalkuleres fra ligning 8.

$$
D_{hyp} = 4 \frac{V_{i,tot}}{A_{o,tot}}
$$
 (8)

Lengden av segmentet beregnes automatisk i Hysys når volum og diameter er definert. Manuelle beregninger kan gjøres ved å bruke ligning 9.

$$
L_{hyp} = \frac{A_{o,tot}}{D_{hyp}\pi} \tag{9}
$$

Tykkelsen kan beregnes fra segmentets totale masse, hypotetiske lengde, hypotetiske diameter og tettheten til materialet, se ligning 10.

$$
t_{hyp} = \frac{-D_{hyp} + \left(D_{hyp}^2 + \frac{4m_{tot}}{\rho_{material} \pi L_{hyp}}\right)^{\frac{1}{2}}}{2}
$$
(10)

Der

- $V_{i,tot}$  er segmentets totale indre volum
- $A_{o,tot}$  er segmentets totale ytre areal
- $m_{tot}$  er segmentets totale masse

Ligning 10 brukes kan brukes til å beregne veggtykkelsen til segmenter som inneholder diverse utstyr som øker den totale massen. Ved segmenter bestående hovedsakelig av rør med samme dimensjoner, vil det være mulig å bruke segmentets dominerende veggtykkelse og korrigere vekta for å få den totale massen korrekt. Det er opp til ingeniøren å vurdere hvilken metode som skal benyttes.

Utledning av ligning 8 - 10 er vedlagt i apendix B.

#### 9.2.2 Brannsenario

Bruddberegninger på grunnlag av en prosessbrann er hovedfokuset i denne oppgaven. En brann vil føre til en betydelig varmeinput på segmentet, en brannmodell må derfor implementeres i simuleringa. Varmeinputen fra en brann består av to deler; en konvektiv varmeinput og en varmeinput som følge av varmestråling.

Den konvektive varmeinputen blir simulert av den innebygde varmetapsmodellen ved å sette omgivelsestemperaturen lik branntemperaturen. I Hysys blir den transiente varmetapsmodellen beregnet fra ligning 11 [2].

$$
\frac{d}{dt} \left[ \rho_{Material} A_{o,tot} t_{hyp} c_{p,material} T_{Vegg} \right] = h_{utside} A_{o,tot} \left( T_{Vegg} - T_{omg} \right) \tag{11}
$$

Hvor:

- $\rho_{Material}$  er veggmaterialets tetthet.
- $c_{p,material}$  er veggens spesifikke varmekapasitet.
- $T_{Vega}$  er veggtemperaturen.
- $T_{omq}$  er omgivelsestemperaturen.
- $\bullet$   $h_{utside}$  er varmeoverføringskoeffisienten mellom veggen og omgivelsene.

Konvektiv varme overføring skjer på grunn av fluider som strømmer over overflaten. Effekten av dette blir representert av varmeoverføringskoeffisienten. Ved normale forhold vil naturlig konveksjon forekomme, med  $5 < h_{utside} \left[ \frac{W}{m^2} \right]$  $\frac{W}{m^2K}$  < 25. Den økte fluidhastigheten på overflaten av beholderen grunnet brann vil forårsake tvungen konveksjon med  $10 < h_{utside} \left[ \frac{W}{m^2} \right]$  $\frac{W}{m^2K}$  < 500 [18].

Standard innstillingen i Hysys er å kontinuerlig oppdatere varmeoverføringskoeffisientene. Den økte fluidhastigheten på utsiden av beholderen som konsekvens av brannen vil da ikke bli tatt hensyn til. Det er anbefalt i Statoils GL3003 at varmeoverføringskoeffisienten skal settes til en konstant verdi.

I trykkavlastningstillegget i Hysys er det mulig˚a definere en ytre varmeoverføringskoeffisient i regnearket, og bruke "Use Spreadsheet" til å definere varmeinputen. Det viser seg at Hysys ikke tar hensyn til denne inputen hvis ikke en velger at både den indre og ytre varmeoverføringskoeffisienten skal være konstant. For å korrigere for dette implementeres en ligning for korrigert konvektiv varmeoverføring i regnearket for strålevarme:

$$
q_{kouv, korr} = A_{o, tot} \left( h_{kons} - h_{Hysys} \right) \left( T_{omg} - T_{Vegg} \right) \tag{12}
$$

Der:

- $h_{konst}$  er den ønskede varmeoverføringskoeffisienten.
- $h_{Hysys}$  er varmeoverføringskoeffisienten beregnet av Hysys

Strålevarmen eksporteres fra et Hysys-regneark med implementert brannmodell, se figur 9.2.

|                                                                                       | Connections<br><b>Parameters</b>                 | Spreadsheet<br>Formulas | <b>Calculation Order</b> | <b>User Variables</b><br><b>Notes</b> |                    |         |  |  |  |  |                                                                        |
|---------------------------------------------------------------------------------------|--------------------------------------------------|-------------------------|--------------------------|---------------------------------------|--------------------|---------|--|--|--|--|------------------------------------------------------------------------|
|                                                                                       | Current Cell<br>$V - 100$<br><b>Exported To:</b> |                         |                          | Exportable V                          |                    |         |  |  |  |  |                                                                        |
| <b>Edit Rows/Columns</b><br>Variable:<br>Duty<br>Angles in:<br>Rad<br><b>B10</b><br>٠ |                                                  |                         |                          |                                       |                    |         |  |  |  |  |                                                                        |
|                                                                                       |                                                  |                         |                          |                                       |                    |         |  |  |  |  | =@if(E7==1 AND B11>1, (3.6*B4*D1*D12*(B2*B6*(B5+273)^4-B7*(B3+273)^4)) |
|                                                                                       |                                                  |                         |                          |                                       |                    |         |  |  |  |  |                                                                        |
|                                                                                       | A                                                | B                       | C                        | D                                     | F                  | F       |  |  |  |  |                                                                        |
| 1                                                                                     | <b>Diameter</b>                                  | 1.140 m                 | <b>Areal</b>             | 241.6                                 |                    |         |  |  |  |  |                                                                        |
| $\overline{2}$                                                                        | <b>Vessel absorptivity</b>                       | 1.000                   |                          |                                       |                    |         |  |  |  |  |                                                                        |
| 3                                                                                     | <b>Twall vapour</b>                              | 594.1 C                 | <b>Twall liquid</b>      | 263.3 C                               | <b>Twall water</b> | 263.3 C |  |  |  |  |                                                                        |
| 4                                                                                     | <b>Boltzmann</b>                                 | 5.670e-008              |                          |                                       |                    |         |  |  |  |  |                                                                        |
| 5                                                                                     | <b>Tfire</b>                                     | 1100                    |                          |                                       |                    |         |  |  |  |  |                                                                        |
| 6                                                                                     | <b>Fire emissivity</b>                           | 0.3300                  |                          |                                       |                    |         |  |  |  |  |                                                                        |
| 7                                                                                     | <b>Vessel emissivity</b>                         | 0.8000                  |                          | <b>Activation</b>                     | 1.000              |         |  |  |  |  |                                                                        |
| 8                                                                                     | <b>Vessel length</b>                             | 66.89 m                 |                          |                                       |                    |         |  |  |  |  |                                                                        |
| 9                                                                                     | <b>BDV</b> opening                               | 69.03                   |                          |                                       |                    |         |  |  |  |  |                                                                        |
| 10                                                                                    | <b>Strålevarme</b>                               | 3.553e+007 kJ/h         |                          |                                       |                    |         |  |  |  |  |                                                                        |
| 11                                                                                    | Tid                                              | 899.5 seconds           |                          |                                       |                    |         |  |  |  |  |                                                                        |
| 12                                                                                    | <b>Percent level vapour</b>                      | 100.00                  | 0.42                     | 1.000                                 |                    |         |  |  |  |  |                                                                        |
| 13                                                                                    | <b>Percent level liquid</b>                      | 57.59                   | 0.38                     | 0.0000                                |                    |         |  |  |  |  |                                                                        |
| 14                                                                                    | <b>Percent level water</b>                       | 19.72                   | 0.20                     | 0.0000                                |                    |         |  |  |  |  |                                                                        |
| 15                                                                                    |                                                  |                         |                          |                                       |                    |         |  |  |  |  |                                                                        |
|                                                                                       |                                                  |                         | $\mathbf{m}$             |                                       |                    |         |  |  |  |  |                                                                        |
|                                                                                       |                                                  |                         |                          |                                       |                    |         |  |  |  |  |                                                                        |

Figur 9.2: Regnearket i modellen brukses til å kontrollere "Heat input" kontinuerlig.

Stefan-Bolzmann brannmodell er valgt for å simulere brannen på prosessegmentet i denne oppgaven. Denne bruker veggtemperaturen fra den tørre delen av tanken for å dynamisk kalkulere varmeinputen. Andre modeller kan også benyttes, som API-fire og konstant last. API-fire vil ta utgangspunkt i det fuktede arealet ved beregning av varmeinput, og konstant last regnes som konservativ. Det er ingeniørens ansvar, sammen med byggherre/oppdragsgiver å velge filosofi og tilnærmingsmetode.

Strålevarmen i Stefan-Bolzmann modellen er en summering av strålingen fra brannens flamme og tilbake-strålingen fra beholderen.

Ligning 13, stråling fra flammen til beholderen [26]:

$$
q_{Beholder} = A_{o,tot} \sigma \alpha_{Vegg} \epsilon_{Flamme} T_{Flamme}^4 \tag{13}
$$

Ligning 14, tilbake-stråling fra beholderen  $[26]$ :

$$
q_{Fra Beholder} = A_{o,tot} \sigma \epsilon_{Vegg} T_{Vegg}^4 \tag{14}
$$

Ligning 15, implementert ligning for absorbert strålevarme:

$$
q_{Absorbert} = A_{o,tot} \sigma \left( \alpha_{Vegg} \epsilon_{Flamme} T_{Flamme}^4 - \epsilon_{Vegg} T_{Vegg}^4 \right) \tag{15}
$$

Regnearket aktiveres av en if-betingelse som starter varmeinputen i det simuleringen starter, se figur 9.2.

Tabell 9.1 lister opp regnearkets konstanter, brukerinput og output under simulering:

| <b>Input Parameter</b>         | Symbol              | Verdi              | Hentet fra                            |
|--------------------------------|---------------------|--------------------|---------------------------------------|
| Stefan Boltzmanns<br>konstant  | $\sigma$            | $\frac{W}{m^2K^4}$ | 14                                    |
| Flammens emissivitet           | $\epsilon_{Flamme}$ | Dimensjonsløst     | Statoil GL3003                        |
| Veggens emissivitet            | $\epsilon_{Vega}$   | Dimensjonsløst     | Statoil GL3003                        |
| Veggens<br>absorpsjonskonstant | $\alpha_{Vegg}$     | Dimensjonsløst     | Statoil Gl3003                        |
| Flammetemperatur               | $T_{Flamme}$        | Κ                  | Statoil GL3003                        |
| Absorbert strålevarme          | $q_{Absorbert}$     | $\frac{kJ}{h}$     | Eksportert til strømmen<br>Heat input |
| Ytre varmeoverførings.koeff    | $h_{\text{utre}}$   | $\overline{m^2K}$  | Statoil GL3003                        |

Tabell 9.1: Input og eksport i regneark for varmeinput

Det spesifiseres i simuleringsmodellen at varmeinputen,  $q_{Absorbert}$ , er en varmestrøm som absorberes i beholderens yttervegg. På denne måten virker den direkte inn på veggtemperaturen, og brannsimuleringen blir så realistisk som mulig.

#### 9.2.3 Avlastningsrate

Som nevnt i kapittel 5.3 vil det ikke være ventilen som begrenser strømningen, men en blende nedstrøms ventilen. I segmenter med høyt trykk er det vanlig å forvente kritisk strømning gjennom blender. Dette skjer når trykket oppstrøms blenden,  $P_0$ , er større enn det kritiske trykket  $P_c$ 

Ligning 16 gir det kritiske trykket [5].

$$
P_c = P_0 \left(\frac{2}{\kappa + 1}\right)^{\frac{\kappa}{\kappa - 1}}\tag{16}
$$

Den kritiske massestrømmen gjennom blenden vil da være gitt som[5]:

$$
\dot{m}_{maks} = C_d A_{Blende} \left( \kappa \rho_0 P_0 \left( \frac{2}{\kappa + 1} \right)^{\frac{\kappa + 1}{\kappa - 1}} \right)^{\frac{1}{2}} \tag{17}
$$

Der:

- $\bullet$   $\kappa$  er den sentropiske eksponenten
- $\rho_0$  er tettheten til gassen oppstrøms ventilen i  $\frac{kg}{m^3}$
- $C_d$  er ventilens strømningskoeffisient.
- $A_{Blende}$  er arealet av blendeåpningen i  $m^2$ .

En standard kontrollventil i Hysys vil ikke være i stand til å simulere kritisk strømning gjennom en blende. Dette løses ved å implementere ligning 17 i et Hysys-regneark og bruke en regulator til å regulere kontrollventilen kontinuerlig, se figur 9.3. Dette vil resultere i at massestrømmen gjennom ventilen tilpasses kritisk strømning gjennom en gitt blende.

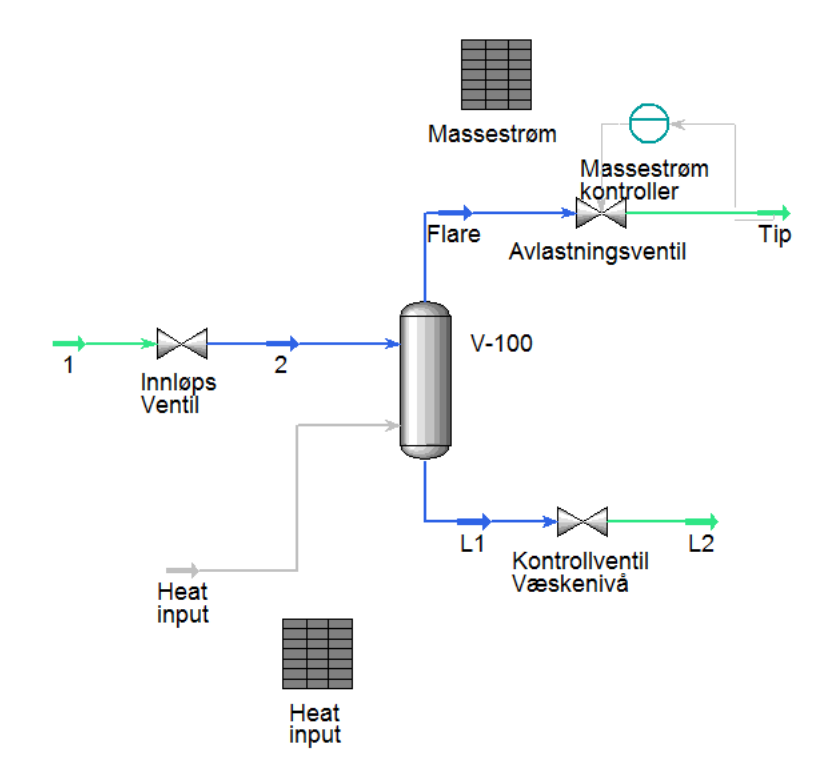

Figur 9.3: Trykkavlastningsmodellen utviklet i oppgaven

For at modellen skal kunne brukes på segmenter med ulikt volum, blendediameter og trykk, må ventilen dimensjoneres for korrekt gassrate. Hvis ventilen er for stor og utslagene i prosent åpning blir for små, vil kontrolleren bli ustabil. For å unngå dette vil VBA koden som setter opp modellen i Hysys regne ut  $C<sub>g</sub>$  verdien for ventilen ved hjelp av en "Universal gas sizing" ligning [8].

$$
C_g = \frac{\dot{m}_{\text{kap}}}{1.06\sqrt{\rho_1 P_1} \sin\left(\frac{3417}{C_1}\right)\sqrt{\frac{\Delta P}{P_1}}}
$$
(18)

Der:

- $\dot{m}_{kap}$  er strømningskapasitet i  $\frac{lb}{hr}$
- $\rho_1$  er gasstettheten oppstrøms blenden i  $\frac{lb}{ft^3}$
- $P_1$  er trykket oppstrøms i psia
- $\Delta P$  er trykkfallet over ventilen i psi
- $C_1$  er forholdet mellom ventilkoeffisientene  $C_q$  og  $C_v$ . Verdien ligger mellom 16 og 37 avhengig av ventilkarakteristikk.

 $C_q$  verdien multipliseres med en faktor på 1.2 for å at ventilen ikke skal åpne seg 100% ved en eventuell trykkøkning på grunn av underdimensjonert blende. Dermed vil modellen fungere som en generell modell som tilpasses ulike segmenter.

#### 9.2.4 Implementering av Hysys-simulering i Excel via VBA

Det finnes to måter å linke Hysys med Excel; via HYSYS VBA og via Aspen Simulation Workbook.

Aspen Simulation Workbook både importerer og eksporterer verdier automatisk mellom Hysys og Excel. Dette er uhensiktsmessig under oppsett av avlastningscasen da verdiene i regnearket vil bli endret til default verdier hver gang simuleringen kobles til. Derfor er oppsettet av simuleringen kodet med HYSYS VBA. Dette er en metode hvor det er mulig å definere om parametere skal eksporteres eller importeres. Dette medfører at inputparameterne for trykkavlastningen legges in en gang, og det lagrede regnearket kan hentes opp igjen senere og kjøres direkte.

For å kunne sette opp simuleringen må komposisjonen til det aktuelle segmentet importeres til trykkavlastningsmodellen i Hysys. Koden må ta hensyn til både de innebygde komponentene og de brukerdefinerte komponentene, såkalte "hypo components". Metoden i listen under er utviklet og implementert i VBA kode for enkelt å kunne overføre komposisjon fra en hvilken som helst simuleringsfil. Komposisjonene må alltid lastes inn på nytt når trykkavlastningscasen aktiveres.

- 1. VBA koden oppretter link til simuleringsfilen "Trykkavlastning\_sim", og simuleringsfilen som komposisjonen skal hentes fra.
- 2. Alle komponentene i simuleringen for trykkavlastning fjernes
- 3. Hvis den nye komposisjonen inneholder brukerdefinerte komponenter, kopierer koden navn og alle parametere for komponentene og oppretter dem på nytt i trykkavlastningssimuleringen.
- 4. Alle de innebygde komponentene blir lagt inn i komponentlista.
- 5. Volumfraksjonene til den nye strømmen eksporteres til trykkavlastningssimuleringen og legges til i inn-strømmen til beholderen.
- 6. Starttrykket og starttemperaturen eksporteres fra den nye strømmen til Excel.

VBA koden for import av ny komposisjon er gitt i tillegg C.2.

Viktig output fra simuleringsmodellen vil være:

- Trykkavlastningskurve
- Informasjon om gassens tetthet og spesifikk varmekapasitet ved halvparten av starttrykket og initiell temperatur.

For å hente ut disse parameterne er følgende metode utviklet og kodet i VBA:

- 1. VBA koden oppretter link til simuleringsfilen "Trykkavlastning\_sim", i samme mappe som regnearket
- 2. Beholderen dimensjoneres med segmentets totale volum og hypotetisk diameter.
- 3. Alle ventiler åpnes og varmeinput skrus av.
- 4. Simuleringsmodellen bytter til "steady state" modus for initialisering, og solveren deaktiveres
- 5. Blendediameter og strømningskoeffisient eksporteres fra Excel til Hysys-regnearket.
- 6. Modellen settes opp med start temperatur og halve starttrykket.
- 7. Solveren aktiveres og verdier for spesifikk varmekapasitet og tetthet eksporteres til Excel.
- 8. Solveren deaktiveres og modellen settes opp med starttrykk og starttemperatur.
- 9. Solveren aktiveres og modellen beregner startparameterne for trykkavlastningen
- 10. Trykkavlastningsventilen dimensjoneres med ligning 18.
- 11. Simuleringen bytter til dynamisk modus.
- 12. Ventilene "Innløpsventil" og "Kontrollventil Væskenivå" stenges og varmeinputen aktiveres, se figur 9.3.
- 13. Simuleringen kjøres gjennom Aspen Simulation Workbook. Trykkavlastningskurven og segmentets gassmasse eksporteres direkte til regnearket via "Profile Tables'

VBA koden for oppsett og kjøring av den dynamiske simuleringen er gitt i tillegg C.3

## 9.3 Kalkulering av veggspenninger

Rørets veggspenninger er en funksjon av indre trykk sammen med indre og ytre diameter. Utviklingen av ligningene baserer seg på deler av røret som ikke er i nærheten av endestykkene da spenningsfordelingene rundt skøyter gjør endestykkene spesielt komplekse. For sentrale deler vil trykket påvirke røret symmetrisk og det vil ikke oppstå skjærspenninger på traverserende plan. Dette fører til et tri-aksielt prinsipielt aksesystem med periferi-, radial-, og aksialspenninger [12].

Standardene for spenningskalkulasjoner anbefaler at Lame's ligninger brukes. Disse er[24]:

Radielle spenninger:

$$
\sigma_r = \frac{P_0 d^2 - \frac{P_0 d^2 D^2}{4r^2}}{D^2 - d^2} \tag{19}
$$

Periferispenninger:

$$
\sigma_h = \frac{P_0 d^2 + \frac{P_0 d^2 D^2}{4r^2}}{D^2 - d^2} \tag{20}
$$

Aksialspenninger:

$$
\sigma_l = \frac{P_0 d^2}{D^2 - d^2} \tag{21}
$$

I tillegg vil vekten fra rør, ventiler, beslag og inventar være med å påvirke den aksielle spenningen. Den er unik for hvert anlegg og et tillegg,  $\sigma_a$ , blir normalt brukt for å kompensere for dette. Der  $30MPa > \sigma_a < 60MPa$ . Denne inkluderer ogs˚a spenninger grunnet termisk ekspansjon og avstand mellom rørstøtter [24].

Den totale aksielle spenningen blir:

$$
\sigma_{ax} = \sigma_l + \sigma_a \tag{22}
$$

#### 9.3.1 Resultatspenning fra Von Mises ligning

Von Mises spenningsligning brukes når et legeme er utsatt for spenninger i flere plan samtidig. Den kalkulerte verdien betegnes som resultatspenningen,  $\sigma_e$ . Er resultatspenningen større enn den maksimale bruddspenningen til rørmaterialet i et gitt tidssteg, vil røret gå til brudd.

Ved brann på et offshoreanlegg vil segmentene, som nevnt, være utsatt for spenninger langs periferien, radielt og aksielt. Von Mises spenningen blir da[24]:

$$
\sigma_e = \left(\sigma_r^2 + \sigma_h^2 + \sigma_{ax}^2 - \sigma_r \sigma_h - \sigma_r \sigma_{ax} - \sigma_h \sigma_{ax}\right)^{\frac{1}{2}}
$$
(23)

Ved å sette ligning 19, 20, 21 og 22, inn i ligning 23 vil utrykket kunne forenkles og Von Mises spenningen i segmentet kan utrykkes med:

$$
\sigma_e^2 = 3\left(\frac{P_0 D^2}{D^2 - d^2}\right)^2 + \sigma_a^2 \tag{24}
$$

Ligning 24 er implementert i en VBA kode som beregner spenningen i rørveggen for hvert tidssteg som funksjon av trykkavlastningskurve og rørgeometri for det aktuelle segmentet, se tillegg C.5.

#### 9.4 Kalkulering av temperaturrespons

Som nevnt i kapittel 8.2.2 vil temperaturresponsen beregnes med en "lumped capacitance" metode som ignorerer temperaturgradienten i rørveggen. En lumped energibalanse er satt opp for rørveggen, med utgangspunkt i kontrollvolumet i figur 9.4.

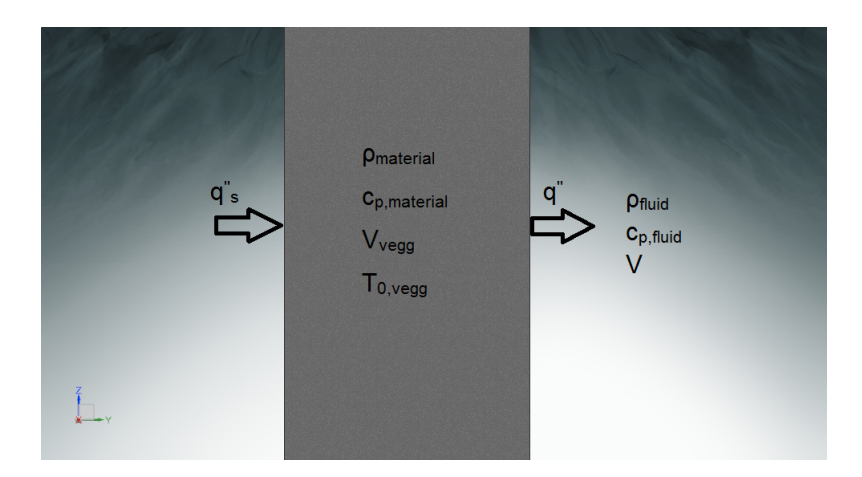

Figur 9.4: Kontrollvolum for energibalanse på rørveggen.

$$
q_s'' A_{ytre} - \rho_{fluid} V_{Indre} c_{p,fluid} \frac{dT}{dt} = \rho_{material} V_{vegg} c_{p, material} \frac{dT}{dt}
$$

$$
q_s'' A_{ytre} = \rho_{material} V_{vegg} c_{p, material} \frac{dT}{dt} + \rho_{fluid} V_{Indre} c_{p, fluid} \frac{dT}{dt}
$$

$$
dT = \frac{q_s'' A_{ytre} dt}{\rho_{material} V_{vegg} c_{p, material} + \rho_{fluid} V_{Indre} c_{p, fluid}}
$$
(25)

Der  $c_{p,material}$  i ligning 25 endrer seg med temperaturen og oppdateres fra tabeller i regnearket. dT gir temperaturendringen ved hvert tidssteg, og spesifikk varmeflux,  $q_{s}^{\prime\prime},$ må oppdateres med ligning 26 på grunn av økende veggtemperatur.

$$
q_s'' = h_{utside} (T_{gas,utside} - T_{vegg}) + \sigma \left( \alpha_{overflat} \epsilon_{brann} T_{brann}^4 - \epsilon_{overflat} T_{vegg}^4 \right) \tag{26}
$$

Veggtemperaturen bestemmes fra  $T_o + dT$  ved hvert tids steg. Dette er satt til dt  $= 20$ sekunder, som regnes å være tilstrekkelig.

Ligning 25 og 26 er implementert i en VBA kode som kalkulerer temperaturen i rørveggen ved hvert tidssteg, se tillegg C.5. Den initielle varmeinputen,  $q\prime\prime_s$ , er avhengig av valgt brannsenario.

- Jetbrann, *lekkasjerate* >  $2\frac{kg}{s} \rightarrow 350 \frac{kW}{m^2}$
- Jetbrann,  $0.1 \frac{kg}{s} < lekkasjerate < 2 \frac{kg}{s} \rightarrow 250 \frac{kW}{m^2}$
- Pølbrann  $\rightarrow 150 \frac{kW}{m^2}$

Ved utviklingen av brukergrensesnitt må brukeren enkelt kunne velge, og sette parametere for brannsenarioet.

#### 9.4.1 Metode for å bestemme materialets UTS-kurve

Bruddspenningene for forskjellige ståltyper varierer med temperatur. Som nevnt i kapittel 3 vil bruddfastheten ved forhøyede temperaturer være lavere enn ved romtemperatur. For å få en oversikt over bruddspenningene som funksjon av tiden, må en VBA kode søke opp og hente ut bruddspenningen, også kalt UTS- verdien, ved beregnet temperatur i hvert tidssteg. Bruddspenningene for stål ved forhøyede temperaturer må registreres i en database som er tilgjengelig for VBA koden.

Den resulterende UTS kurven plottes sammen med veggspenningene. Er veggspenningen høyere enn tillatt bruddspenning i et tidssteg, resulterer dette i rørbrudd. Tillatt bruddspenning er definert som[24]:

Tillatt bruddspenning = Materialets bruddspenning x sikkerhetsfaktorer

$$
UTS_{Brukt} = UTS_{Database} \ k_s \ k_y \tag{27}
$$

 $k<sub>s</sub>$  representerer en generell sikkerhetsfaktor for et spesifikt materiale med kjent materialdata, normalt 0.85. Hvis materialdataen garanterer minimum verdier så kan denne settes til 1.0.

 $k_y$  representerer en ekstra sikkerhetsfaktor for materialer med manglende eller usikre materialdata. Den representerer da usikkerheten i materialets bruddspenning ved høye temperaturer. Denne er normalt 1.0 da bruddspenninger for ulike materialer er godt dokumentert.

VBA koden for å hente verdier til materialets UTS-kurve er implementert i samme kode som temperaturrespons, se tillegg C.5.

# 10 Brukergrensesnitt

Programmet utviklet i oppgaven er en kombinasjon av Aspen Hysys og Microsoft Excel. Hysys gjennomfører trykkavlastningssimuleringen, mens Microsoft Excel blir brukt til å kalkulere spenninger i rørveggene, samt temperaturresponsen. Hysys er blitt integrert gjennom Aspen Hysys Simulation Workbook VBA, og link med grunnkoding i Hysys VBA.

Brukergrensesnittet er satt opp på en intuitiv måte som skal hjelpe brukeren til å holde oversikten på input parametere, kalkulerte verdier og resultat. Alle celler og hjelpelinjer er fjernet fra Excel-arket og erstattet med bakgrunnsbilde for å holde programmet så minimalistisk som mulig. Et fanesystem er integrert for å manøvrere mellom regnearkene. Fanene er delt opp i to kategorier; faner som tar imot input fra brukeren og faner som lagrer data. Dette skal gjøre det mer effektivt å redigere input og kontrollere kalkulert output fra programmet. I tillegg er det integrert flere valgfrie brukerskjema som på en oversiktlig måte gjør det mulig å legge inn og redigere input. Brukeren anbefales å bruke disse da nødvendige innebygde kalkulasjoner gjennomføres når skjemaene lukkes.

Fanen som tar imot input fra brukeren er "Segmentinformasjon", denne er delt opp i fire underfaner:

- Rørinformasjon
- Komposisjon
- Hysys Input
- Brannsenario

Fanene som brukes som en database for resultat, materialdata og trykkavlastningskurve er:

- Data
- Materialdata
- Trykkavlastningskurve

Etter at programmet har mottatt informasjon fra brukeren og kalkulasjonene er gjennomført vil resultatene vises i fanen "Tid til brudd".

# 10.1 Informasjon om segmentets rør

I fanen "Rørinformasjon" skal alle rørtypene i segmentet registreres, se figur 10.1. På grunn av de varierende dimensjonene vil rørene i segmentet gå til brudd på forskjellig tidspunkt. Rør med tynne vegger vil som regel gå til brudd før rør med tykke vegger, avhengig av materialtype.

|                                                                                                    |                                  |                            |                                           |                    |                          |              |                | <b>Statoil</b>                                                               | <b>REINERTSEN</b>                                           |              |              |                                     |                   |                                                              |                   |  |  |
|----------------------------------------------------------------------------------------------------|----------------------------------|----------------------------|-------------------------------------------|--------------------|--------------------------|--------------|----------------|------------------------------------------------------------------------------|-------------------------------------------------------------|--------------|--------------|-------------------------------------|-------------------|--------------------------------------------------------------|-------------------|--|--|
|                                                                                                    | Segmentinformasion Tid til brudd |                            |                                           |                    |                          |              |                |                                                                              | Materialdata Trykkavlastningskurve<br>Data:                 |              |              |                                     |                   |                                                              |                   |  |  |
| Brancsenario<br>Rerinformation Komposision<br>Hysys input<br><b>START NY CASE</b><br>Legg til nytt eller rediger eksisternde rør |                                  |                            |                                           |                    |                          |              | <b>Neste</b>   |                                                                              |                                                             |              |              |                                     |                   |                                                              |                   |  |  |
|                                                                                                    |                                  |                            | Rørnummer Materialtype Nominell dimension | Ytre diameter      | Kalkulert                | Kälkulert    | Kalkulert      | Veggtykkelse Indre diameter Vekt per meter Ytre areal per meter<br>Kalkulert | Volum per meter Tillatt korrosjon Sveisefaktor<br>Kalkulert |              |              | Ks.                                 |                   | UTS Korr Toleranse veggtykkelse Veggtykkelse<br><b>Brukt</b> | Orginal           |  |  |
|                                                                                                    |                                  |                            | [Inch]                                    | mm                 | m                        | <b>m</b>     | ke             | m <sup>A2</sup>                                                              | m <sup>A</sup> 3                                            | mm           |              |                                     |                   | N                                                            | mm                |  |  |
|                                                                                                    | 5710032-3                        | 22Cr Duplex                | 3,00<br>٠                                 | 88.9               | 0.00480375               | 0,08         | 11,29          | 0,28                                                                         | 0,00                                                        | 0,00         | 1,00         | ٠<br>٠                              | п.                | 0,00                                                         | 5,49<br>٠         |  |  |
|                                                                                                    | 5710033-3                        | 22Cr Duplex                | 3.00<br>٠                                 | 88.9               | 0.00480375               | 0.08         | 11.29          | 0.28                                                                         | 0.00                                                        | 1.00         | 1.00         | -1                                  | -1<br>-1          | 0.00                                                         | 5.49<br>٠         |  |  |
|                                                                                                    | 1310140 - 10                     | 220r Duplex                | 10,00                                     | 273.1<br>٠<br>60.3 | 0.00711125               | 0.25         | 60.31          | 0.86                                                                         | 0.05                                                        | 1.00<br>1.00 | 1.00         | $\mathbf{1}$<br>٠                   | $\mathbf{A}$      | 0.00                                                         | 9.27<br>٠         |  |  |
|                                                                                                    | 1310140 - 2<br>1310155 - 10      | 22Cr Duplex<br>22Cr Duplex | 2,00                                      | ۰                  | 0,00242125               | 0,05         | 5,44           | 0, 19                                                                        | 0,00                                                        | 1.00         | 1,00         | 1<br>٠<br>1                         | -1                | 0,00                                                         | 3,91<br>٠         |  |  |
|                                                                                                    | 1310155 - 2                      | 22Cr Duplex                | 10,00<br>٠<br>2.00                        | 273,1<br>60.3      | 0,00711125<br>0.00242125 | 0,25<br>0.05 | 60,31<br>5.44  | 0,86<br>0.19                                                                 | 0,05<br>0.00                                                | 1.00         | 1,00<br>1.00 | ٠                                   | n,                | 0,00<br>0.00                                                 | 9,27<br>٠<br>3.91 |  |  |
|                                                                                                    |                                  |                            |                                           | ٠                  |                          |              |                |                                                                              |                                                             |              |              |                                     |                   |                                                              | ٠                 |  |  |
|                                                                                                    | 1310156 - 10<br>1310156 - 2      | 220r Duplex<br>22Cr Duplex | 10.00<br>2,00                             | 273.1<br>۰<br>60.3 | 0.00711125<br>0,00242125 | 0.25<br>0.05 | 60.31<br>5,44  | 0.86<br>0,19                                                                 | 0.05<br>0.00                                                | 1.00<br>1.00 | 1.00<br>1,00 | $\mathbf{1}$<br>٠<br>$\overline{1}$ | -1<br>- 7         | 0.00<br>0,00                                                 | 9.27<br>٠<br>3,91 |  |  |
|                                                                                                    | 1310139 - 2                      | 22Cr Duplex                | ٠<br>2.00                                 | 60.3               | 0.00242125               | 0.05         | 5.44           |                                                                              |                                                             | 1.00         | 1.00         | $\overline{1}$                      | $\overline{1}$    | 0.00                                                         | ٠                 |  |  |
|                                                                                                    | 1310147 - 10                     | 22Cr Duplex                | 10.00                                     | ٠<br>273.1         |                          |              | 60.31          | 0,19                                                                         | 0,00                                                        | 1.00         | 1.00         | ٠<br>٠                              | n                 |                                                              | 3,91<br>٠         |  |  |
|                                                                                                    |                                  |                            |                                           | ۰                  | 0,00711125               | 0,25         |                | 0,86                                                                         | 0,05                                                        |              |              | ٠                                   | п.                | 0,00<br>٠                                                    | 9,27<br>×         |  |  |
|                                                                                                    | 5710032-3<br>5710033-3           | 22Cr Duplex                | 3.00<br>٠<br>3,00                         | 88.9<br>88.9       | 0.00480375<br>0.00380375 | 0.08         | 11.29<br>11.29 | 0.28<br>0.28                                                                 | 0.00<br>0.00                                                | 0.00         | 1.00<br>1.00 | п<br>$\mathbf{1}$                   | $\mathbf{I}$      | 12,5<br>٠<br>12,5                                            | 5.49<br>٠<br>5.49 |  |  |
|                                                                                                    |                                  | 22Cr Duplex                |                                           | ٠                  |                          | 0.08         |                |                                                                              |                                                             | 1.00         |              | ٠                                   |                   |                                                              |                   |  |  |
|                                                                                                    | 1310140 - 10                     | 22Cr Duplex                | 10,00                                     | 273,1<br>۰         | 0,00711125               | 0,25         | 60,31          | 0,86                                                                         | 0.05                                                        | 1,00         | 1,00         | $\mathbf{1}$<br>٠                   | $\mathbf{1}$<br>٠ | 12,5                                                         | 9,27              |  |  |
|                                                                                                    | 1310140 - 2                      | 22Cr Duolex                | 2,00<br>٠                                 | 60,3               | 0,00242125               | 0,05         | 5,44           | 0,19                                                                         | 0,00                                                        | 1,00         | 1,00         | $\overline{1}$                      | $\mathbf{1}$      | 12,5<br>×                                                    | 3,91<br>٠         |  |  |
|                                                                                                    | 1310155 - 10                     | 22Cr Duplex                | 10.00                                     | 273.1              | 0.00711125               | 0.25         | 60.31          | 0.86                                                                         | 0.05                                                        | 1.00         | 1.00         | ×<br>٠                              | ×                 | 12,5<br>×                                                    | 9,27<br>٠         |  |  |
|                                                                                                    | 1310155 - 2                      | 22Cr Duplex                | 2.00                                      | 60.3               | 0.00242125               | 0.05         | 5.44           | 0.19                                                                         | 0.00                                                        | 1.00         | 1.00         | $\mathbf{1}$                        | -1.               | 12.5                                                         | 3.91              |  |  |

Figur 10.1: Fanen "Rørinformasjon" gir en oversikt over rørtypene i segmentet.

I fanen må brukeren legge inn:

- Navnet på røret
- Materialtype

Valgene består av:

- 22Cr Duplex
- SS316
- 235LT
- 360LT
- 25Cr Duplex
- 6Mo
- Brukerdefinert
- Nominell diameter [In]
- Ytre diameter [m], D
- Veggtykkelse [m],  $t_{vega}$
- Tillat korrosjon [m],  $\delta_{korr}$
- Sveisefaktor
- Toleranse for veggtykkelse [%],  $T_{o}$
- Eventuell UTS korreksjon og sikkerhetsfaktorer, se kapittel 10.1.1

Den brukerdefinerte materialtypen kan kun velges om materialdata er limt inn i kategorien "Brukerdefinert" i fanen "Materialdata".

Når den nødvendige informasjonen er registrert kan knappen "Kalkuler" brukes til å kalkulere:

- Korrigert veggtykkelse
- Indre diameter
- Vekt per meter
- Ytre areal per meter
- Indre volum per meter

Ligningene for parameterne i listen over er omtalt i kapittel 9.1.

### 10.1.1 Brukerskjema for rørinformasjon

Under denne fanen har brukeren muligheten til å legge inn informasjon om rørene ved å klikke på knappen "Legg til nytt eller rediger eksisterende rør". Brukerskjemaet "Rørsegment" vil da bli gjort synlig, se figur 10.2. Er rørinformasjonen allerede gjort tilgjengelig i et Excel-ark, er det mulig å kopiere over verdiene.

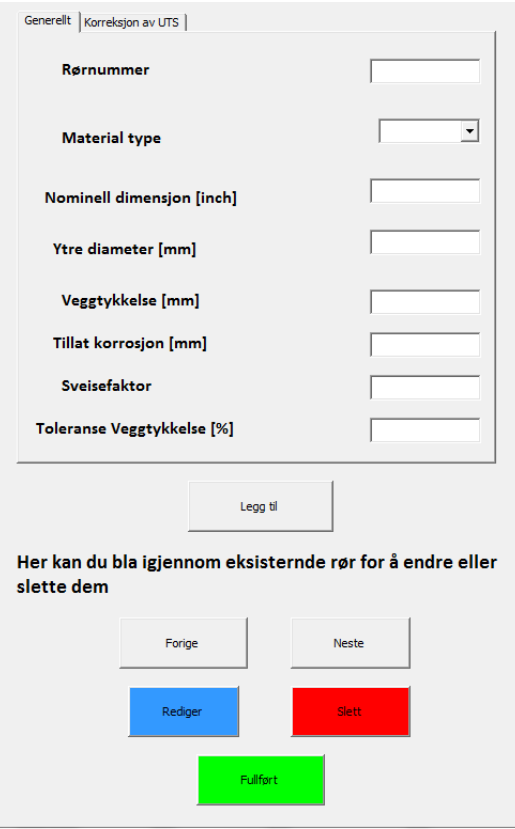

Figur 10.2: Inputskjema for legge til eller redigere rør manuellt.

Nødvendige tilleggskalkulasjoner gjennomføres ved å trykke "Legg til". Ligningene integrert i brukerskjemaet er gitt i kapittel 10.1.

### UTS-korreksjon

UTS-kurven blir beregnet på bakgrunn av temperaturrespons og materialtype.

I programmet kan brukeren velge mellom seks materialtyper. Fra disse materialene er det mulig å utlede UTS-verdier for andre materialer. Det kreves da at materialet en ønsker å tilnærme er i samme "familie" som materialet det skal utledes fra.

For å estimere nye UTS-verdier for et materiale ved alle temperaturer, fra et av materialene som er definert i programmet, må UTS-verdiene ved 20 °C være kjent for begge materialene. Den korrigerende faktoren,  $F_{Korreksjon}$ , vil da være gitt som [24]:

$$
F_{Korreksjon} = \frac{UTS_{20} \circ \text{C, } Nytt \ material}{UTS_{20} \circ \text{C, } Kjent \ material}
$$

Lignignen for UTS korreksjon blir da:

$$
UTS_{Nytt \ material} = UTS_{Kjent \ material} F_{korreksjon}
$$
 (28)

Der  $UTS_{Kjent material} = UTS_{Brukt}$  fra ligning 27 i kapittel 9.4.1.

I alle tilfeller der egenskapene for et materiale er utledet fra et annet, skal sikkerhetsfaktoren, ky, settes lik 0.95, hvis ikke materialenes fysiske egenskaper er tilnærmet identiske, da kan  $k_y$  settes lik 1 [27]. Korreksjonsfaktor og sikkerhetsfaktor kan legges direkte inn i regnearket "Rørinformasjon", eller via brukerskjemaet, se figur 10.3.

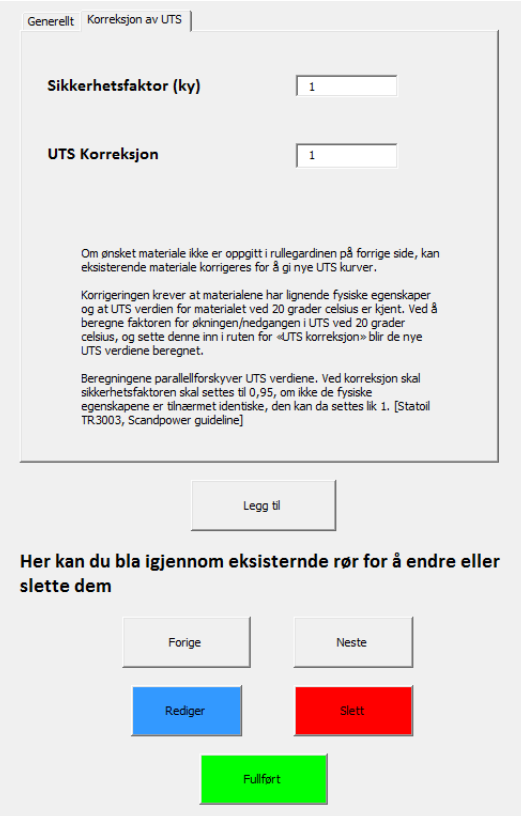

Figur 10.3: Brukerskjema for UTS-korreksjon.

# 10.2 Importering av komposisjon

I denne fanen eksporteres komponenter og komposisjon fra, for eksempel, en mastersimulering, se figur 10.4. Brukeren legger inn "File path" og navn på strømmen som skal eksporteres.

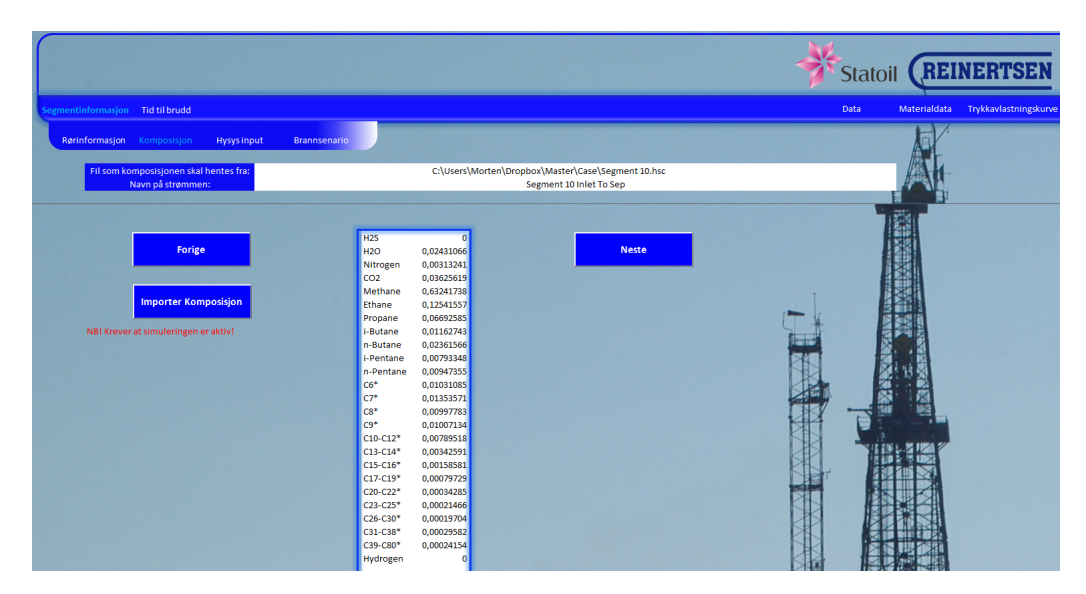

Figur 10.4: Fanen "Komposisjon" i programmet utviklet i oppgaven.

Ved å trykke på knappen "Importer komposisjon" aktiveres VBA-koden beskrevet i kapittel 9.2.4. Komposisjonen vil da importeres til trykkavlastningssimuleringen i tillegg til å vises i regnearket.

# 10.3 Input til Hysys-simuleringen

Denne fanen brukes til å legge inn inputparametere til simuleringen i Hysys. Brukeren kan da velge å fylle inn verdiene i regnearket, eller via brukerskjemaet som er linket til knappen "Sett opp Hysys-case", se figur 10.5.
|                                                                  |                                                                                                    |                                     |                                   | <b>Statoil</b> | REINERTSEN                            |
|------------------------------------------------------------------|----------------------------------------------------------------------------------------------------|-------------------------------------|-----------------------------------|----------------|---------------------------------------|
| Segmentinformasjon Tid til brudd                                 |                                                                                                    |                                     |                                   | Data           | Materialdata<br>Trykkavlastningskurve |
| Rørinformasjon Komposisjon<br>Brannsenario<br><b>Hysys input</b> |                                                                                                    |                                     |                                   |                |                                       |
|                                                                  | Forige                                                                                                 | <b>Sett opp Hysys case</b>          | <b>Hent Trykkavlastningskurve</b> | Neste          |                                       |
| <b>Brannavlastning</b>                                           |                                                                                                    | <b>Input for brannmodel i Hysys</b> |                                   |                |                                       |
|                                                                  | Flammetemperatur<br><b>Flammens emissivitet</b><br>Materialets emissivitet<br>Materialets absobtivitet | 1100<br>0,33<br>0,8<br>1,00         |                                   |                |                                       |
|                                                                  | Gasstemperatur                                                                                         | 900,00<br>c                         |                                   |                |                                       |
|                                                                  |                                                                                                    |                                     |                                   |                |                                       |
|                                                                  |                                                                                                    | Segmentets geometri og inventar     |                                   |                |                                       |
|                                                                  | <b>Segmentets Volum</b>                                                                                | 68,27                               | m^3                               | 82             |                                       |

Figur 10.5: Fanen "Hysys Input" i programmet utviklet i oppgaven

## 10.3.1 Brukerskjema for Hysys input

Brukerskjemaet som aktiveres ved å trykke på knappen "Sett opp Hysys-case" er delt opp i fire faner:

- Geometri og inventar, se figur 10.6
- Brannmodell, se figur 10.7
- Trykkavlastningsventil, se figur 10.8
- Isolasjon, se figur 10.9
- Integrator, se figur 10.10

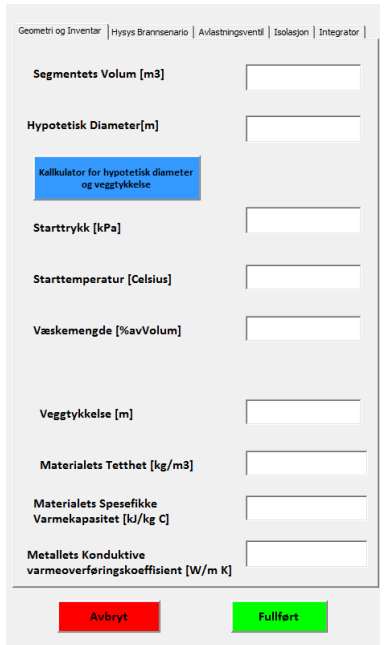

Figur 10.6: Inputskjema for geometri og inventar.

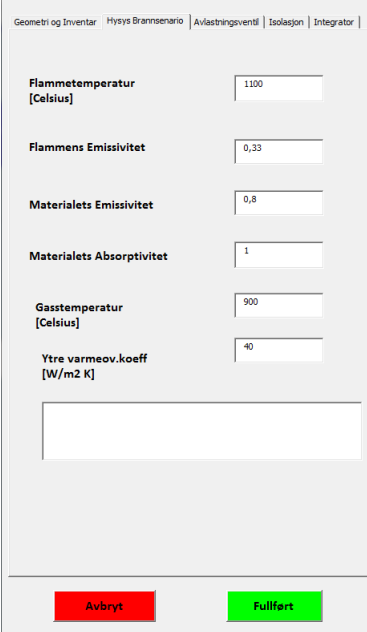

Figur 10.7: Inputskjema for brannsenario under simuleringen.

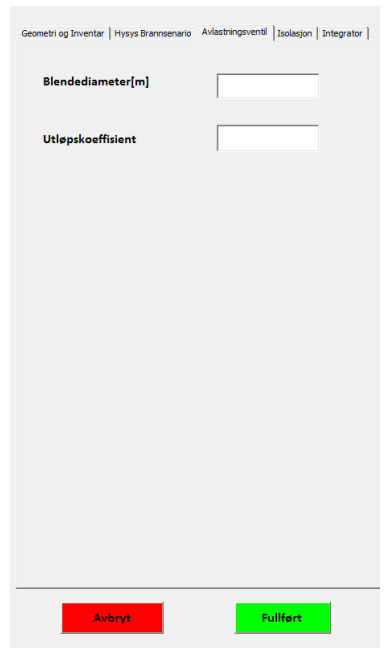

Figur 10.8: Inputskjema for avlastningsventilen.

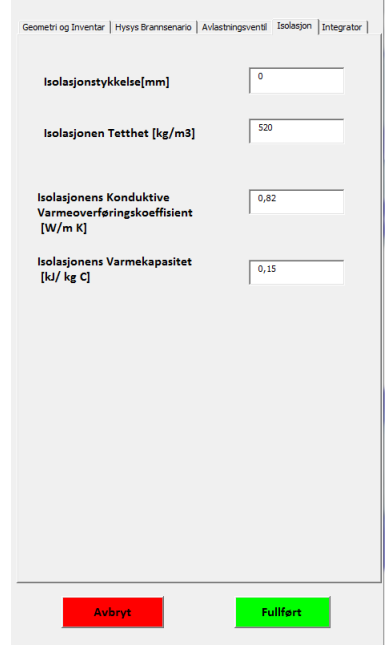

Figur 10.9: Inputskjema for eventuell isolasjon.

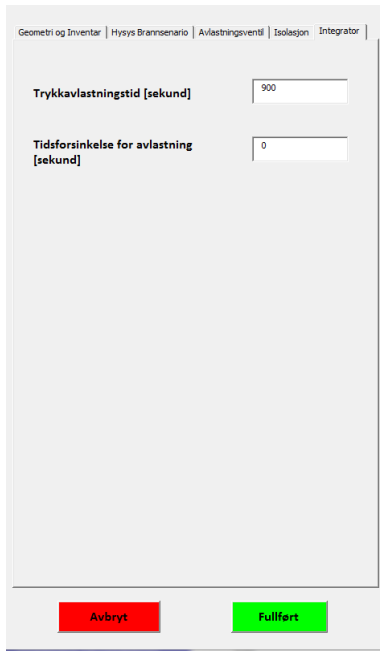

Figur 10.10: Inputskjema for integrator og tidsforsinkelse.

I brukerskjemaet under "Geometri og inventar" er det enda et integrert brukerskjema, "Kalkuler veggtykkelse og hypotetisk diameter", se figur 10.11. Dette brukes til å kalkulere inputverdiene til det hypotetiske segmentet. Brukeren kan her velge å kalkulere både veggtykkelse og diameter, eller bare diameter. Veggtykkelsen blir kalkulert basert på segmentets totale masse, og bør benyttes hvis segmentet består av varierende rørstørrelser eller inneholder forskjellig prosessutstyr som separatorer og lignende.

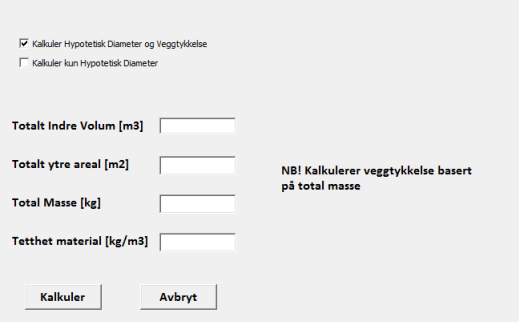

Figur 10.11: Inputskjema for kalkulering av hypotetisk diameter og veggtykkelse.

# 10.4 Kalkulering av temperaturrespons og spenninger i rørveggen

Som diskutert i kapittel 9.4 er brukergrensesnittet i fanen "Brannsenario" utviklet slik at brukeren enkelt kan velge initiell varmeinput, og endre inputens definerende variabler. Brukeren kan, basert på segmentets plassering, velge om rørene skal utsettes for en pølbrann, en jetbrann med minimal lekkasjerate eller en jetbrann med maksimal lekkasjerate. Tre avkrysningsbokser er gitt, en for hvert senario, det valgte senarioet krysses av her, se figur 10.12. I tillegg er det lagt til en boks for kalkulering av temperaturrespons med inventar. Ved å krysse av denne blir kalkulasjonene mindre konservative, det anbefales at denne brukes.

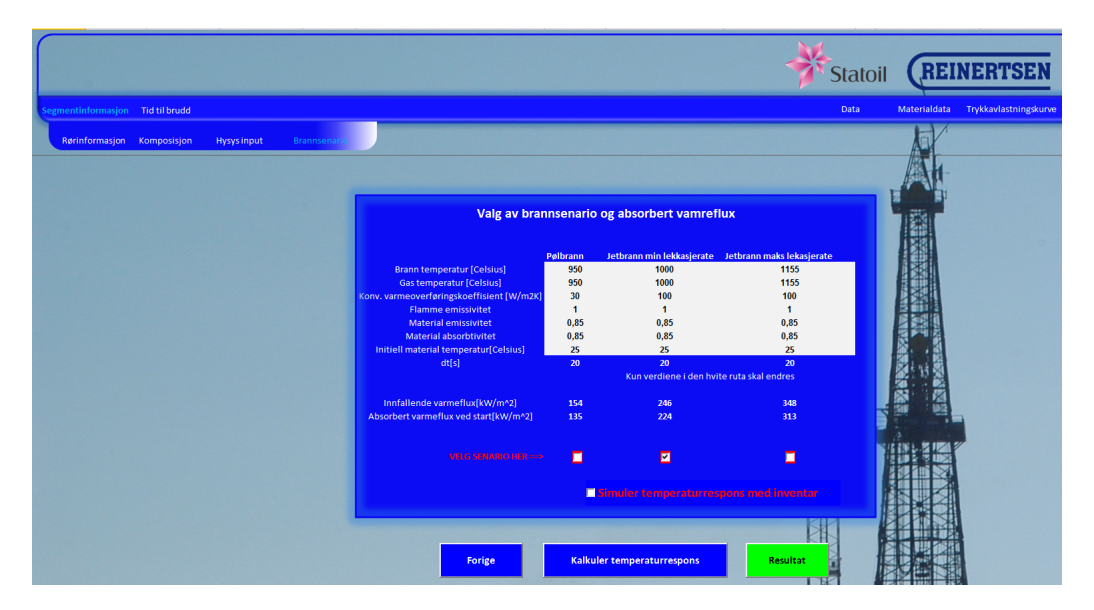

Figur 10.12: Fanen "Brannsenario" i programmet utviklet i oppgaven.

Ved å trykke knappen "kalkuler temperaturrespons" kalkuleres temperaturrespons, UTS-kurver og veggspenninger. VBA koden som aktiveres er utviklet i kapittel 9.4 og 9.3 og er gitt i tillegg C.5.

Er boksen "kalkuler med inventar" krysset av, henter VBA koden informasjon om gassens cp verdi og tetthet ved  $\frac{P_0}{2}$  og  $T_0$  og inkludere dette i beregningene. Kalkulering med inventar vil gjøre resultatet mer realistisk og er anbefalt i Statoils GL3003.

#### 10.5 Faner brukt som database

Fanene til høyre i programmet brukes som database eller mellomlagring av resultater fra simulering og kalkulasjoner. Det er som nevnt tre faner i denne kategorien:

#### 10.5.1 Kalkuleringsresultater

I fanen "Data" vil resultatene fra kalkulasjonene mellomlagres. Rørnummeret står da øverst i tabellen, mens verdier for veggtemperatur, varmeflux, UTS og veggspenninger følger under, se figur 10.13.

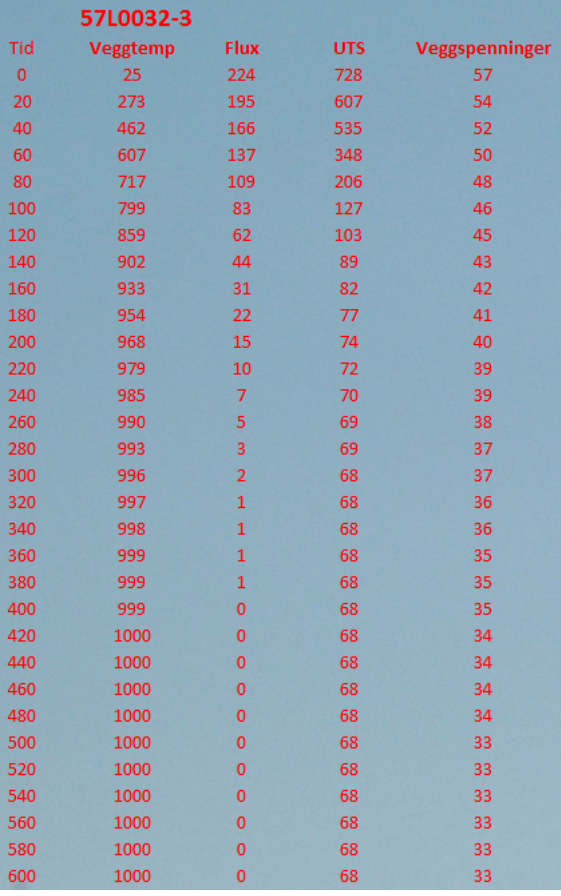

Figur 10.13: Resultatene av kalkulasjoner på et rør mellomlagret i fanene "Data".

#### 10.5.2 Materialegenskaper for forskjellige ståltyper

Dette er den eneste databasefanen hvor brukeren har mulighet til å legge inn informasjon. Informasjonen legges til i tabellen "Brukerdefinert", se figur 10.14. Denne brukes til å regne ut UTS-kurver for rør merket med materialtype "Brukerdefinert". Materialegenskapene som ligge i denne fanen er hentet direkte fra Statoils regneark for tid til brudd. Dette er verdier som er kurvetilpasset fra tabulerte verdier i Scandpower Guidelines [24].

|          |              |                |                | Data           | Materialdata                                                                          |                | Trykkavlastningskurve |                |                |                |             |                |                |                                  |    |
|----------|--------------|----------------|----------------|----------------|---------------------------------------------------------------------------------------|----------------|-----------------------|----------------|----------------|----------------|-------------|----------------|----------------|----------------------------------|----|
|          |              |                |                |                | <b>ALL</b><br>Bruddspenninger og Cp verdier kurvetilpasset fra Sacandpower guidelines |                |                       |                |                |                |             |                |                | <b>Brukerdefinert</b>            |    |
|          |              |                | [Mpa]          |                |                                                                                       |                |                       |                |                |                |             |                |                | NB! Fjernes ved start av ny case |    |
|          |              |                | <b>UTS</b>     |                |                                                                                       |                |                       |                | Cp             |                |             |                | <b>Celsius</b> | [Mpa]                            |    |
|          | 22Cr Duplex  | 316            | 235LT          | 360LT          | 25Cr Duplex                                                                           | 6Mo            | 22Cr Duplex           | 316            | 235LT          | 360LT          | 25Cr Duplex | 6Mo            | Temperatur     | <b>UTS</b>                       | Cp |
| Temp     | $\mathbf{1}$ | $\overline{2}$ | 3 <sup>°</sup> | $\overline{4}$ | -5                                                                                    | 6 <sup>1</sup> | $\mathbf{1}$          | $\overline{2}$ | $\overline{3}$ | $\overline{A}$ | -5          | 6 <sup>1</sup> |                | 15                               | 16 |
| 20       | 734          | 573            | 420            | 545            | 917                                                                                   | 731            | 478                   | 475            | 442            | 442            | 478         | 502            |                |                                  |    |
| 25       | 728          | 569            | 419            | 544            | 910                                                                                   | 727            | 480                   | 476            | 444            | 444            | 480         | 503            |                |                                  |    |
| 30       | 722          | 566            | 418            | 542            | 902                                                                                   | 723            | 481                   | 476            | 446            | 446            | 481         | 504            |                |                                  |    |
| 35       | 716          | 562            | 417            | 541            | 895                                                                                   | 719            | 482                   | 477            | 448            | 448            | 482         | 505            |                |                                  |    |
| 40       | 711          | 559            | 416            | 540            | 888                                                                                   | 716            | 484                   | 478            | 450            | 450            | 484         | 506            |                |                                  |    |
| 45       | 705          | 555            | 415            | 539            | 882                                                                                   | 712            | 485                   | 478            | 453            | 453            | 485         | 507            |                |                                  |    |
| 50       | 700          | 552            | 415            | 538            | 875                                                                                   | 709            | 487                   | 479            | 455            | 455            | 487         | 508            |                |                                  |    |
| 55       | 695          | 548            | 414            | 537            | 869                                                                                   | 706            | 488                   | 480            | 457            | 457            | 488         | 509            |                |                                  |    |
| 60<br>65 | 691<br>686   | 545<br>542     | 413<br>412     | 536<br>535     | 863<br>857                                                                            | 703<br>700     | 489<br>491            | 480<br>481     | 459<br>461     | 459<br>461     | 489<br>491  | 510<br>512     |                |                                  |    |
| 70       | 682          | 539            | 411            | 534            | 852                                                                                   | 697            | 492                   | 482            | 463            | 463            | 492         | 513            |                |                                  |    |
| 75       | 678          | 536            | 411            | 533            | 847                                                                                   | 694            | 494                   | 483            | 465            | 465            | 494         | 514            |                |                                  |    |
| 80       | 674          | 533            | 410            | 532            | 842                                                                                   | 691            | 495                   | 483            | 468            | 468            | 495         | 515            |                |                                  |    |
| 85       | 670          | 531            | 409            | 531            | 837                                                                                   | 688            | 497                   | 484            | 470            | 470            | 497         | 516            |                |                                  |    |
| 90       | 666          | 528            | 409            | 530            | 833                                                                                   | 686            | 498                   | 485            | 472            | 472            | 498         | 517            |                |                                  |    |
| 95       | 663          | 525            | 408            | 530            | 828                                                                                   | 683            | 500                   | 485            | 474            | 474            | 500         | 518            |                |                                  |    |
| 100      | 659          | 523            | 407            | 529            | 824                                                                                   | 680            | 501                   | 486            | 476            | 476            | 501         | 519            |                |                                  |    |
| 105      | 656          | 521            | 407            | 528            | 820                                                                                   | 678            | 503                   | 487            | 478            | 478            | 503         | 520            |                |                                  |    |
| 110      | 653          | 518            | 406            | 527            | 816                                                                                   | 676            | 504                   | 487            | 480            | 480            | 504         | 521            |                |                                  |    |
| 115      | 650          | 516            | 406            | 526            | 813                                                                                   | 673            | 505                   | 488            | 483            | 483            | 505         | 522            |                |                                  |    |
| 120      | 647          | 514            | 405            | 526            | 809                                                                                   | 671            | 507                   | 489            | 485            | 485            | 507         | 523            |                |                                  |    |
| 125      | 645          | 512            | 404            | 525            | 806                                                                                   | 669            | 508                   | 489            | 487            | 487            | 508         | 524            |                |                                  |    |
| 130      | 642          | 510            | 404            | 524            | 803                                                                                   | 667            | 510                   | 490            | 489            | 489            | 510         | 525            |                |                                  |    |
| 135      | 640          | 508            | 403            | 523            | 800                                                                                   | 665            | 511                   | 491            | 491            | 491            | 511         | 526            |                |                                  |    |
| 140      | 638          | 506            | 403            | 523            | 797                                                                                   | 663            | 513                   | 491            | 493            | 493            | 513         | 527            |                |                                  |    |
| 145      | 636          | 504            | 402            | 522            | 795                                                                                   | 661            | 514                   | 492            | 495            | 495            | 514         | 528            |                |                                  |    |
| 150      | 634          | 502            | 402            | 521            | 792                                                                                   | 660            | 516                   | 492            | 497            | 497            | 516         | 529            |                |                                  |    |
| 155      | 632          | 500            | 401            | 521            | 790                                                                                   | 658            | 517                   | 493            | 500            | 500            | 517         | 530            |                |                                  |    |

Figur 10.14: Fanen "Materialdata" fungerer som en database for  $c_p$ - og UTS-data.

#### 10.5.3 Importert trykkavlastningskurve

I fanen "Trykkavlastningskurve" blir data fra simuleringen i Hysys lagret, se figur 10.15. VBA koden som regner ut spenningen i rørveggene henter data fra denne fanen.

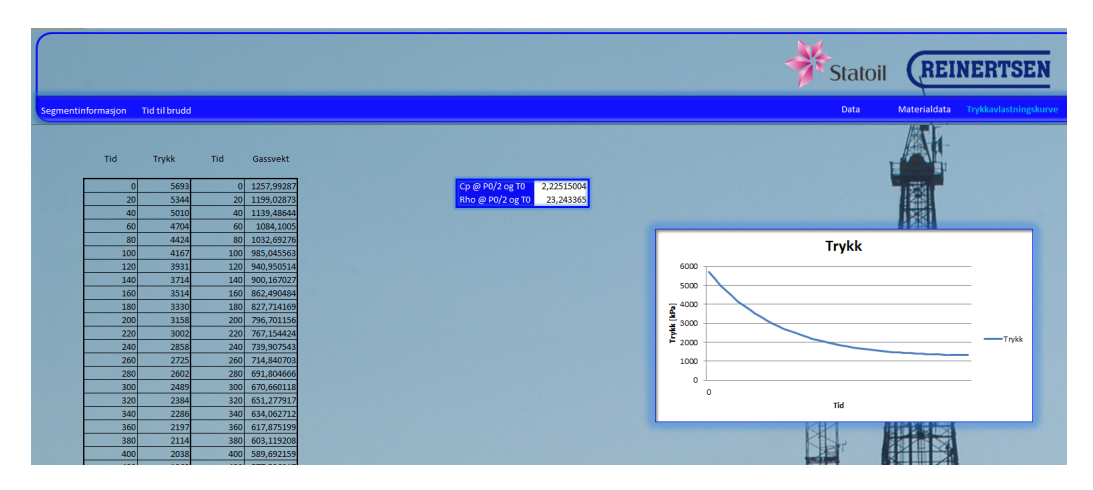

Figur 10.15: Trykkavlastningskurven blir importert til fanen "Trykkavlastningskurve".

## 10.6 Plot av grafer for tid til brudd

I fanen tid til brudd blir kurvene for spenninger i segmentet og UTS plottet mot hverandre. En VBA kode identifiserer hvor mange rørtyper som er lagt inn og plotter en kurve for hvert rør basert på informasjon fra fanen "Data". I tillegg til å plotte grafene generer den også en liten kommentarboks på høyre side av grafene. Denne gir beskjed om rørene går til brudd eller ikke. Hvis kurvene går til brudd vil tid, bruddtrykk og gassmasse bli gitt som output i denne boksen. Dette skal brukes til å vurdere om bruddet er akseptabelt eller ikke, se kapittel 8.4.1. Om segmentet inneholder flere faser vil boksen varsle om at gass kan flashe under brudd, se figur 10.16.

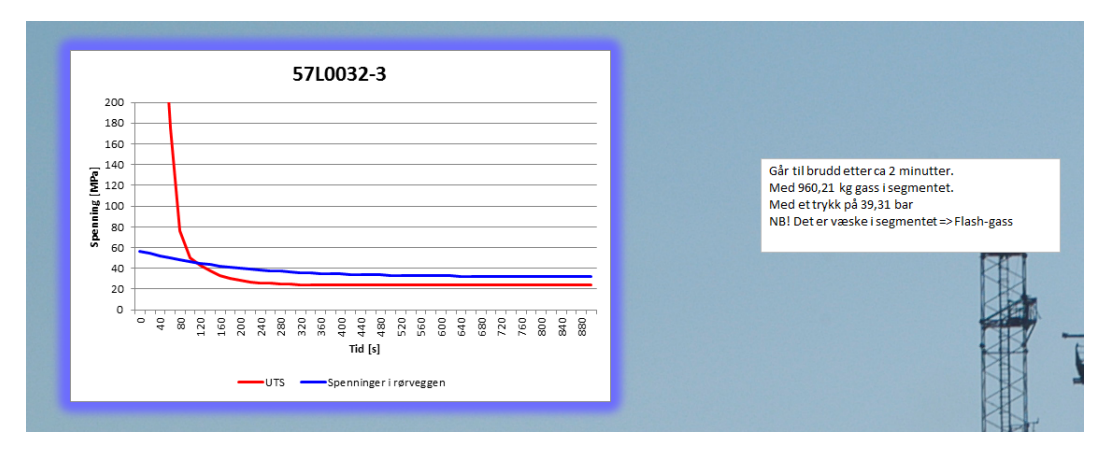

Figur 10.16: Eksempel på et rør som går til brudd

I fanen er det også lagt til to knapper; «Rediger Material» og «Rediger Trykkav-

lastningskurve». Ved hjelp av disse kan brukeren enkelt endre alt fra materialtype og veggtykkelse til blendediameter. Samme brukerskjema som i «Rørinformasjon» og «Hysys Input» er brukt. Kurvene for tid til brudd endrer seg automatisk ved bruk av disse knappene.

Det er også mulig å variere spenningstillegget,  $\sigma_a$ , øverst i denne fanen. En endring i denne ruten vil føre til automatisk beregning av nye veggspenninger om grafene allerede er plottet.

# 11 Estimering av tid til brudd på operative segmenter

Casene i denne oppgaven er hentet fra operative prosessanlegg på norsk sokkel. Operatøren skal selv simulere trykkavlastninger og utføre bruddberegninger for å få oversikt over egne installasjoner. Det er alltid nyttig å ha en oversikt over avlastningstidene til de forskjellige segmentene, dette for å finne løsninger ved eventuell produksjonsøkning, "tie in" prosjekter og lignende som har innvirkning på avlastningssystemet.

To caser vil bli testet i denne oppgaven. Hovedcasen vil være å estimere tid til brudd på et segment bestående av en innløpsseparator og tilhørende rørnettverk. Statoil har beregnet segmentets geometri og rørinformasjon, og har gjort dette tilgjengelig til denne oppgaven. For å teste trykkavlastningsmodellens evne til å tilpasse seg flere caser vil den bli testet for et segment forbundet med gassinjeksjon, i tillegg til å bli testet for hovedcasen.

## 11.1 Segment med innløpsseparator

Segmentet består av 27 rørtyper og en separator. Det er her blitt gjort tilgjengelig en oversikt over de tekniske spesifikasjonene av rørene og separatoren. Informasjon om inventaret i segmentet er hentet fra en mastersimulering. Et forenklet flytskjema for casen er gitt i figur 11.1

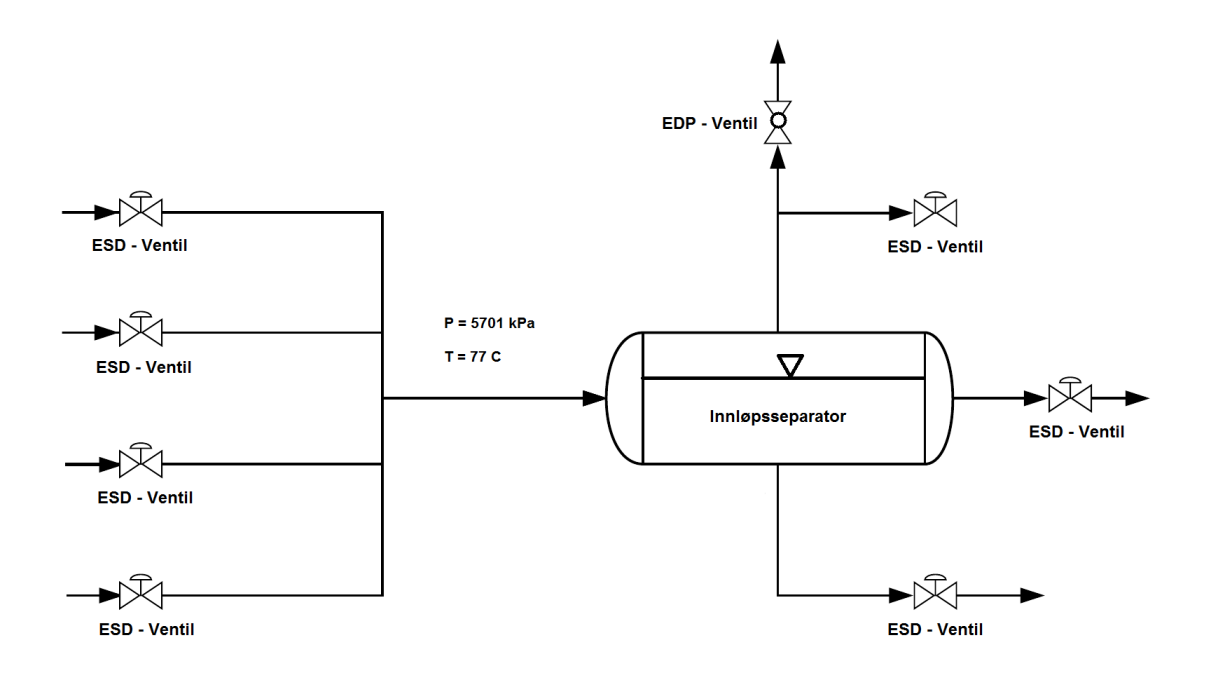

Figur 11.1: Forenklet flytskjema for innløpsseparator med rørnettverk

## 11.1.1 Inventar

Inn-strømmen til segmentet brukes til å sette komposisjon, temperatur og trykk i trykkavlastningssimuleringen. Denne informasjonen hentes av en VBA kode i Excel, som sender den videre til Hysys-modellen i programmet. Komposisjon sammen med trykk og temperatur er gitt i tabell 11.1 og 11.2

| Komposisjon                  | Kjemisk formel        | Volumfraksjon |
|------------------------------|-----------------------|---------------|
| Metan                        | $Ch_4$                | 0.6324        |
| Etan                         | $C_2H_6$              | 0.1254        |
| Propan                       | $C_3H_8$              | 0.0669        |
| i-Butan                      | $C_4H_{10}$           | 0.0116        |
| n-Butan                      | $C_4H_{10}$           | 0,0235        |
| i-Pentan                     | $C_5H_{12}$           | 0,0079        |
| n-Pentan                     | $C_5H_{12}$           | 0,0095        |
| Nitrogen                     | $N_2$                 | 0.0031        |
| Karbondioksid                | CO <sub>2</sub>       | 0.0363        |
| Vann                         | $H_2O$                | 0,0243        |
| $\overline{\text{C6*}}$      | Brukerdefinert        | 0,0103        |
| $\overline{C7^*}$            | <b>Brukerdefinert</b> | 0,0135        |
| $\overline{\text{C}8^*}$     | <b>Brukerdefinert</b> | 0,0099        |
| $\overline{C9*}$             | <b>Brukerdefinert</b> | 0,0101        |
| $\overline{C10-C12*}$        | <b>Brukerdefinert</b> | 0,0079        |
| $C13-C14*$                   | <b>Brukerdefinert</b> | 0,0034        |
| $C15-C16*$                   | <b>Brukerdefinert</b> | 0,0016        |
| $\overline{\text{C17-C19*}}$ | <b>Brukerdefinert</b> | 0,0008        |
| $C20-C22*$                   | <b>Brukerdefinert</b> | 0,0003        |
| $C23-C25*$                   | <b>Brukerdefinert</b> | 0,0002        |
| $\overline{\text{C26-C30*}}$ | <b>Brukerdefinert</b> | 0,0002        |
| $C31-C38*$                   | <b>Brukerdefinert</b> | 0,0003        |
| $C39-C80*$                   | <b>Brukerdefinert</b> | 0,0002        |

Tabell 11.1: Fluidets komposisjon

Tabell 11.2: Segmentets trykk og temperatur

| Informasjon |      | Verdi Benevning |
|-------------|------|-----------------|
| Trykk       | 5701 | kPa.            |
| Temperatur  |      |                 |

#### 11.1.2 Rørdimensjoner

For at programmet skal kunne utføre beregningene må rørinformasjonen og input til trykkavlastningsmodellen legges inn. Siden komplett rørinformasjon er tilgjengelig fra Statoil kopieres dette over i fanen "Rørinformasjon", se tabell 11.3. Dette vil danne grunnlaget for kalkulering av temperaturrespons, og spenningene i rørveggen grunnet indre trykk.

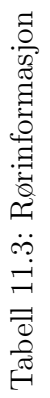

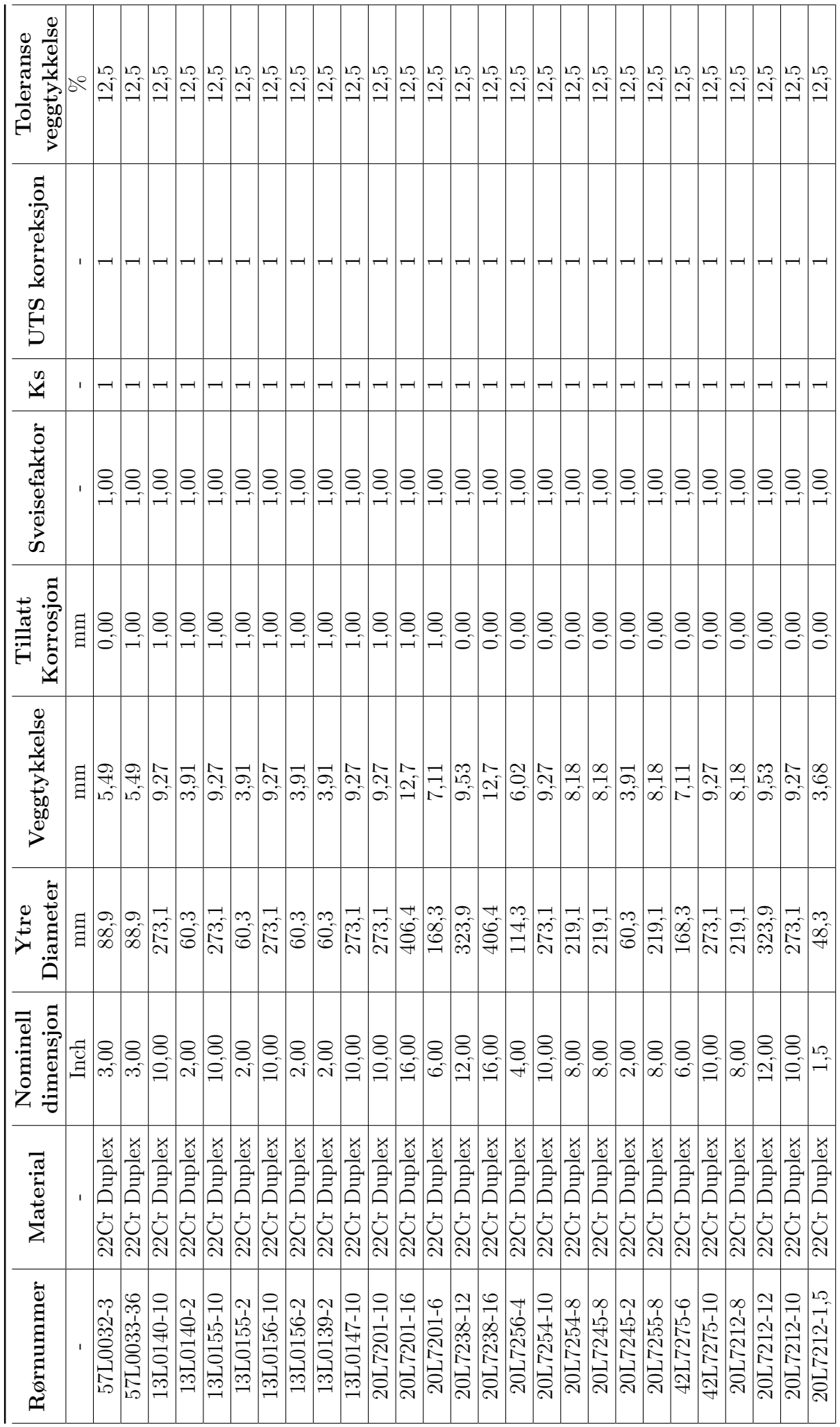

Rørene legges inn i programmet i fanen "Rørinformasjon" som beskrevet i kapittel 10.1.

#### 11.1.3 Stefan Boltzman brannmodell

For å beregne spenningene i rørveggen grunnet indre trykk må trykkurven for segmentet simuleres i Hysys. Den nødvendige informasjonen må da registreres i brukerskjemaet i fanen "Hysys Input".

Input parametre for å kjøre simuleringen med en initiell varmeinput på  $100 \frac{kW}{m^2}$  er gitt i tabell 11.4.

| <b>Input Parameter</b>         | Symbol              | $\rm Verdi$ | Enhet                                   | Hentet fra        |
|--------------------------------|---------------------|-------------|-----------------------------------------|-------------------|
| Flammetemperatur               | $T_{Flamme}$        | 1375.15     | K                                       | Statoil<br>GL3003 |
| Omgivelsestemperatur           | $T_{Omg}$           | 900         | $\circ$ <sup><math>\circ</math></sup> C | Statoil<br>GL3003 |
| Flammens emissivitet           | $\epsilon_{Flamme}$ | 0.33        | Dimensionsløst                          | Statoil<br>GL3003 |
| Veggens emissivitet            | $\epsilon_{Vegg}$   | 0.8         | Dimensionsløst                          | Statoil<br>GL3003 |
| Segmentets<br>absorberingsevne | $\alpha_{Vegg}$     | 1           | Dimensjonsløst                          | Statoil<br>GL3003 |

Tabell 11.4: Input til regneark for strålevarme

## 11.1.4 Geometri

Segmentets totale rørvolum, ytre rørareal og rørvekt er kalkulert av Statoil. Informasjon om separatoren i segmentet er hentet fra maskintegninger. Summen av relevant informasjon er gitt i tabell 11.5 og 11.6:

| <b>Input Parameter</b> | Symbol         | Verdi  | Enhet           | Hentet fra              |
|------------------------|----------------|--------|-----------------|-------------------------|
| Hypotetisk diameter    |                | 1,223  |                 | Kalkulator i Excel      |
|                        | $D_{hyp}$      |        | m               | Ligning 8               |
| Totalt indre volum     | $V_i$          | 74,97  | m <sup>3</sup>  | Informasjon fra Statoil |
| Totalt ytre areal      | $A_{\alpha}$   | 245,18 | m <sup>2</sup>  | Informasjon fra Statoil |
| Operasjonstrykk        | $P_0$          | 5701   | kPa             | Informasjon fra Statoil |
| Operasjonstemperatur   | T              | 77     | $\rm ^{\circ}C$ | Informasjon fra Statoil |
| Tykkelse               |                | 36.62  |                 | Kalkulator i Excel      |
|                        | t              |        | mm              | Ligning 10              |
| Volum% Væske           | $\text{vol}\%$ | 65,3   | $\%$            | Informasjon fra Statoil |

Tabell 11.5: Segmentets geometri

Tabell 11.6: Input til regneark for massestrøm

| Input Parameter   Symbol |              | $\mid$ Verdi | Enhet | Hentet fra                               |
|--------------------------|--------------|--------------|-------|------------------------------------------|
| Utløpskoeffisient        |              | 0.839        |       | Dimensionsløst   Informasjon fra Statoil |
| Blendediameter           | $D_{Blende}$ | 35.09        | mm    | Ventilprodusentens<br>spesifikasjoner    |

# 11.2 Gassinjeksjonsegment

Denne casen skal kun teste programmets trykkavlastningsmodell. Relevante inputparametere til trykkavlastningsmodellen vil være inventar og geometri.

## 11.2.1 Inventar

Inventaret blir importert fra en Hysys simulering av det aktuelle anlegget, se tabell 11.7 og 11.8.

| Komposisjon      | Kjemisk formel        | Volumfraksjon |
|------------------|-----------------------|---------------|
| Vann             | $H_2O$                | $\mathbf{0}$  |
| Nitrogen         | $N_2$                 | 0.0099        |
| Karbondioksid    | C0 <sub>2</sub>       | 0.0062        |
| Metan            | $CH_4$                | 0.8954        |
| Etan             | $C_2H_8$              | 0,0588        |
| Propan           | $C_3H_{12}$           | 0.0085        |
| <i>i</i> -Butan  | $C_4H_{10}$           | 0.0075        |
| <i>i</i> -Pentan | $C_5H_{12}$           | 0.0021        |
| n-Pentan         | $C_5H_{12}$           | 0.0003        |
| $FRC-01*$        | <b>Brukerdefinert</b> | 0.0041        |
| $FRC-02*$        | <b>Brukerdefinert</b> | 0.0016        |
| $FRE-01*$        | <b>Brukerdefinert</b> | 0.0026        |
| $FRE-02*$        | <b>Brukerdefinert</b> | 0.0005        |
| $FRN-01*$        | <b>Brukerdefinert</b> | 0.0005        |
| $FRN-02*$        | <b>Brukerdefinert</b> | 0.0002        |
| $FRN-03*$        | <b>Brukerdefinert</b> | 0.0001        |

Tabell 11.7: Fluidets komposisjon i segmentet for gassinjeksjon

Tabell 11.8: Gassinjeksjonsegmentets trykk og temperatur

| Informasjon |       | Verdi Benevning |
|-------------|-------|-----------------|
| Trykk       | 13550 | kPa             |
| Temperatur  | 14    | $\mathsf{C}$    |

#### 11.2.2 Geometri

Geometrien er hentet fra tidligere kalkulert trykkavlastningsinformasjon. Input om gassinjeksjonssegmentets geometri er gitt i tabell 11.9 og 11.10.

| <b>Input Parameter</b> | Symbol    | Verdi  | $\bold{Enhet}$ | Hentet fra         |
|------------------------|-----------|--------|----------------|--------------------|
| Hypotetisk diameter    | $D_{hyp}$ | 0.187  | m              | Ligning            |
| Totalt ytre areal      | $A_{o}$   | 415.28 | m <sup>2</sup> | Segmentinformasjon |
| Totalt indre volum     | $V_i$     | 19.39  | m <sup>3</sup> | Segmentinformasjon |
| Total vekt             | m         | 70747  | kg             | Segmentinformasjon |
| Tykkelse               |           | 19.8   |                | Kalkulator i Excel |
|                        |           |        | $\,mm$         | Ligning 10         |

Tabell 11.9: Gassinjeksjonssegmentets geometri og inventar

| <b>Input Parameter</b> | Symbol   Verdi |       | Enhet          | Hentet fra                            |
|------------------------|----------------|-------|----------------|---------------------------------------|
| Utløpskoeffisient      | $C_d$          | 0.839 | Dimensionsløst | Ventilprodusentens<br>spesifikasjoner |
| Blendediameter         | $D_{Blende}$   | 23.81 | $\,mm$         | Ventilprodusentens<br>spesifikasjoner |

Tabell 11.10: Input til regneark for massestrøm

# 12 Resultat

# 12.1 Testing og verifisering

I dagens industri blir beregning av tid til brudd i segmenter utført ved å bruke en kombinasjon av Hysys og Excel. Ingeniøren må da samle informasjon om segmentet og utføre nødvendige kalkulasjoner, kjøre en dynamisk simulering i Hysys for så å legge denne informasjonen inn i et regneark for tid til brudd manuelt. Den dynamiske simuleringen i Hysys produserer en trykkavlastningskurve ved å bruke en innebygget trykkavlastningsmodell, «Hysys Depressuring Utility». Regnearket for tid til brudd er utviklet av Statoil og er tilgjengelig for alle som skal utføre disse beregningene.

Programmet utviklet i oppgaven skal utføre same jobben som regnearket for tid til brudd, men er utformet på en mer intuitiv måte. Et av målene er at det skal være lettere og mer effektivt å bruke både til design og testing av trykkavlastningsanlegg. For å gjøre dette er en egen modell utviklet i Hysys, se kapittel 10.3. Denne er linket med regnearket og importerer trykkavlastningskurven direkte.

For å teste og verifisere programmet vil trykkavlastningskurvene fra den innebygde modellen i Hysys, og modellen utviklet i oppgaven, sammenlignes. Kurvene er utgangspunktet for kalkuleringen av spenninger i rørveggene, som også vil bli sammenlignet. Den siste parameteren som vil bli sammenlignet er UTS kurven produsert fra den kalkulerte temperaturresponsen i rørveggene. Kombinasjonen av spenningene i rørveggene og UTS-kurven vil gi et estimat av tid til brudd under en prosessbrann.

# 12.2 Trykkavlastningskurve

Trykkavlastningskurvene er simulert med identiske inputverdier i modellen utviklet i oppgaven og Hysys Utility. Dette vil si at både de ytre og de indre varmeoverføringskoeffisientene oppdateres kontinuerlig av Hysys, da den konvektive varmeinputen reguleres av internt i Hysys.

Resultatet av de dynamiske simuleringen er gitt i figur 12.1 og 12.2.

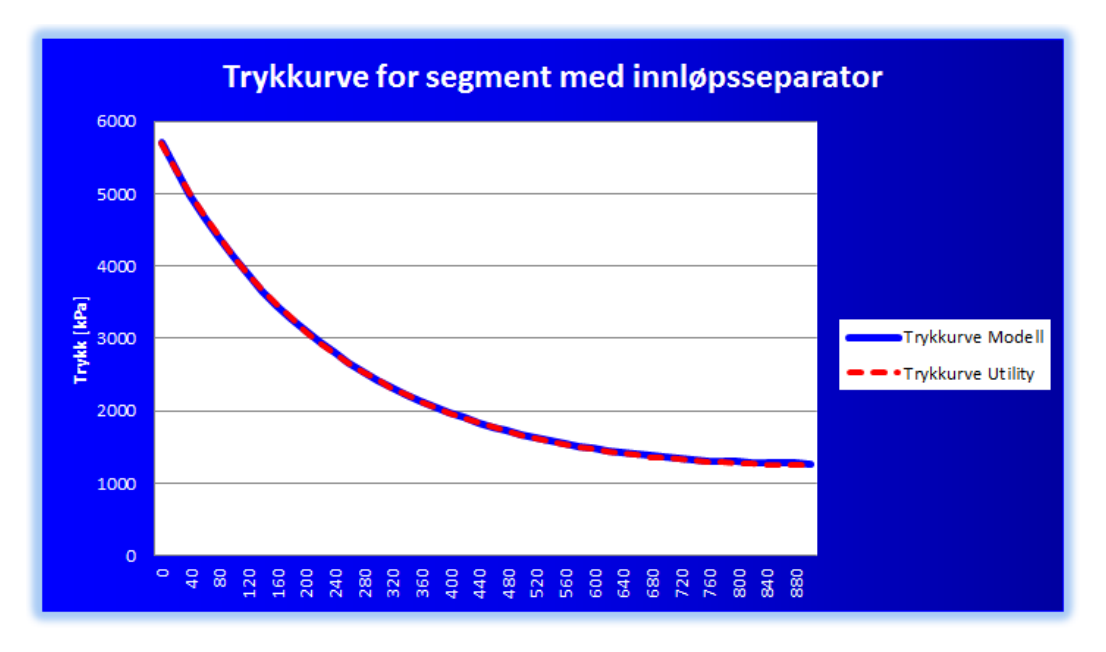

Figur 12.1: Avlastningskurver for segment med innløpsseparator.

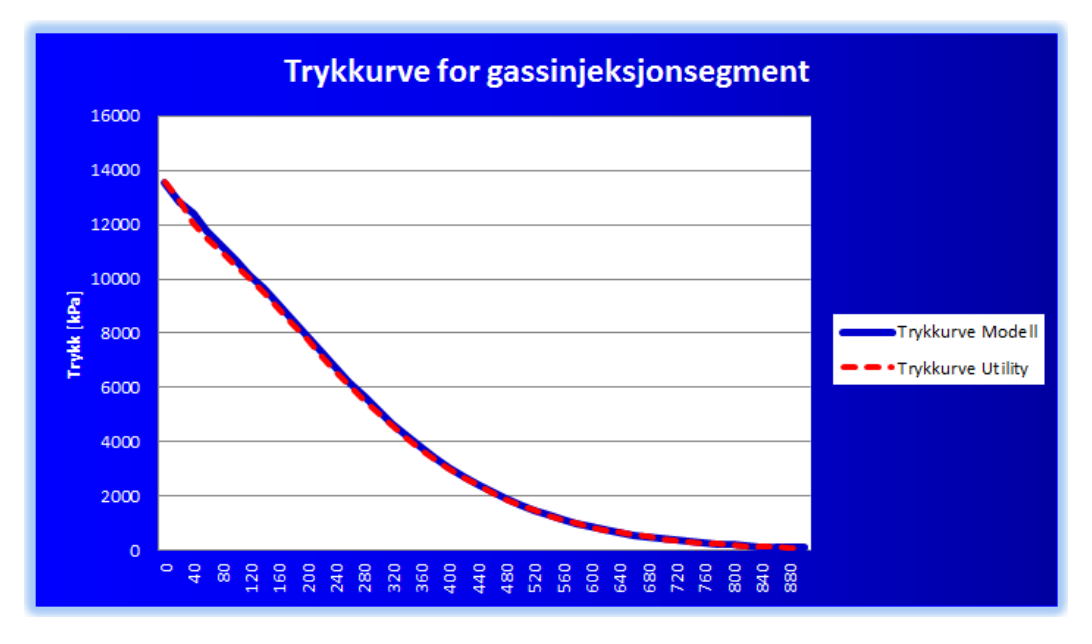

Figur 12.2: Avlastningskurver for segmentet forbundet med gassinjeksjon.

# 12.3 UTS kurver og spenninger i rørveggen.

Hovedformålet med casestudiet er å teste programmet utviklet i oppgaven mot Hysys Dynamic Depressuring Utility og Statoils regneark for tid til brudd. I tillegg skal innløpsseparator-segmentet testes for rørbrudd. Resultatene i figur 12.3 er hentet fra rør 20L7201 - 16, og skal gi et bilde av hvor godt de to beregningsmetodene stemmer overens. Statoils regneark sammen med Hysys er akseptert i dagens industri og danner sammenligningsgrunnlaget i oppgaven.

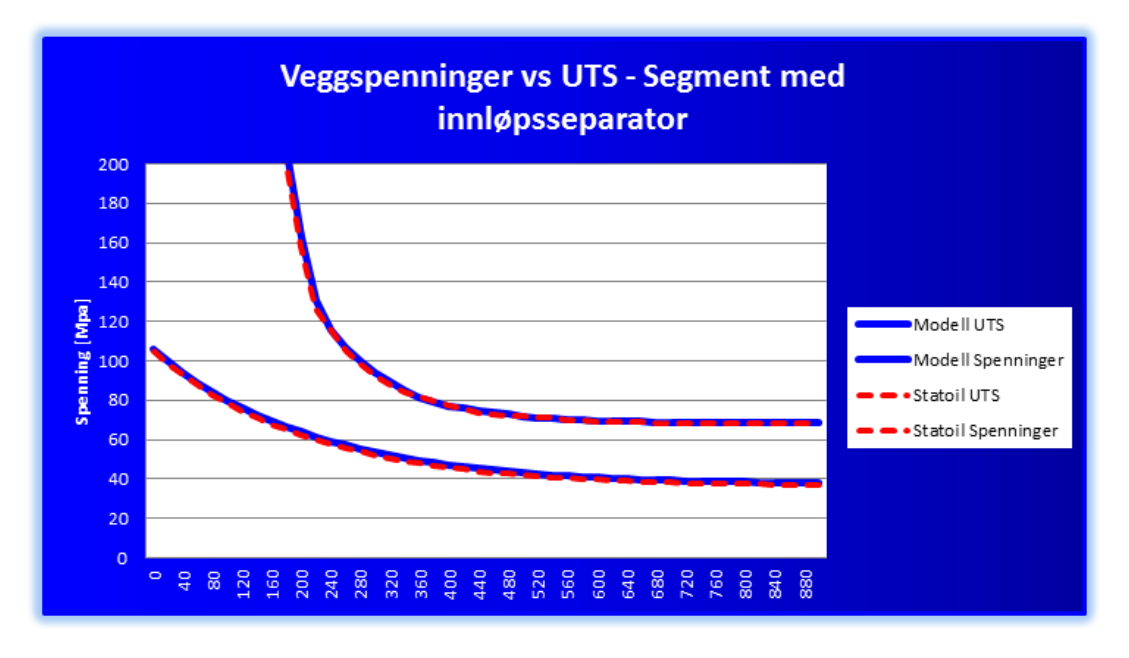

Figur 12.3: Veggspenning- og UTS-kurve for segment med innløpsseparator.

Siden kurven for spenninger i rørveggen og UTS-kurven ikke skjærer under avlastningen, tyder dette på at rørene ikke går til brudd, og at avlastningen skjer raskt nok. Dette er tilfellet for alle rørtypene i tabell 11.3.

Ved å bruke den integrerte metoden hvor programmet henter ut egenskapene for fluidet i segmentet kan temperaturresponsen gjøres mer realistisk og mindre konservativ. Resultatet fra beregningene med inventar er hentet fra samme rør som tidligere, se figur 12.4.

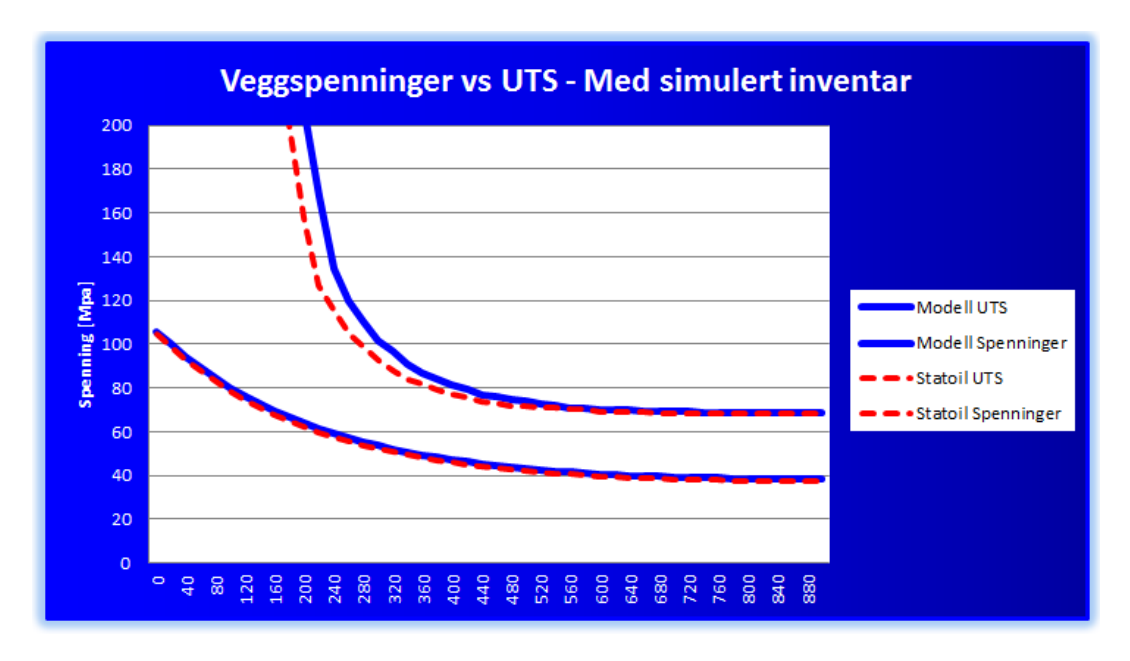

Figur 12.4: Veggspenning- og UTS-kurve for segmentet med innløpsseparator, hvor temperaturresponsen er kalkulert med inventar.

# 13 Diskusjon

#### 13.1 Trykkavlastningskurver

Trykkavlastningskurvene i casen er tilnærmet identiske. Dette viser at metoden utviklet i kapittel 9.2.4 fungerer på en tilfredsstillende måte. Begge simuleringene er utført med Stefan Boltzman branninput. Denne måten å simulere brannen på vil regulere varmeinputen som funksjon av temperaturen i den tørre veggen. Grunnen til at det våte området blir ignorert er at standarden gir den initielle varmefluxen lik 100 $\frac{kW}{m^2}$ , noe som enkelt kan simuleres med Stefan Boltzman metoden. Hadde det vert mulig å kontrollere varmefluxen til å gi forskjellig input på det våte og tørre arealet, så kunne dette gjort simuleringen mer realistisk.

Simuleringene i dagens industri gjøres i Hysys Depressuring Utility, dette er akseptert av oppdragsgivere og resultatet av simuleringene vil derfor være akseptable.

#### 13.2 Spenninger i rørveggen

Spenningene i rørveggen plottet i figur 12.3 gir litt høyere verdier for programmet utviklet i oppgaven.

Statoil's regneark for tid til brudd kalkulerer veggspenningene med en modifisert versjon av ligningene for rør med tynne vegger. Ved å bruke ytre diameter istedenfor indre diameter vil feilen ved tykkere vegger bli mindre. Ligningene er gitt under[26]:

$$
\sigma_{h, tynn} = \frac{PD}{2t} \tag{29}
$$

$$
\sigma_{l, tymn} = \frac{PD}{4t} \tag{30}
$$

Som nevnt i kapittel 8.1, vil rør utsatt for indre trykk ha spenninger i periferien, langsgående retning og radiell retning. For at feilen ved å bruke ligninger for rør med tynne vegger ikke skal være for stor må forholdet mellom indre diameter og tykkelse være mindre enn  $\frac{1}{20}$ , noe som stemmer bra for de ulike rørene i segmentet. Da antas periferispenningene og de langsgående spenningene å være konstante gjennom rørveggen og verdien av radialspenningen neglisjerbar i forhold til disse.

Programmet i oppgaven tar utgangspunkt i Lame's ligninger, se kapittel 9.3. Ligningene for resultatspenningene er gitt under:

$$
\sigma_{e, tynn}^2 = \sigma_{h, tynn}^2 + \sigma_{ax, tynn}^2 - \sigma_{h, tynn} \sigma_{ax, tynn}
$$

$$
\sigma_e^2 = \sigma_h^2 + \sigma_{ax}^2 + \sigma_r^2 - \sigma_r \sigma_h - \sigma_r \sigma_{ax} - \sigma_h \sigma_{ax}
$$

Radialspenningen,  $\sigma_r$ , blir behandlet med negativt fortegn fordi det indre trykket vil føre til en kompresjon, eller fortynning, av rørveggen. Det negative fortegnet kommer av at normalspenningskonvensjonen betrakter kompresjon med negativt fortegn. I resultatspenningen for rør med tykke vegger vil dette føre til at det fjerde og femte leddet på høyre side av ligningen endrer fortegn[12].

Siden radialspenningen er neglisjert i ligningen for rør med tynne vegger vil det derfor være naturlig at rørspenningene i programmet utviklet i oppgaven ligger litt høyere. Grunnen til at Lame's ligninger er valgt foran de modifiserte ligningene for rør med tynne vegger er at dette vil gi programmet større nøyaktighet om et segment inneholder rør med tykkere vegger.

#### 13.3 UTS kurver

Bruddspenningskurvene følger hverandre godt i figur 12.3. Dette tyder på at beregningen av rørenes geometri sammen med beregningen av temperaturrespons, stemmer bra.

I programmet utviklet i oppgaven har brukeren valget mellom å simulere med og uten inventar. Dette er også mulig i Statoils regneark, men brukeren må da hente fluidegenskaper selv. Simulering med inventar velges ved å krysse av i boksen "Simuler med inventar" i fanen "Brannsenario". Da blir leddet  $c_{p, fluid}\rho_{fluid}V_{fluid} \neq$ 0. Dette medfører en tidsforsinkelse av temperaturresponsen i rørveggen og skyver UTS kurven mot høyre, se figur 12.4.

Forskyvningen av kurven vil, som vist, være med på å gjøre beregningene mindre konservative. Det anbefales i Statoil GL3003 at denne funksjonen brukes ved alle kalkuleringer av temperaturrespons.

# 14 Konklusjon

Basert på resultatene i kapittel 12 produserer programmet i oppgaven tilfredsstillende resultater sammenlignet med metoden brukt i dagens industri. Trykkurvene stemmer godt overens i de forskjellige casene og det samme gjelder for bruddberegningene.

Informasjon om de forskjellige rørene kan både kopieres til programmet, eller legges inn ved hjelp av brukerskjema. Programmet har kapasitet til å gjøre beregninger på 41 forskjellige rør i motsetning til 12 i Satoils regneark. Dette gjør det mulig å kjøre beregninger på store segmenter uten å måtte dele opp beregningene.

Sammenlignet med den tidligere metoden viser det seg at programmet utviklet i oppgaven gjør det enklere ˚a importere trykkavlastningskurver, samt at brukeren kan styre alt fra Excel. Dette gjør at det også er mulig å endre trykkavlastningskurven og oppdatere resultatet med noen få tastetrykk.

Måten å kalkulere temperaturrespons med inventar er forenklet betraktelig. Verdier for fluidets tetthet og spesifikk varmekapasitet ved starttemperaturen og halve starttrykket, blir automatisk hentet ut av Hysys simuleringen ved hjelp av VBAkoden i tillegg C.3. Dette gjør at alle bruddberegninger enkelt kan gjøres mer realistiske og mindre konservative.

Resultatene er blitt lettere å tolke da brukeren definerer ett brannsenario som segmentet skal testes for. En VBA-kode sjekker om UTS-kurven og kurven for veggspenninger skjærer. Om dette er tilfellet dukker det opp en melding om når bruddet skjer, hva trykket er og hvor mye gass som er i segmentet. Det vil da bli enklere for brukeren å avgjøre om bruddet er akseptabelt eller ikke.

Alle punktene i oppgaven er besvart. Nødvendig teori og standarder har blitt studert. Tidligere og dagsaktuelle modeller og metoder for å utføre trykkavlastning av beholdere er gjort rede for og studert. En modell for estimering av tid til brudd er utviklet og implementert i koder slik at det har blitt mulig å utvikle et program for tid til brudd. Brukergrensesnittet i programmet er gjort så enkelt og intuitivt som mulig, og gir brukeren muligheten til å kontrollere og vurdere kalkulerte parametere. I alt er det utviklet et program som er mer minimalistisk, enklere i bruk og mer effektivt enn den gamle metoden. Terskelen for å lære seg å bruke programmet og tolke resultatene er også blitt mindre.

# 15 Forslag til videre arbeid

Under forberedelsene til beregningene av tid til brudd må ingeniøren samle inn informasjon om alle rørene i segmentet. Dette samles i et standard regneark med oversikt over;

- Alle parameterene i tabell 11.3
- Totalt volum av segmentet
- Totalt væskeinnhold
- Total masse
- Blendediameter og strømningskoeffisient

En av mulighetene til å forbedre programmet for tid til brudd ytterligere, er å gi brukeren valget om å importere denne informasjonen direkte via VBA. Det eneste brukeren må gjøre er å legge regnearket med informasjonen i samme mappe som regnearket for bruddberegninger og simuleringsfilen, og deretter trykke på en knapp som aktiverer VBA koden.

Videre vil det være mulig å lage koder som beregner de resterende inputparameterne til trykkavlastningssimuleringen og programmet kan kjøres uten å legge inn verdier manuelt.

# Referanser

- [1] American Petroleum Institute, (2007) Pressure-reliving and Depressuring Systems, fifth edition.
- [2] Aspen Technology, inc. (2004) Hysys Dynamic Modeling. USA
- [3] Bakken, L. E.. (2015) Compression and Expansion Prosesses, TEP4195. Norge: NTNU Trondheim.
- [4] Bett, K.E., Rowlinson, J.S., and Saville, G., (1975) Thermodynamics for Chemical Engineers, Athlone, London.
- [5] Cengel, Y.A., Cimbala, J.M, (2010) Fluid Mechanics Fundementals and Applications, 2. utgave. New York: McGraw-Hill.
- [6] Center for Chemical Process Safety, (2012) Guidelines for Engineering Design for Process Saftey, 2. utgave. Hoboken, N.J: Wiley
- [7] Esterline, Darchem Thermal Protection, http://www.esterline.com/ Portals/8/Darchem/Images/TP%20Overview%20photos/Darmatt%20lft. pdf
- [8] Emerson Process Management, Technical, http://www.documentation. emersonprocess.com/groups/public/documents/reference/ d351798x012\_11.pdf
- [9] Gudmundson, J. S., (2010) Sikkerhetshensyn, TPG4135. Norge: NTNU Trondheim.
- [10] Haque, M. A., S. M. Richardson, S. M. og Saville, G., (1992) Blowdown of Pressure-Vessels .1. Computer-Mode. Department of Chemical Engineering, Imperial College, London
- [11] Haugland, L., (1998) Produksjonsteknikk: Prosessen på en produksjonsplattform: for VKI brønnteknikk: 2. Nesbru: Vett og viten
- [12] Hearn, E.J., (1997) Mechanics of Materials: An Introduction to the Mechanics of Elastic and Plastic Deformastion of Solids and Structural Materials, 3. utgave. Elsevier Sciense, Burlington
- [13] HSE UK, Energy Devision, Fire and Gas Detection, http://www.hse.gov. uk/offshore/strategy/fgdetect.htm
- [14] Incropera, F., Dewitt, D., Bergmann, T. og Lavine, A., (2013) Principles of Heat and Mass Transfer, seventh edition. Asia: John Wiley and Sons Singapore Pre. Ltd.
- [15] Luyben, W. (2002) Plantwide Dynamic Simulators in Chemical Prosessing and Control. Sveits: Eastern Hemisphere Distribution
- [16] Meng, S. og Wong, A., (1998) Development of a mathematical model for blowdown of vessel containing multicomponent hydrocarbon mixtures. University College London: Department of Chemical Engineering.
- [17] Momec, Offshore platform (bilde), http://www.momec.se/wp-content/ uploads/sites/3/2014/10/MOMEC\_Prodblad.pdf
- [18] NIST. (2013) Fire Dynamics, http://www.nist.gov/fire/fire\_behavior. cfm
- [19] Nolan, D. (2014) Handbook of Fire and Explosion Protection Engineering Principles, 3rd Edition. Norwich, N.Y: William Andrew
- [20] Norsok Standard, (2008) S-001 Technical saftey, 4th edition.
- [21] Paroc hjemmeside, Branntrekant (bilde), http://www.paroc.no/knowhow/ brann/generell-informasjon-om-brann?sc\_lang=nb-NO
- [22] Petrell VessFire, VessFire Description, http://petrell.no/wp-content/ uploads/2014/07/VessFire-Description.pdf
- [23] PSE hjemmeside, Vessel Blowdown, http://www.psenterprise.com/ oilandgas/tech\_brief\_vessel\_blowdown.html
- [24] Scandpower Risk Management AS, (2004) Guidelines for the protection of pressurised systems exposed to fire, second version.
- [25] Sparta, Sprøplastisk-figur. urlhttp://www.spartaengineering.com/effects-oflow-temperature-on-performance-of-steel-equipment/
- [26] Statoil, (2014) GL 3003 Emergency Depressurisation,Ver 2.
- [27] Statoil, (2014) TR 3003 Emergency Depressurisation,Ver 2.
- [28] Total Materia (2001), Steel properties at low and high temperatures. http: //www.totalmateria.com/page.aspx?ID=CheckArticle&site=kts&NM=48

# Tillegg

# A Haque et. al BLOWDOWN ligning

Iterativ metode for å løse BLOWDOWN ligningen til Haque et. al :

Haques modell løses ved å følge framgangsmåten under [16]:

- 1. Velg en rimelig trykk nedgang.
- 2. Ekspander fluidet i hver sone ved å anta en polytropisk konstant, og kalkuler varmen som blir overført til fluidet.
- 3. Kalkuler mengden tid som har gått under ekspansjonen ved å bestemme strømningsraten gjennom avlastningsventilen.
- 4. Kalkuler alle relevante varmeoverføringskoeffisienter.
- 5. Gjennomfør en energibalanse på fluidet og veggen, og kalkuler energien overført til fluidet.
- 6. Hvis varmen kalkulert i punktet over er forskjellig fra varmen kalkulert i pkt 2, returner til pkt 2. Ellers gå videre til pkt 7.
- 7. Gjennomfør massebalanse på fluidet og kalkuler mengden væske som kondenserer fra gassen og mengden gass som fordamper fra hydrokarbon i væskefase.
- 8. Hvis trykkavlastningen er gjennomført, stopp. Ellers returner til pkt 1.

# B Ligninger utviklet i oppgaven

## B.1 Utledning av ligning for hypotetisk diameter

Volumet av den hypotetiske beholderen skal være lik det totale volumet av det reelle segmentet:

 $V_{hup} = V_i$ 

Ytre arealet av det hypotetiske segmentet skal være lik totalt utside areal av det reelle segmentet:

$$
A_{hyp} = A_o
$$

Volum og areal av det hypotetiske segmentet:

$$
V_{hyp} = \pi \frac{D_{hyp}^2}{4} L_{hyp}
$$

$$
A_{hyp} = \pi D_{hyp} L_{hyp}
$$

Får:

$$
\frac{V_{hyp}}{A_{hyp}} = \frac{V_i}{A_o} = \frac{\pi \frac{D_{hyp}^2}{4} L_{hyp}}{\pi D_{hyp} L_{hyp}}
$$

Løser for  $D_{hyp}$  som funksjon av det reelle segmentets totale indre volum og ytre areal:

$$
D_{hyp} = 4 \frac{V_i}{A_o}
$$

## B.2 Utledning av ligning for hypotetisk lengde

Lengden av det hypotetiske segmentet kan utledes fra:

$$
A_{hyp} = A_o = \pi D_{hyp} L_{hyp}
$$

Løser for L og får ligning 8:

$$
L_{hyp} = \frac{A_o}{\pi D_{hyp}}
$$

# B.3 Utledning av ligning for hypotetisk veggtykkelse

Segmentets tykkelse skal representere den totale massen av segmentet:

$$
m_{tot} = \rho_{material} V_{vegg}
$$

Der  $V_{vegg}$ er volumet av rørveggen.

$$
V_{vegg} = \frac{1}{4}\pi L \left(D_o^2 - D_i^2\right)
$$

Og tykkelsen er gitt som:

$$
D_o - D_i = 2t
$$

Løser for  $D_o$ :

$$
D_o = 2t + D_i
$$

Setter denne inn i ligning for  $V_{vegg}$ :

$$
V_{vegg} = \frac{1}{4}\pi L \left( \left(D_i + 2t\right)^2 - D_i^2 \right)
$$
  

$$
V_{vegg} = \frac{1}{4}\pi L \left( \left(D_i^2 + 4D_i t + 4t^2\right) - D_i^2 \right)
$$
  

$$
V_{vegg} = \pi L \left(D_i t + t^2\right)
$$

Settes  $s\hat a$  inn  $i$  ligningen for segmentets totale masse:

$$
m_{tot} = \rho_{material} \pi L \left( D_i t + t^2 \right)
$$

Setter opp andregradsligningen:

$$
t^2 + D_i t - \frac{m_{tot}}{\rho_{material} \pi L} = 0
$$

Der  $D_i = D_{hyp}$  og  $t = t_{hyp}$ .

Løser denne med ligningen under:

$$
x = \frac{-b + (b^2 - 4ac)^{\frac{1}{2}}}{2a}
$$

der:

$$
ax^2 + bx + c
$$

Får da ligning 10:

$$
t_{hyp} = \frac{-D_{hyp} + \left(D_{hyp}^2 + \frac{4m_{tot}}{\rho_{material} \pi L_{hyp}}\right)^{\frac{1}{2}}}{2}
$$

# C VBA Kode

# C.1 Kode for å kalkulere rørenes indre diameter, ytre areal, indre volum og masse.

```
Private Sub KalkulerRørInput_Click()
For nr = 14 To 54If IsEmpty ( Sheets (" Segmentinformasjon "). Cells (nr , 6) . Value ) = True Then
Exit For
End If
pii = Application . WorksheetFunction .Pi ()
OD = CDbl ( Sheets (" Segmentinformasjon "). Cells (nr , 6) . Value / 1000)
wt = CDbl ( Sheets (" Segmentinformasjon "). Cells (nr , 17) . Value / 1000)
korr = CDbl ( Sheets (" Segmentinformasjon "). Cells (nr , 12) . Value / 1000)
tol = CDbl (Sheets ("Segmentinformasjon"). Cells (nr, 16). Value)
'Kalkulerer korrigert veggtykkelse
wtkorr = (wt * (100 - tol ) / 100) - korr
Sheets ("Segmentinformasjon"). Cells (nr, 7). Value = CDbl (wtkorr)
'Kalkulerer indre diameter
ID = OD - (2 * wtkorr)Sheets ("Segmentinformasjon"). Cells (nr, 8) = CDbl (ID)
'kalkulerer vekt per meter
Sheets (" Segmentinformasjon "). Cells (nr , 9) = CDbl ( pii * (OD + ID) / 2 * wtkorr *
   7850)
'Sheets ("Segmentinformasjon"). Cells (nr, 9) = (pii / 4) * (OD ^ 2 - ID ^ 2) *
    7850
'kalkulerer ytre areal
Sheets (" Segmentinformasjon "). Cells (nr , 10) = CDbl (pii * OD)
'Kalkulerer volum per meter
Sheets ("Segmentinformasjon"). Cells (nr, 11) = CDb1 ((pii / 4) * ID ^ 2)
Next nr
```
End Sub

## C.2 Kode for å importere komposisjon

Koden under blir brukt til å kopiere komposisjonen fra en mastersimulering eller tilsvarende, til simuleringen i programmet utviklet i oppgaven.

```
'Importerer komponenter og egendefinerte komponenter , samt komposisjon til
    trykkavlastningssimuleringen
Sub setCompAndhypo ()
Sheets (" Komposisjon ") . Range (" G16 : H70 "). ClearContents
Dim Hycase As SimulationCase
Dim hyCompCase As SimulationCase
Dim Strom As Variant
Dim ws As Workbook
'Setter filstien til simuleringen og strø mmen som komposisjonen skal hentes fra
Sti = Sheets (" Komposisjon "). Range (" E11 ") + ""
Strom = Sheets (" Komposisjon "). Range (" E12 ") + ""
'Setter stien til simuleringscasen (NB! må ligge i samme mappe som Excel-arket)
wbPath = Application . ThisWorkbook . Path
hyPath = wbPath + "\Trykkavlastning_sim.hsc" + ""
'De to simuleringscasene
Set Hycase = GetObject ( hyPath )
Set hyCompCase = GetObject (Sti)
Dim hyFlow As Flowsheet
Dim hyStream1 As ProcessStream
Dim hyComponents As Components
Dim hyComponentsIn As Components
Dim hyCompFrac As Variant
Dim PName As String
Dim fluidP As String
Dim hyHypo1 As HypoComponents
Dim hyHypo As HypoComponents
Dim HypoExport As String
Dim find As String
Dim hyStreamIn As ProcessStream
Set hyFlow = Hycase . Flowsheet
Set hyStream1 = hyFlow . MaterialStreams . Item ("1")
Set hyStreamIn = hyCompCase . Flowsheet . MaterialStreams . Item ( Strom )
Set hyComponents = Hycase . BasisManager . FluidPackages . Item (0) . Components
fluidP = hyStreamIn . FluidPackage . Name
PName = \texttt{fluidP} + "
Set hyComponentsIn = hyCompCase . BasisManager . FluidPackages . Item ( PName ).
    Components
Hycase . BasisManager . StartBasisChange
hyCompCase . BasisManager . StartBasisChange
```

```
Hycase . BasisManager . ComponentLists . RemoveAll
'Hvis casen inneholder brukerdefinerte komponenter
If hyCompCase . BasisManager . HypoGroups . Item (0) . HypoComponents . Count > 0 Then
Set hyFlow = Hycase . Flowsheet
Set hyStream1 = hyFlow . MaterialStreams . Item ("1")
Set hyStreamIn = hyCompCase . Flowsheet . MaterialStreams . Item ( Strom )
Set hyHypo = hyCompCase . BasisManager . HypoGroups . Item (0) . HypoComponents
If Hycase . BasisManager . HypoGroups . Count = 0 Then
Hycase . BasisManager . HypoGroups .Add
End If
Set hyHypo1 = Hycase . BasisManager . HypoGroups . Item (0) . HypoComponents
If hyHypo1 . Count > 0 Then
hyHypo1 . RemoveAll
End If
Dim i As Integer
For i = 0 To hyHypo. Count - 1
HypoExport = hyHypo(i) + ""hyHypo1 .Add ( HypoExport )
hyHypo1 (i). NormalBoilingPointValue = hyHypo (i) . NormalBoilingPointValue
hyHypo1 (i). MolecularWeightValue = hyHypo (i). MolecularWeightValue
hyHypo1(i). StdLiquidDensityValue = hyHypo(i). StdLiquidDensityValue
hyHypo1 (i). CriticalTemperatureValue = hyHypo (i). CriticalTemperatureValue
hyHypo1(i). CriticalPressureValue = hyHypo(i). CriticalPressureValue
hyHypo1 (i). CriticalVolume = hyHypo (i) . CriticalVolume
hyHypo1 (i). AcentricityValue = hyHypo (i). AcentricityValue
hyHypo1 (i). Estimate
Next i
End If
hyCompFrac = hyStream1 . ComponentVolumeFractionValue
'Legger til komponenter i komponentlista
Dim j As Integer
hyCompFracIn = hyStreamIn . ComponentVolumeFractionValue
For j = 0 To UBound (hyCompFracIn)
'Henter komposisjon og Volumfracsjoner til Excel
Sheets (" Komposisjon ") . Cells (j + 16 , 7) . Value = hyComponentsIn . Item (j)
Sheets ("Komposisjon") . Cells (j + 16, 8) . Value = hyCompFracIn (j)
'Legger komponentene inn i trykkavlastningsmodellen
hyComponentExport = hyComponentsIn (j) + ""
hyComponents .Add ( hyComponentExport )
```

```
Next j
```

```
Hycase . BasisManager . EndBasisChange
hyCompCase . BasisManager . EndBasisChange
'Legger inn komposisjonen i trykkavlastningsprogrammet
antall = Hycase . BasisManager . ComponentLists . Item (0) . Components . Count - 1
antallexp = hyCompCase. BasisManager. ComponentLists. Item (0). Components. Count - 1
Set hyComp = Hycase . BasisManager . ComponentLists . Item (0) . Components
Dim x As Integer
For x = 0 To antall
hyCompFrac = hyStream1 . ComponentVolumeFractionValue
hvCompFrac(x) = 0hyStream1 . ComponentVolumeFraction . Values = hyCompFrac
Next x
hyCompFrac = hyStream1 . ComponentVolumeFractionValue
Dim l As Integer , r As Integer
For l = 0 To antall
finnComp = hyComp . Item (l)
For r = 16 To antallexp + 16
Sok = Sheets (" Komposisjon "). Cells (r, 7) . Value + ""
If Sok = finnComp Then
hyCompFrac (l) = Cells (r, 8) . Value
Exit For
ElseIf r = antallexp + 16 And Sok \leftrightarrow finnComp Then
hyCompFrac(1) = 0End If
Next r
Next l
hyStream1 . ComponentVolumeFraction . Values = hyCompFrac
'Legger til trykk og temperatur i fanen " Hysys Input ".
Sheets (" Hysys Input "). Range (" G45 ") . Value = hyStreamIn . Pressure . GetValue (" kPa")
Sheets (" Hysys Input "). Range (" G46 ") . Value = hyStreamIn . Temperature . GetValue ("C")
```

```
End Sub
```
#### C.3 Kode for å sette opp og kjøre simuleringen i Hysys

Koden under setter først opp Hysys simuleringa for å hente ut verdier for  $c_p$  og  $\rho$ ved  $\frac{P_0}{2}$  og  $T_0$ . Deretter setter den opp casen for å hente ut trykkavlastningskurven. Fanen "Hysys Input" står for input til denne koden.

```
Set Hycase = GetObject (hyPath)
Dim hyFlow As Flowsheet
Dim InValve As Valve
Dim LiqValve As Valve
Dim hySep As Separator
Dim hySheet As HYSYS . SpreadsheetOp
Set hyFlow = Hycase . Flowsheet
Set hySheet = hyFlow. Operations. Item ("Massestrøm")
Set hySep = hyFlow . Operations . Item ("V -100 ")
Set InValve = hyFlow . Operations . Item (" Innl øps Ventil ")
Set LiqValve = hyFlow. Operations. Item ("Kontrollventil Væskenivå")
'Hycase . Solver . Integrator . Reset
'Setter separatordimensjonene til den dynamiske simuleringen
hySep . VesselVolume . Value = Sheets (" Hysys Input "). Range (" G37 ") . Value
hySep . SeparatorDiameter . Value = Sheets (" Hysys Input "). Range (" G38 ") . Value
'Skrur av Duty og åpner alle ventilene slik at modellen kan startes i steady
   state
Sheets (" Hysys Input "). Range (" G22 ") . Value = 0
InValve . PercentOpen = 50
LiqValve . PercentOpen = 50
'Bytter til steady state for å initialisere beholderen
Hycase . Solver . Mode = sm_SteadyState
Hycase . Solver . CanSolve = False
'Setter input til beregning av massestrøm
hySheet . Cell ("D4"). CellValue = Sheets (" Hysys Input "). Range ("G92 "). Value
hySheet . Cell ("B5"). CellValue = Sheets (" Hysys Input "). Range ("G93 "). Value
'Setter brukerdefinert varmeoverføringskoeffisient
hySheetDuty.Cell ("E10").CellValue = Sheets ("Hysys Input").Range ("G24").Value
'Henter ut Cv verdi og tetthet ved P/2 og T0
Dim hyStream1 As ProcessStream
Dim hyStream2 As ProcessStream
Dim hyStreamFlare As ProcessStream
```

```
Set hyStream1 = hyFlow . MaterialStreams . Item ("1")
Set hyStream2 = hyFlow . MaterialStreams . Item ("2")
Set hyStreamFlare = hyFlow.MaterialStreams.Item ("Flare")
hyStream1 . Massflow = 100
hyStream1. Pressure = (Sheets ("Hysys Input"). Range ("G45"). Value / 2) + 50 'P = (
    P0/2 + trykkfall) i strøm 1
hyStream2. Pressure = Sheets ("Hysys Input"). Range ("G45"). Value / 2 'P = P0/2hyStream1 . Temperature = Sheets (" Hysys Input "). Range ("G46"). Value 'Setter T = T0
Hycase . Solver . CanSolve = True
Dim Vess As Separator
Dim hyBD As BackDoor
Set Vess = hyFlow. Operations. Item ("V-100")
Set hyBD = Vess
'Var ikke mulig å hente ut disse parameterene, så bruker en 'Backdoor Variable'
hyCp = hyBD . BackDoorVariable (": ExtraData .460.7.2 "). Variable
hyRho = hyBD . BackDoorVariable (": ExtraData .460.2.2 "). Variable
Sheets (" Trykkavlastningskurve "). Range (" J12 ") . Value = hyCp
Sheets (" Trykkavlastningskurve "). Range (" J13 ") . Value = hyRho
Hycase . Solver . CanSolve = False
'Setter opp simuleringscase
hyStream1 . Pressure = Sheets (" Hysys Input "). Range (" G45 "). Value + 50 'Starttrykk i
     str øm 1
hyStream1 . Temperature = Sheets (" Hysys Input "). Range ("G46"). Value 'Starttemp i
    str øm 1
hyStream2 . Pressure = Sheets (" Hysys Input "). Range (" G45 "). Value 'Trykket i
    beholderen
hyBD . BackDoorVariable (": Percent .501 "). Variable = Sheets (" Hysys Input "). Range ("
    G47 ") . Value 'Væ skeprosent
Dim hyValve As Valve
Dim hyStreamTip As ProcessStream
Dim Massflow As Controller
Dim Sh As Workbook
Set hyValve = hyFlow . Operations . Item (" Avlastningsventil ")
Set hyStreamTip = hyFlow . MaterialStreams . Item (" Tip ")
Set Massflow = hyFlow . Operations . Item ("Massestrøm kontroller")
' Initialiserer modellen
Hycase . Solver . CanSolve = True
rho = hyStreamFlare . MassDensity . GetValue ("lb/ ft3")
P1 = hyStreamFlare . Pressure . GetValue (" psia ")
P2 = hyStreamTip . Pressure . GetValue (" psia ")
```

```
q = Massflow .SP. GetValue ("lb/hr")
pii = Application . WorksheetFunction .Pi ()
rad = (3417 / 34) * ( pii / 180)
Cg = q / (1.06 * Sqr(rho * P1) * Sin(rad) * Sqr((P1 - P2) / P1)) * 1.1'Setter Cg verdien i trykkavlastningsventilen
hyValve . CgValue = Cg
'Bytter til dynamisk simulering
Hycase . Solver . Mode = sm_Dynamic
Sheets (" Hysys Input "). Range (" G22 ") . Value = 1
InValve . PercentOpen = 0
LiqValve. PercentOpen = 0
```
'Starter simuleringen gjennom Aspen Simulation Workbook AspenSimulationWorkbookXLA . ASWInitAndRunActiveSimulation

End Sub

## C.4 Kode for utregning av hypotetisk diameter og veggtykkelse

```
Private Sub Kalkulerhypdiameter_Click ()
If CB1 = True And IsEmpty ( TB_iVolum . Value ) = True Then
MsgBox "Alle feltene må inneholde verdier!"
ElseIf CB1 = True And IsEmpty (TB_Areal. Value) = True Then
MsgBox "Alle feltene må inneholde verdier!"
ElseIf CB1 = True And IsEmpty (TB_masse. Value) = True Then
MsgBox "Alle feltene må inneholde verdier!"
ElseIf CB1 = True And IsEmpty (TB_tetthetkalk. Value) = True Then
MsgBox "Alle feltene må inneholde verdier!"
End If
If CB2 = True And IsEmpty ( TB_iVolum . Value ) = True Then
MsgBox "Alle feltene må inneholde verdier!"
ElseIf CB2 = True And IsEmpty (TB_Areal . Value) = True Then
MsgBox "Alle feltene må inneholde verdier!"
End If
If CB1 = True Then
d = CDbl (4 * ( TB_iVolum . Value / TB_Areal . Value ))
m = CDbl ( TB_masse . Value )
rho = CDbl ( TB_tetthetkalk . Value )
pii = Application . WorksheetFunction .Pi ()
l = CDb1(TB_Areal.Value / (d * pi))'Kalkulerer veggtykkelse og hypotetisk diameter
HysysInputform. TB_HypD. Text = CDb1(Math.Round(d, 3))HysysInputform.TB_Veggtykkelse.Text = CDbl(Math.Round((-d + Sqr(d ^ 2 + ((4 * m)
     / ( rho * pii * l))) ) / 2, 5) )
'Kalkulerer hypotetisk diameter
ElseIf CB2 = True Then
HysysInputform . TB_HypD . Text = CDbl ( Math . Round (4 * ( TB_iVolum . Value / TB_Areal .
    Value, 3))
End If
Unload Me
```
End Sub

## C.5 Kode for beregning av veggspenninger og temperaturrespons

Koden under beregner temperaturrespons basert på valgt brannsenario. I tillegg kalkuleres veggspenningene i segmentet som funksjon av trykkavlastningskurven. Verdier for UTS-kurven blir hentet ut basert på temperaturrespons-kurven. Resultatene fra denne koden blir lagret i fanen "Data" og brukt til å generere grafene i fanen "Tid til brudd".

```
Private Sub Veggtempberegning_Click ()
If IsEmpty ( Sheets (" Veggtemperatur "). Range ("B10")) = False Then
Sheets (" Veggtemperatur "). Cells . ClearContents
End If
n = Worksheets (" Segmentinformasjon "). Range (" C14 :C54 "). Cells . SpecialCells (
    xlCellTypeConstants ) . count
If CheckBox1 = True Then
tid = Sheets (" Brannsenario "). Cells (24 , 7) . Value
ElseIf CheckBox2 = True Then
tid = Sheets (" Brannsenario "). Cells (24 , 8) . Value
ElseIf CheckBox3 = True Then
tid = Sheets (" Brannsenario "). Cells (24 , 9) . Value
End If
Dim y As Integer
y = (900 / tid) + 12'Setter første verdi og overskrift for tidsaksen
Sheets (" Veggtemperatur "). Cells (11 , 1) . Value = " Tid "
Dim g As Integer
For g = 12 To y
Sheets ("Veggtemperatur"). Cells (g, 1) = tid * (g - 12)Next g
Dim i As Integer , x As Integer
For i = 14 To (n - 1) + 14'Setter starttemp og startflux , henter fra arket brannsenario
If CheckBox1 = True Then
Sheets ("Veggtemperatur"). Cells (12, 5 * i - 67) = Sheets ("Brannsenario"). Cells
    (28 , 7) . Value
Sheets ("Veggtemperatur"). Cells (12, 5 * i - 68) = Sheets ("Brannsenario"). Cells
    (23 , 7) . Value
ElseIf CheckBox2 = True Then
Sheets ("Veggtemperatur"). Cells (12, 5 * i - 67) = Sheets ("Brannsenario"). Cells
    (28 , 8) . Value
Sheets ("Veggtemperatur"). Cells (12, 5 * i - 68) = Sheets ("Brannsenario"). Cells
    (23 , 8) . Value
```

```
ElseIf CheckBox3 = True Then
Sheets ("Veggtemperatur"). Cells (12, 5 * i - 67) = Sheets ("Brannsenario"). Cells
   (28 , 9) . Value
Sheets (" Veggtemperatur "). Cells (12 , 5 * i - 68) = Sheets (" Brannsenario "). Cells
   (23 , 9) . Value
End If
'Setter overskriften til arket veggtemperatur
Sheets (" Veggtemperatur "). Cells (10 , 5 * i - 68) . Value = Sheets ("
    Segmentinformasjon "). Cells (i, 3) . Value
Sheets (" Veggtemperatur "). Cells (11 , 5 * i - 68) . Value = " Veggtemp "
Sheets ("Veggtemperatur"). Cells (11, 5 * i - 67). Value = "Flux"
Sheets (" Veggtemperatur "). Cells (11 , 5 * i - 66) . Value = " UTS "
Sheets (" Veggtemperatur "). Cells (11 , 5 * i - 65) . Value = " Veggspenninger "
'Definerer hvor i søkeområdet funksjonen VLookup skal hente verdier
If Sheets (" Segmentinformasjon "). Cells (i, 4) = "22 Cr Duplex " Then
materialkode = 2
ElseIf Sheets (" Segmentinformasjon "). Cells (i, 4) = " SS316 " Then
materialkode = 3
ElseIf Sheets (" Segmentinformasjon "). Cells (i, 4) = " 235 LT" Then
materialkode = 4ElseIf Sheets ("Segmentinformasjon"). Cells (i, 4) = "360LT" Then
materialkode = 5
ElseIf Sheets ("Segmentinformasjon"). Cells (i, 4) = "25Cr Duplex" Then
materialkode = 6
ElseIf Sheets ("Segmentinformasjon"). Cells (i, 4) = "6Mo" Then
materialkode = 7
ElseIf Sheets (" Segmentinformasjon "). Cells (i, 4) = " Brukerdefinert " Then
materialkode = 15
End If
If materialkode = 15 And IsEmpty ( Sheets (" Materialdata ") . Range (" Z13 ")) = True
    Then
MsgBox " Sjekk at at det finnes verdier i listen 'Brukerdefinert ' i fanen
   Materialdata, alle tre kolonnene må inneholde verdier"
ElseIf materialkode = 15 And IsEmpty (Sheets ("Materialdata"). Range ("AA13")) =
    True Then
MsgBox " Sjekk at at det finnes verdier i listen 'Brukerdefinert ' i fanen
   Materialdata, alle tre kolonnene må inneholde verdier"
ElseIf materialkode = 15 And IsEmpty (Sheets ("Materialdata"). Range ("AB13")) =
    True Then
MsgBox " Sjekk at at det finnes verdier i listen 'Brukerdefinert ' i fanen
    Materialdata, alle tre kolonnene må inneholde verdier"
End If
```
'Henter forige fluxverdi for kalkulasjon av ny veggtemperatur q = Sheets ("Veggtemperatur"). Cells  $(x - 1, 5 * i - 67)$ . Value 'Henter ytre areal og vekt fra segmentinformasjon a = Sheets (" Segmentinformasjon "). Cells (i, 10) . Value m = Sheets (" Segmentinformasjon "). Cells (i, 9) . Value

For  $x = 13$  To  $y = 13$ 

```
'Setter sø keområdet for cp og UTS verdier
If materialkode = 15 Then
Set d = Sheets (" Materialdata "). Range (" Z13 : AB249 ")
Else
Set d = Sheets (" Materialdata "). Range (" L13 : X249 ")
End If
find = Sheets ("Veggtemperatur"). Cells (x - 1, 5 * i - 68). Value
'Henter cp verdier
If materialkode = 15 Then
c = ( Sheets (" Materialdata "). Application . WorksheetFunction . VLookup (find , d,
    materialkode + 1, 1))
Else
c = ( Sheets (" Materialdata "). Application . WorksheetFunction . VLookup (find , d,
    materialkode + 6, 1) )
End If
'forige veggtemperatur
T = Sheets ("Veggtemperatur"). Cells (x - 1, 5 * i - 68). Value
'Veggtemperatur kalkulasjoner => Forige veggtemperatur + dT, uten inventar (
    Konservativt )
If CB_inventar = False Then
Sheets ("Veggtemperatur"). Cells (x, 5 * i - 68) = T + ((q * a) / (m * (c / 1000) *(1 / \text{tid}))'Henter massen av gass i segmentet ved 1/2* P0 og Cp_fluid ved 1/2* P0 og
    inkluderer dette i kalkuleringa
ElseIf CB_inventar = True Then
gas = Sheets (" Segmentinformasjon "). Cells (i, 11) . Value * Sheets ("
    Trykkavlastningskurve ") . Range (" J13 "). Value
cpp = Sheets (" Trykkavlastningskurve "). Range (" J12") . Value
Sheets ("Veggtemperatur"). Cells (x, 5 * i - 68) = T + ((q * a * tid) / ((m * (c /1000) + (gas * cpp)))
End If
'Ny varmeflux
'Henter info fra valgt brannsenario
If CheckBox1 = True Then
h = 7ElseIf CheckBox2 = True Then
b = 8ElseIf CheckBox3 = True Then
b = 9End If
bol = 0.0000000567
```

```
' Mellomregning av: boltzmann konst * T^4 pga " Overflow " feilmelding
Tf = bol * ( CLng ( Sheets (" Brannsenario "). Cells (17 , b). Value ) + 273) ^ 4
Tmm = bol * (CLng(Sheets ("Veggtemperatur"). Cells (x, 5 * i - 68). Value) + 273) ^
    \overline{A}Tm = Sheets("Veggtemperatur").Cells(x, 5 * i - 68). ValueTg = Sheets (" Brannsenario ") . Cells (18 , b). Value
H = Sheets (" Brannsenario "). Cells (19 , b). Value
ef = Sheets (" Brannsenario ") . Cells (20 , b). Value
em = Sheets (" Brannsenario ") . Cells (21 , b). Value
ma = Sheets (" Brannsenario ") . Cells (22 , b). Value
'Ny varmeflux => strålevarme + konvektiv
Sheets ("Veggtemperatur"). Cells (x, 5 * i - 67) = ((ma * ef * Tf) - (em * Tmm) +CLng(H) * (Tg - Tm)) / 1000'UTS kurve
'Finner første bruddspenning => UTS * UTSkorr * sikkerhetsfaktor
Sheets ("Veggtemperatur"). Cells (12, 5 * i - 66) = (Sheets ("Materialdata").
    Application . WorksheetFunction . VLookup ( Sheets (" Veggtemperatur "). Cells (12 , 5 *
     i - 68) , d, materialkode , 1) ) * Sheets (" Segmentinformasjon "). Cells (i, 15) .
    Value * Sheets (" Segmentinformasjon "). Cells (i, 14) . Value
'Finner de neste
findUTS = Sheets ("Veggtemperatur"). Cells (x, 5 * i - 68). Value
uts = ( Sheets (" Materialdata "). Application . WorksheetFunction . VLookup ( findUTS , d,
    materialkode, 1))
' Bruddspenning = UTS * UTSkorr * sikkerhetsfaktor
Sheets ("Veggtemperatur"). Cells (x, 5 * i - 66) =uts * Sheets ("Segmentinformasjon
    "). Cells (i, 15) . Value * Sheets (" Segmentinformasjon "). Cells (i, 14) . Value
'Beregning av veggspenninger fra trykkavlastningskurve
If IsEmpty ( Sheets (" Trykkavlastningskurve ") . Range (" C27 "). Value ) = True Then
Sheets ("Veggtemperatur"). Cells (x, 5 * i - 65) = ""
MsgBox " Kontroller at trykkavlastningskurven er importert ."
ElseIf IsEmpty ( Sheets (" Trykkavlastningskurve "). Range (" C27 "). Value ) = False Then
OD = Sheets (" Segmentinformasjon "). Cells (i, 6) . Value / 1000
ID = Sheets (" Segmentinformasjon "). Cells (i, 8) . Value
End If
'Henter tilleggsspenningen. Hvis den ikke er definert, settes den lik 30MPa.
   Defineres i fanen 'Tid til brudd '
If IsEmpty (Sheets ("Tid til brudd"). Range ("J9")) = True And i = 14 And x = 13Then
MsgBox " Definer tilleggspenning ø verst i fanen 'Tid til brudd '" & vbCrLf & " For
   å fullføre beregningene vil den bli satt lik 30MPa."
sigma = 30
ElseIf IsEmpty ( Sheets (" Tid til brudd "). Range ("J9")) = False And i = 14 And x =
   13 Then
sigma = Sheets (" Tid til brudd "). Range ("J9"). Value
End If
```

```
'Setter verdier i celler (12 ,3) og (13 ,3)
If x = 13 Then
P1 = Sheets (" Trykkavlastningskurve ") . Cells (x - 1, 3) . Value / 1000
P2 = Sheets (" Trykkavlastningskurve ") . Cells (x, 3) . Value / 1000
Sheets (" Veggtemperatur "). Cells (x - 1, 5 * i - 65) = Sqr (3 * (( P1 * OD ^ 2) / (OD
     \hat{2} - \overline{1}D \hat{2}) \hat{2} + 30 \hat{2})
Sheets ("Veggtemperatur"). Cells (x, 5 * i - 65) = Sqr (3 * ((P2 * 0D ^ 2) / (0D ^ 2- ID ^{\sim} 2)) ^{\sim} 2 + 30 ^{\sim} 2)
ElseIf x > 57 Then
Sheets ("Veggtemperatur"). Cells (x, 5 * i - 65) = ""Else
p = Sheets (" Trykkavlastningskurve "). Cells (x, 3) . Value / 1000
Sheets (" Veggtemperatur "). Cells (x, 5 * i - 65) = Sqr (3 * ((p * OD ^ 2) / (OD ^ 2
     - ID \hat{ } 2) ) \hat{ } 2 + 30 \hat{ } 2)
End If
Next x
Next i
'Hvis fanen "Tid til brudd" inneholder grafer vil informasjonen i tekstboksene
   bli oppdatert
If Sheets (" Tid til brudd "). ChartObjects . Count > 0 Then
Call lagtext
End If
End Sub
```
# D Brukerveiledning

## D.1 Komme i gang

For å komme i gang med å bruke programmet for å estimere tid til brudd må en passe på:

- At filen Trykkavlastning\_sim.hsc ligger i samme mappe som Excel-arket. Og at det ikke er Hysys filer med samme navn i denne mappen.
- At filstien til simuleringen som inneholder komposisjonen som skal brukes er kjent. Om denne filen i tillegg er åpen, vil prosessen gå mye raskere.

# D.2 Input fra brukeren

For å generere plott for tid til brudd kreves det en rekke input parametere:

## D.2.1 Rørinformasjon

- Navnet på røret
- Materialtype
- Nominell diameter [In]
- Ytre diameter [m], D
- Veggtykkelse [m],  $tveq$
- Tillat korrosjon [m], korr
- Sveisefaktor
- Toleranse for veggtykkelse [%],  $Tol_{n}eqq$

## D.2.2 Hysys simulering

- Segmentets totale volum
- Segmentets totale masse
- Volum% væske
- Blendediameter
- Utløpskoeffisient

## D.3 Metode

Om regnearket inneholder rørinformasjon og grafer kan dette enkelt fjernes ved å trykke på knappen "START NY CASE" i fanen "Rørinformasjon". Regnearket vil da nullstilles, se figur D.1.

#### D.3.1 Registrere rør

Registrering av rør gjøres i fanen "Segmentinformasjon" og underfanen "Rørinformasjon". Dette kan enten gjøres ved å bruke brukerskjemaet i knappen "Legg til nytt eller rediger eksisterende rør" se figur D.1,

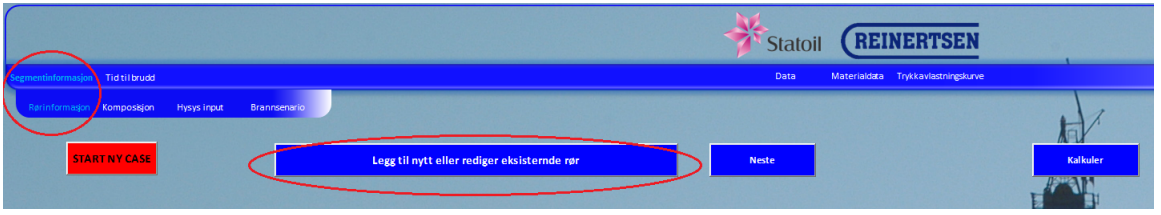

Figur D.1: Ved å trykke på knappen "Legg til nytt eller rediger eksisterende rør" vil et brukerskjema bli aktiviert.

Eller ved å kopiere eller fylle inn verdiene direkte i regnearket, og trykke på knappen "Kalkuler" i regnearket, se figur D.2

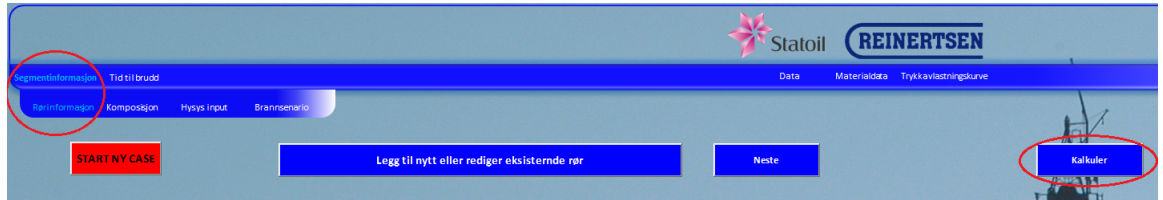

Figur D.2: Knapp for å kalkulere veggtykkelse, vekt per meter, volum per meter og indre diameter når infromasjonen er limt inn

Når dette er gjort vil alle de hvite cellene i arket inneholde verdier.

## D.3.2 Legge til komposisjon

For å kunne redigere og legge til informasjon i simuleringen må denne først aktiveres i Hysys Workbook. Dette gjøres ved å gå til "Aspen ASW" i verktøylinjen øverst i regnearket, og trykke "Active", se figur D.3. Boksen "Visible" skal ikke være krysset av under kjøring av VBA kodene. Når simuleringene i Hysys er ferdig er det svært viktig at simuleringen kobles fra Excel-arket ved igjen å trykke "Active".

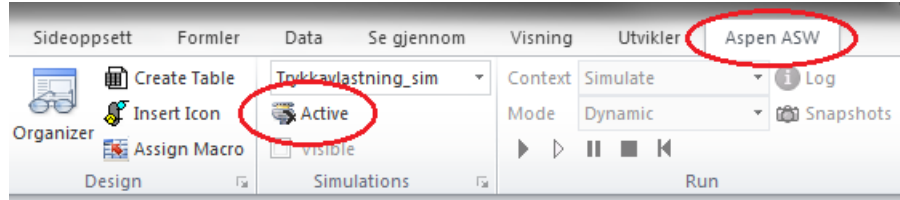

Figur D.3: Simuleringen aktiveres ved å trykke "Active" i verktøylinjen.

I fanen "Komposisjon" kan brukeren legge til komposisjonen som skal brukes i simuleringen av trykkavlastningskurven. Filstien til simuleringen som inneholder komposisjonen og navnet på strømmen komposisjonen skal hentes fra, registreres i toppen av regnearket, se figur D.4.

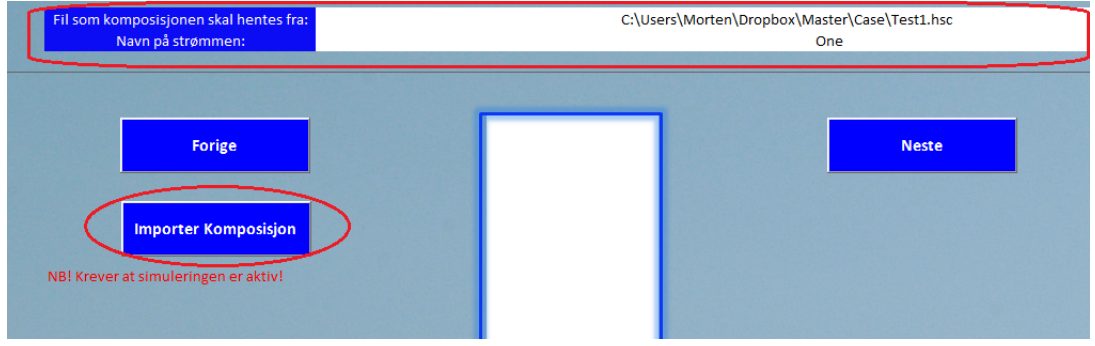

Figur D.4: Komposisjonen jentes fra filstien og strømmen øverst i regnearket.

Når dette er lagt inn vil komposisjonen kopieres når knappen «Importer Komposisjon  $\gg$  aktiveres. For at komposisjonen skal bli brukt i simuleringen, må simuleringen være aktiv når komposisjonen importeres.

## D.3.3 Hente trykkavlastningskurve

I fanen «Hysys Input» skal informasjonen i kapittel D.2.2 registreres. Dette kan gjøres via brukerskjemaet i knappen «Sett opp Hysys case» og trykke fullført, eller ved å fylle ut direkte i regnearket og trykke «Hent Trykkavlastningskurve». Se figur D.5.

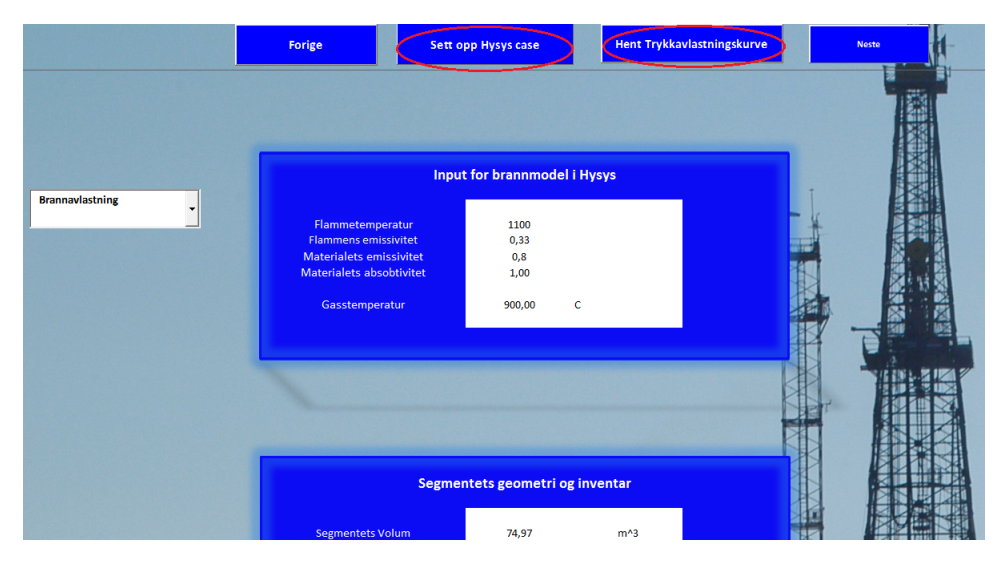

Figur D.5: Det finnes to måter å sette opp simuleringen på. 1. Brukerskjemaet i "Sett opp Hysys Case" eller 2. Fyll inn i regnearket og trykk "Hent Trykkavlastningskurve"

En VBA kode vil da sette opp og kjøre simuleringen. Trykkavlastningskurven legges inn i fanen «Trykkavlastningskurve»

#### D.3.4 Kalkulering av UTS-kurver og veggspenninger

I fanen «Brannsenario» vil VBA koden i knappen «Kalkuler temperaturrespons» beregne temperaturresponsen i rørveggene, finne UTS kurven og kalkulere spenningene i rørveggene grunnet det indre trykket.

Her må brukeren krysse av for valgt brannsenario, og velge om temperaturresponsen skal kalkuleres med eller uten inventar, se figur D.6. Det anbefales her at temperaturresponsen alltid kalkuleres med inventar.

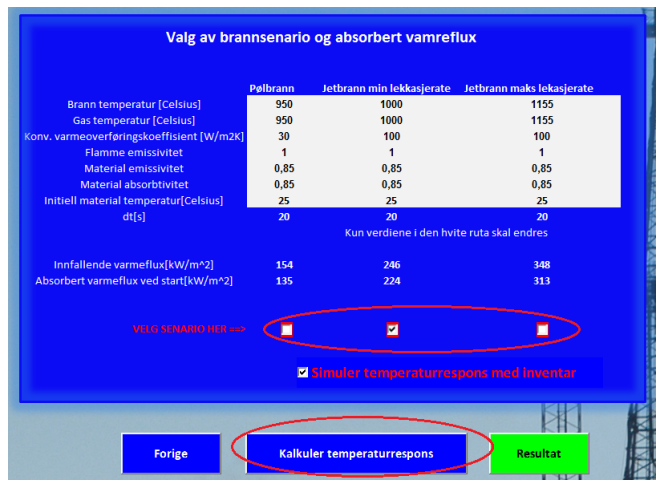

Figur D.6: Brukeren velger senario og om kalkulasjonene skal gjennomføres med inventar.

Når disse kalkuleringene er gjennomført vil fanen «Data» inneholde det som trengs for å beregne tid til brudd. Ved å trykke på knappen «Resultat» vil grafene for samtlige rør plottes i fanen «Tid til brudd».

#### D.3.5 Tolke resultatet

I fanen «Tid til brudd» vil resultatet vises grafisk med kommentarer ved siden av, se figur D.7. Tekstboksen med kommentarer vil fortelle om røret går til brudd eller ikke. Om røret går til brudd vil brukeren få informasjon om:

- Tid til brudd
- Gassmasse ved brudd
- Bruddtrykk
- Om det i tillegg må tas hensyn til flash-gass

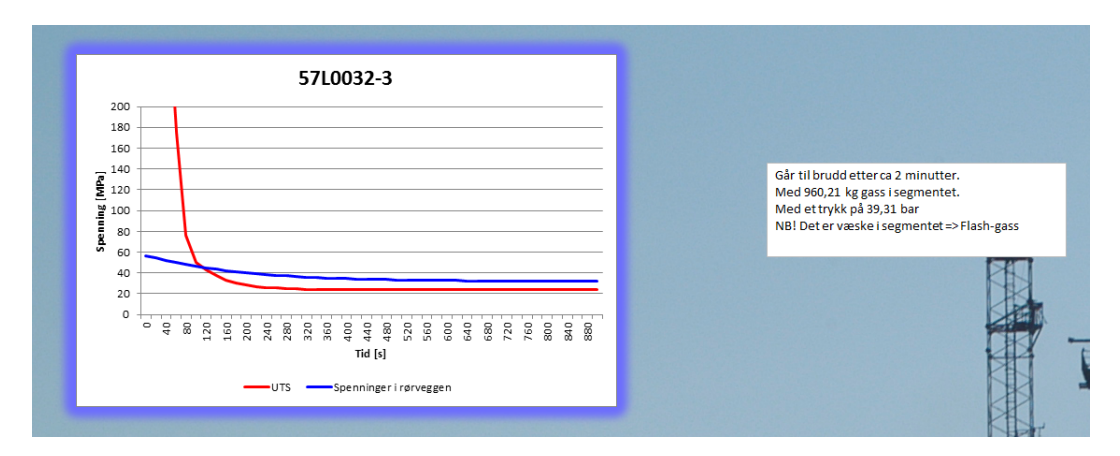

Figur D.7: Om røret går til brudd vil output i fanen "Tid til brudd" inneholde informasjon om bruddet i tillegg til grafen.

## D.3.6 Alternativer ved rørbrudd

Hvis rør går til brudd vil det være mulig å redigere material og trykkavlastningskurve direkte i fanen «Tid til brudd», se figur  $D.8$ 

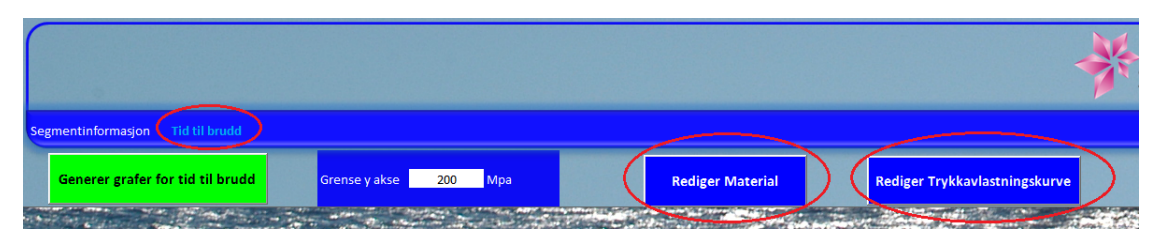

Figur D.8: Det er mulig å redigere material og trykkavlastningskurve direkte fra fanen "Tid til brudd".

Øverst i regnearket er det mulig å sette verdien for grafenes y-akse, se firgur D.8.

En endring i rørets veggtykkelse eller materialtype vil beregnes og gi synlig utslag i regnearket direkte. Det samme gjelder for endring av parametere i trykkavlastningen. Her er det mulig å endre blendediameter og segmentgeometri direkte fra Excel.